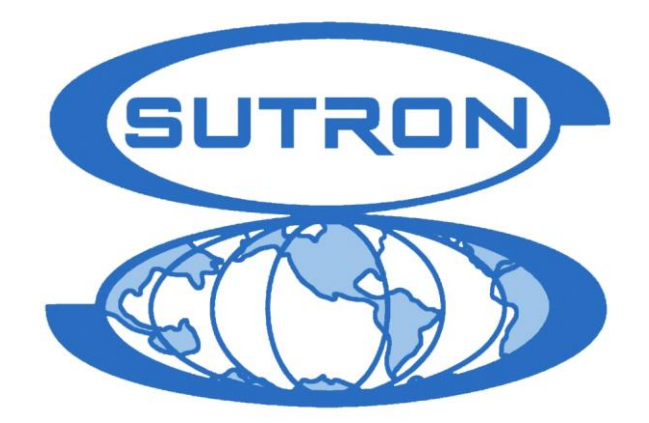

# **9210 & XPERT DATALOGGERS**

# **BASIC Manual**

**Part No. 8800-1151 Version 3.18 July 12, 2013**

**Sutron Corporation 22400 Davis Drive Sterling, Virginia 20164 TEL: (703) 406-2800 FAX: (703) 406-2801 WEB:<http://www.sutron.com/>**

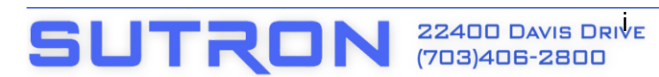

STERLING, VA 20164 (703) 406-2801 FAX

WWW.SUTRON.COM SALES@SUTRON.COM

# **Table of Contents**

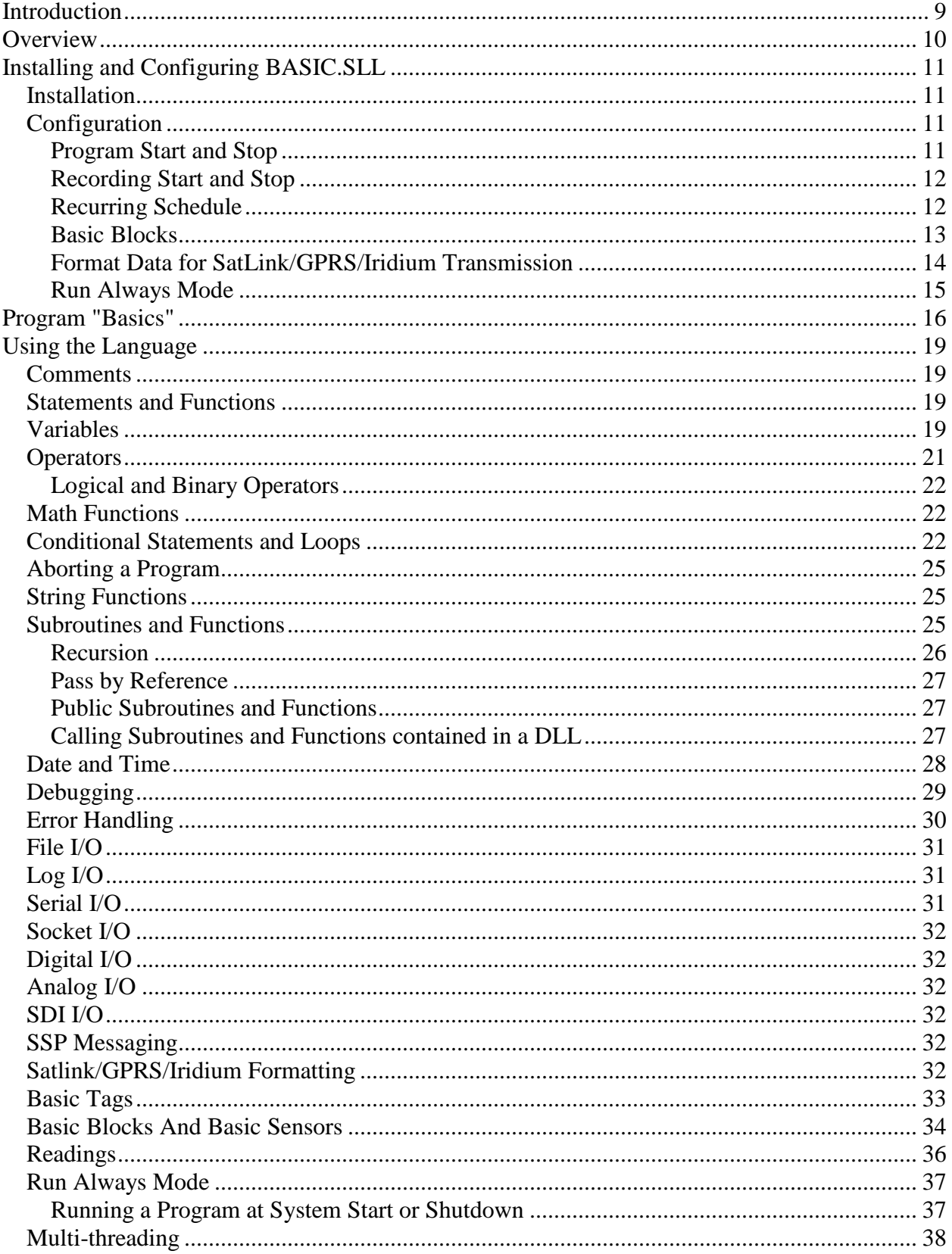

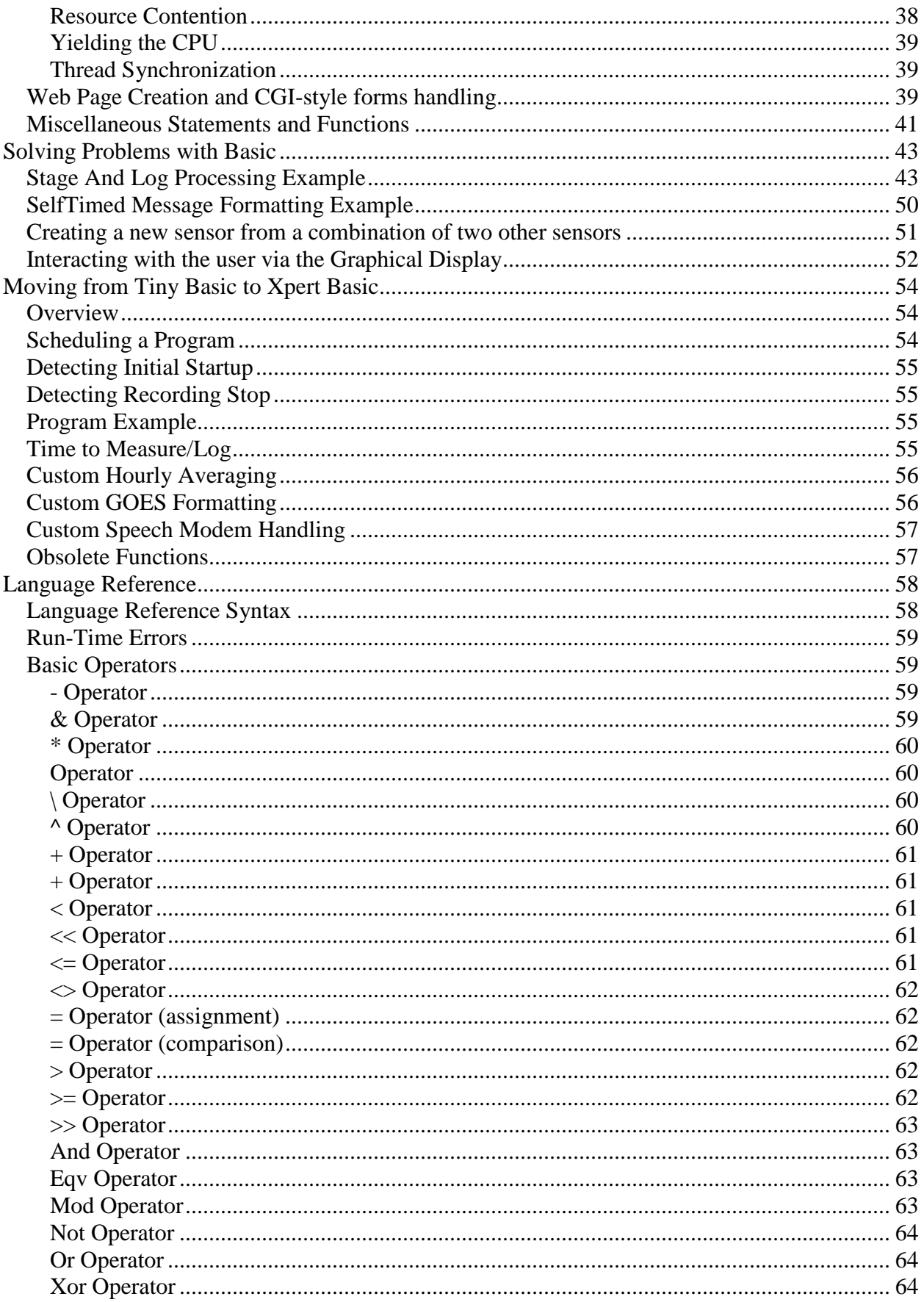

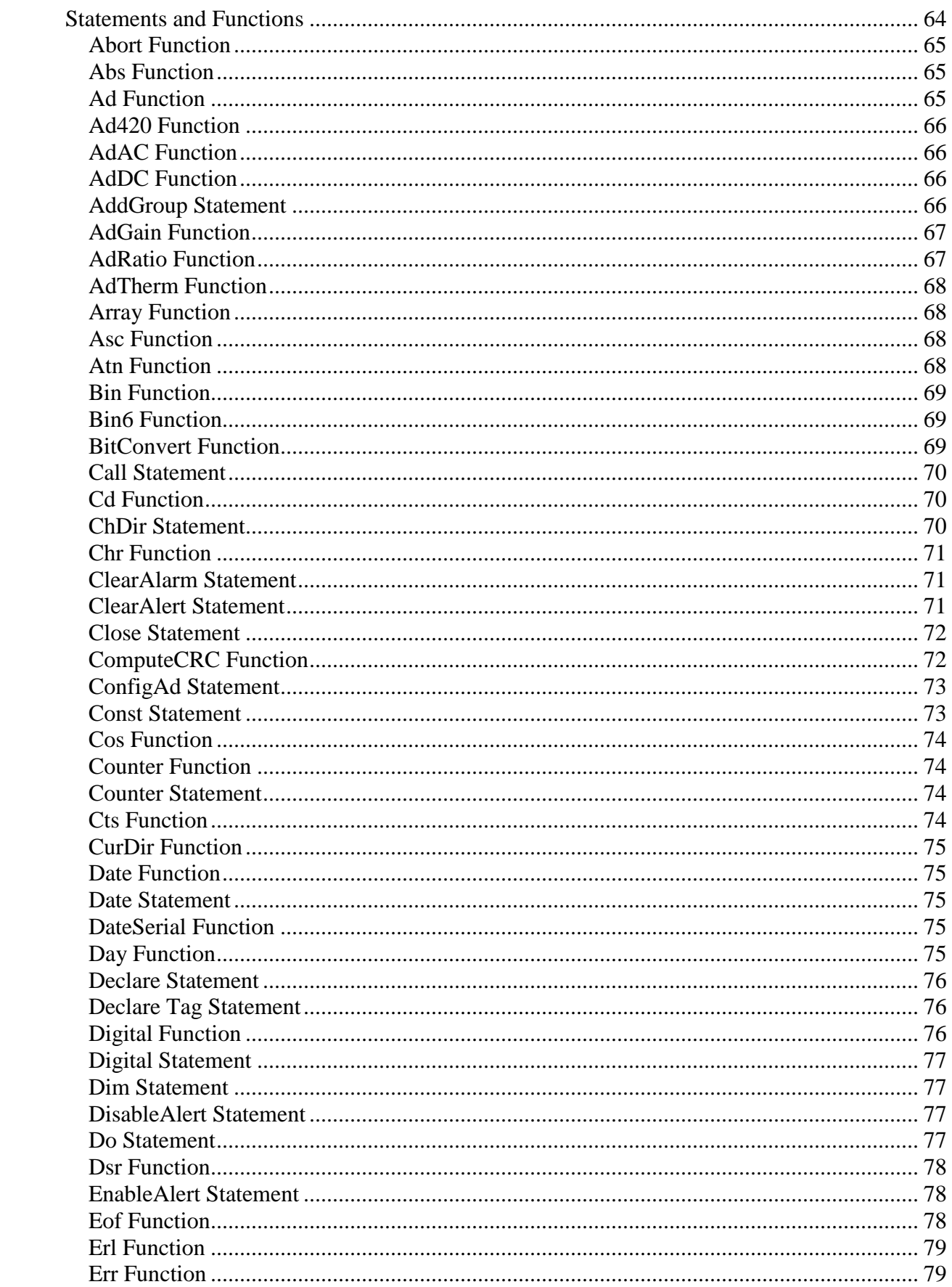

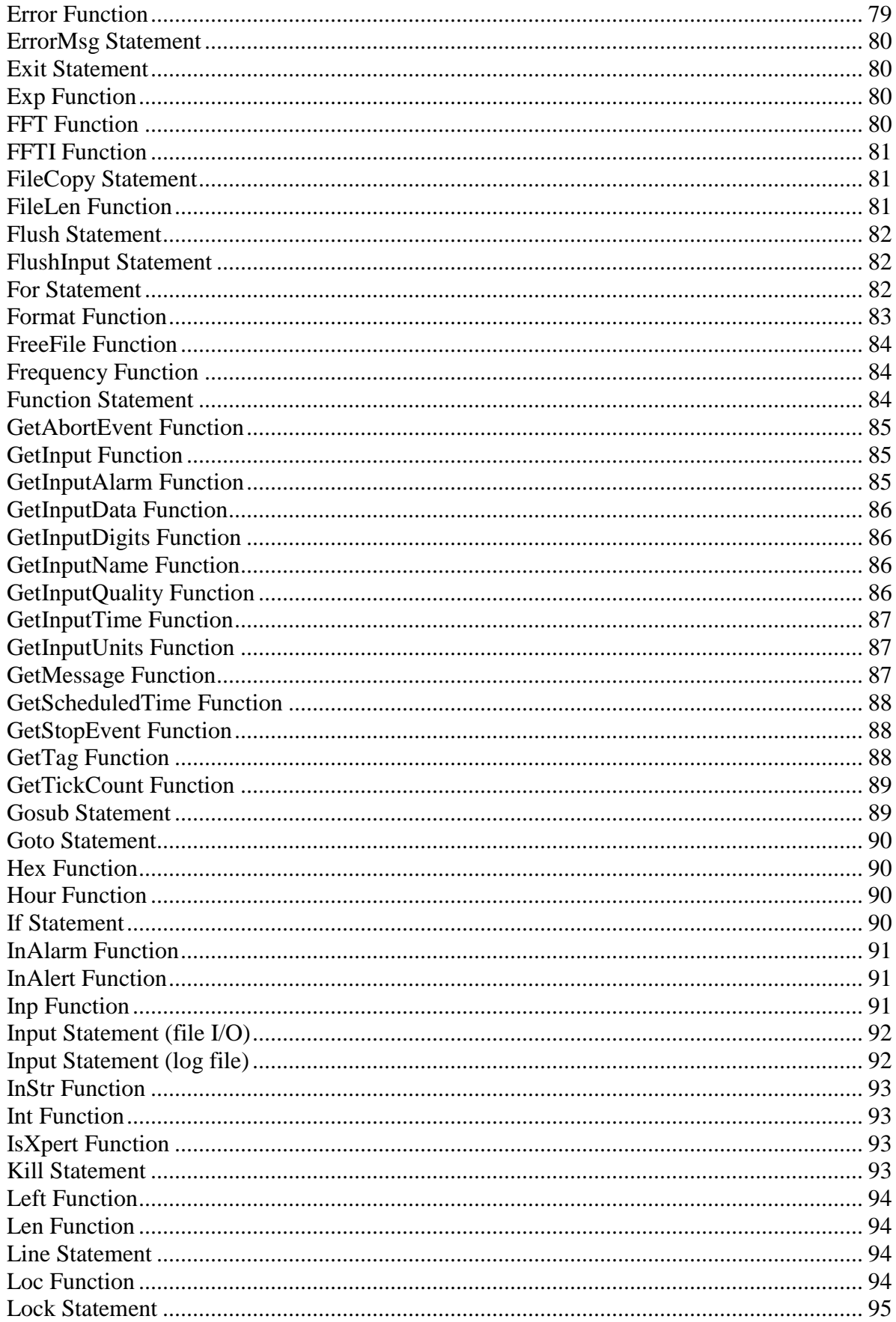

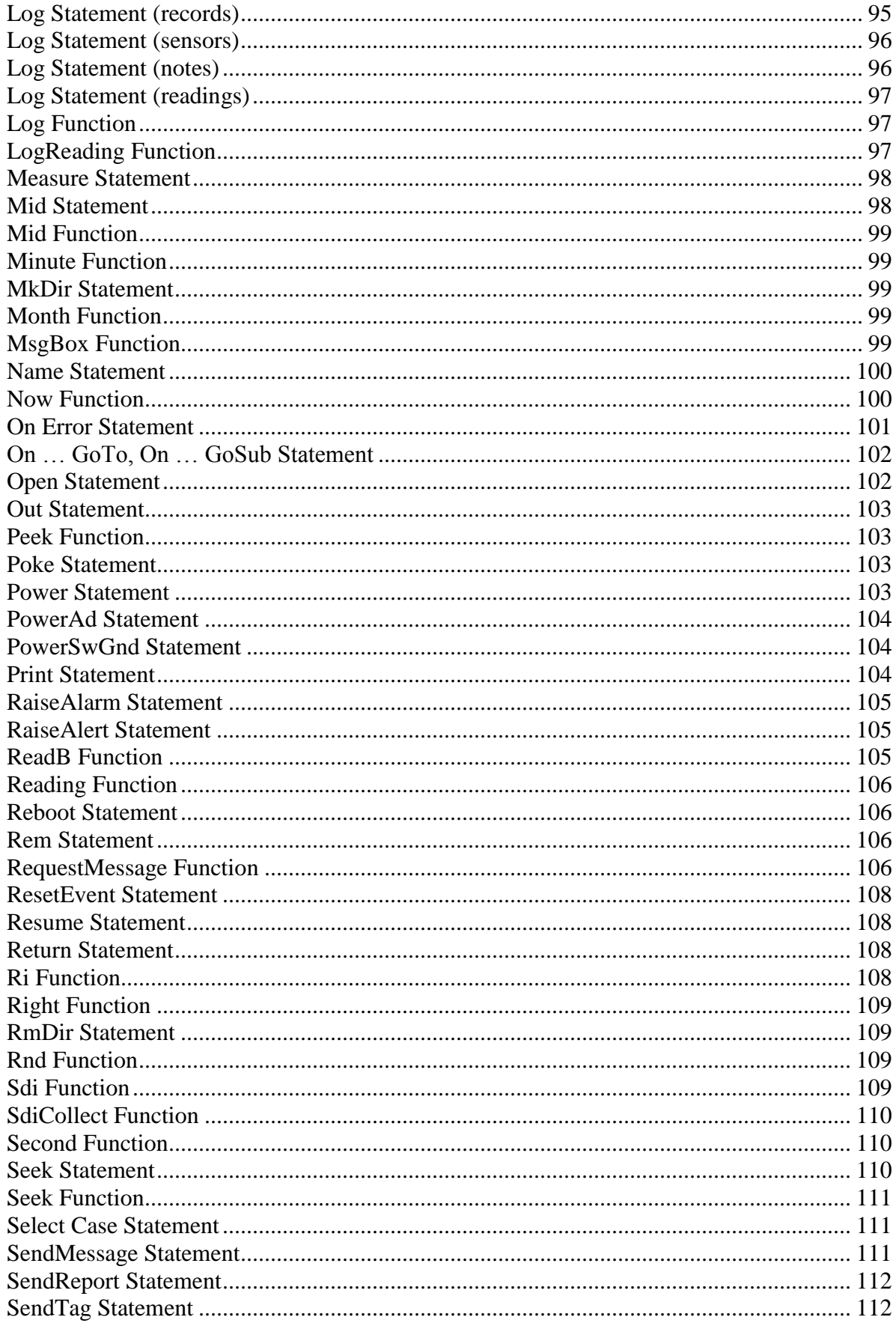

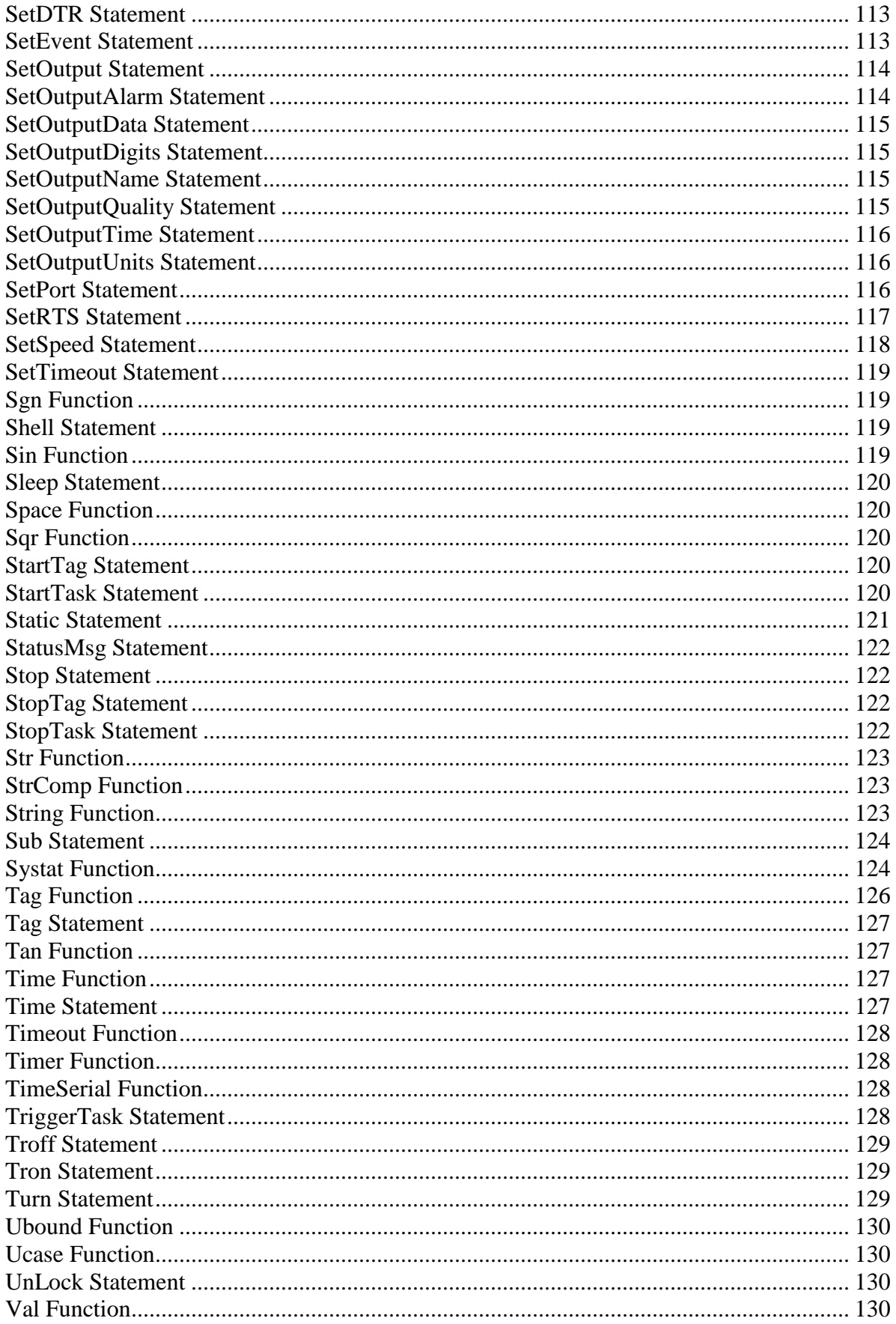

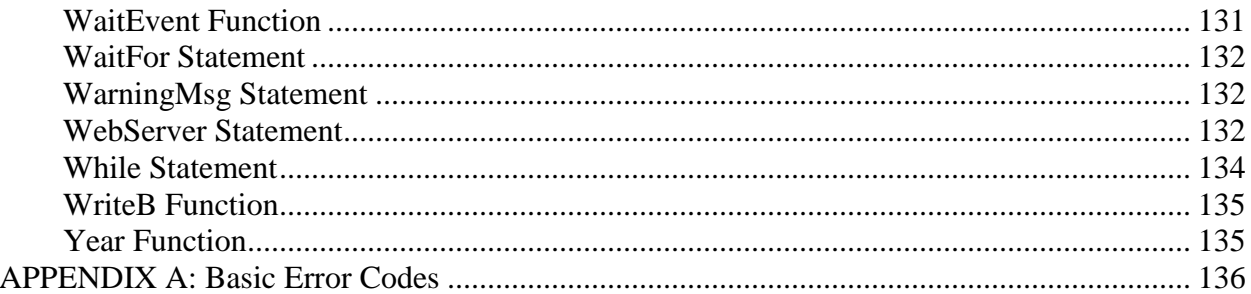

# **Table of Figures**

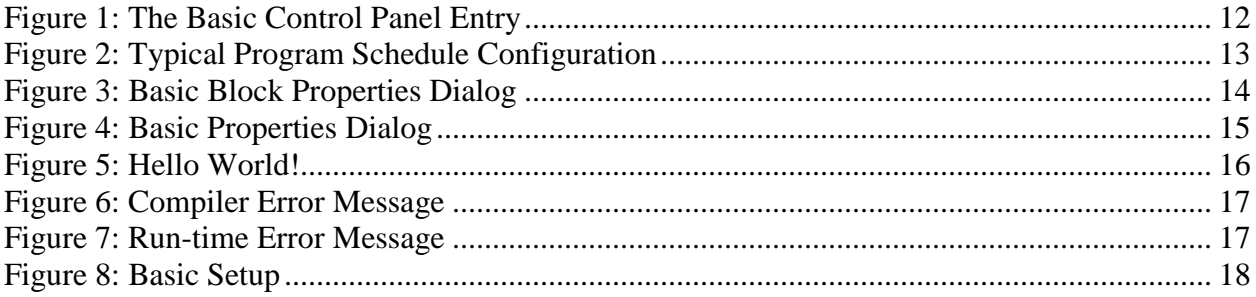

# <span id="page-8-0"></span>**INTRODUCTION**

Sutron's Xpert family of DCPs (both the 9210 and the Xpert, hereafter referred to as the Xpert) have been designed to be easily expandable by adding additional software libraries, called Sutron Link Libraries (SLLs). One such library is basic.sll, which adds the ability to create custom programs and processing using the Xpert Basic language. This document is the user manual for basic.sll. The following topics are discussed:

- Overview
- Installing and Configuring the library.
- Program "Basics"
- Using the Language
- Solving Problems with Basic.
- Moving from Tiny Basic to Xpert Basic
- Language Reference

# <span id="page-9-0"></span>**OVERVIEW**

Xpert Basic is a language derived from Sutron's Tiny Basic and Microsoft's Visual Basic, with various extensions to support the Xpert and Xlite Dataloggers.

Here is a list of some of the features of Xpert Basic:

- Variable support for integers, floating point numbers, strings, date and time, sensor readings, events, and arrays, including multi-dimensional arrays.
- Global variables and functions can be shared across programs.
- Subroutine and function support.
- Pseudo-compiled code for faster execution and early syntax error detection.
- Excellent support for structured programming concepts by way of FOR, WHILE, and DO control loops, and Select Case statement. Line numbers are supported, but are optional. Line labels are supported.
- No limit on program size, multiple programs are supported.
- Ability to schedule programs to be run on an interval.
- Ability to create Basic "Sensor" blocks for use in EzSetup or Graphical Setup.
- Ability to create Basic "Processing" blocks for use in Graphical Setup.
- Functions to access the Analog and Digital I/O modules to make sensor measurements.
- Support for alarm and alert processing.
- Support for SSP SendTag and GetTag, as well as generic SSP messaging (RequestMessage, SendMessage and GetMessage).
- Support for reading and writing disk files, serial ports, log files, and sockets.
- Ability to call functions in "C" DLL's.
- Support for run-time error handling.
- Support for TCP/IP communication, including the ability to creating TCP or UDP Web Servers.
- Support for dynamic web page creation, including support for HTML forms (CGI).
- Multi-threaded support, including independent threads of execution, critical sections, and event variables.
- Ability to run programs even while recording is turned off.

# <span id="page-10-0"></span>**INSTALLING AND CONFIGURING BASIC.SLL**

This section describes the installation and configuration of the basic.sll library.

## <span id="page-10-1"></span>**Installation**

Basic is part of the standard installation of the Xpert so that no additional installation steps are normally required. However, should an updated Basic SLL be made available separately, you can upgrade to it by downloading the SLL to the Xpert's \Flash Disk subdirectory and then rebooting the Xpert.

The version of any Basic SLL downloaded to the Xpert must be compatible with your current Xpert firmware version. The version of the Xpert application can be found at the top of the About dialog, accessed from the Status tab. The version of the Basic SLL can be found from within Windows (when the file is on you PC, and NOT on the Flash Disk), by right-clicking on the file and selecting "Properties" and then "Version".

# <span id="page-10-2"></span>**Configuration**

Xpert Basic programs can be made to run at various times:

- Program start and stop
- On recording start and stop
- On a recurring schedule
- When an Xpert Basic block in the setup runs
- When it's time to format data for a transmission

#### <span id="page-10-3"></span>**Program Start and Stop**

All subroutines named "Start\_Program" are executed at "program start", which is defined as when the Xpert application starts up (typically, system boot) when Run Always is enabled, and is defined as recording start when Run Always is disabled. These subroutines typically contain code to perform short initialization tasks.

Note: When Run Always is enabled, main body code is also executed at program start, before calls to Start\_Program (main body code is any code found in a program file that does not reside within a function or subroutine definition).

All subroutines named "Stop\_Program" are executed at "program stop", which is defined as when the Xpert application shuts down when Run Always is enabled, and is defined as recording stop when Run Always is disabled. These subroutines typically contain code to perform short cleanup tasks.

Since the system start and shutdown processes do not complete until all subroutines have been executed, it is imperative that these code sections do not enter continuous task loops.

Note: Start\_Program and Stop\_Program subroutines should not be marked public, since more than one may appear in the system (up to one per program file).

#### <span id="page-11-0"></span>**Recording Start and Stop**

All subroutines named "Start Recording" are executed at recording start, and all subroutines named "Stop\_Recording" are executed at recording stop.

Note: when Run Always is disabled at recording start, all code found in main body program files is executed before the calls to Start\_Recording (main body code is any code found in a program file that does not reside within a function or subroutine definition).

Typically, code run on recording start is used to perform short initialization tasks. Since the recording start process does not complete until all this code has been executed, it is imperative that these programs do not enter continuous task loops. Code run on recording stop should always exit quickly.

NOTE: when more than one main body program or Start\_Recording subroutine exists (i.e., multiple bas files, each with code outside any subroutine or with a Start\_Recording routine), the order in which the routines are executed is not defined. If you need to control the order in which things occur at recording start, make sure only one main body program exists, and have it call subroutines in the desired order.

#### <span id="page-11-1"></span>**Recurring Schedule**

Basic programs can be scheduled for execution from the Basic entry of the Xpert Setup tab.

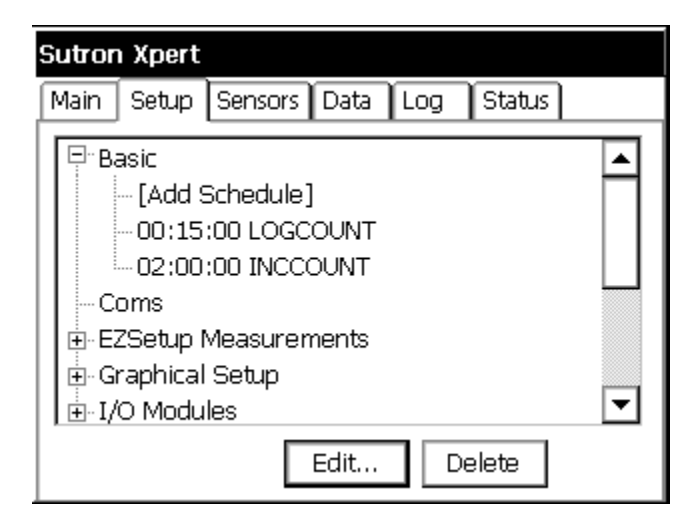

**Figure 1: The Basic Control Panel Entry**

<span id="page-11-2"></span>The Basic entry on the Setup tab shown above shows two scheduled programs: "LOGCOUNT" and "INCCOUNT". The former is scheduled to run every 15 minutes, while the latter is scheduled to run every 2 hours.

To add a scheduled program to the setup, select the "[Add Schedule]" entry and press "Edit". In order programs to show up in the list of possible scheduled programs, the name of the program must start with "SCHED\_", as in "SCHED\_LOGCOUNT" or "SCHED\_INCCOUNT".

To edit the schedule settings of an existing scheduled program, select the schedule entry and press "Edit". The following dialog is used to set or edit the properties of a scheduled program:

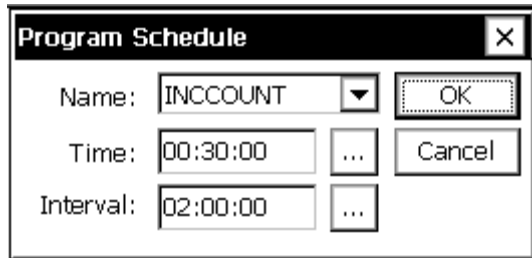

**Figure 2: Typical Program Schedule Configuration**

<span id="page-12-1"></span>The properties in this dialog are defined as follows:

Name The name of the Basic subroutine to be executed at the specified schedule. Only programs with names starting with "SCHED\_" will be shown in this list.

Time The time offset of the schedule.

Interval How often the schedule should be repeated.

#### <span id="page-12-0"></span>**Basic Blocks**

The Basic SLL provides two blocks for use in the setup: "Sensor" blocks and "Processing" blocks. Both blocks execute basic programs that you write for them. However, Sensor blocks are unique in that they do not accept inputs and may be used in EzSetup as well as the graphical setup.

Sensor blocks are typically used to define custom sensors for use in the system. These blocks do not have inputs but may have up to 20 outputs (versions before 3.2 could have only 5 outputs) . The subroutine associated with the block determines which outputs are used when it assigns values and quality to the outputs. The subroutine name must start with "SENSOR\_" in order to be assignable to a sensor block. Sensor blocks are selected from the "Input" block category during graphical setup.

Processing blocks are typically used to perform custom processing, e.g., custom calculations, etc. These blocks can have up to 5 inputs and up to 20 outputs (again, only 5 outputs prior to version 3.2). As with Sensor blocks, the subroutine associated with the block determines which outputs (and inputs in this case) are used. The name of a processing block subroutine must start with "BLOCK" in order to be assignable to a processing block. Processing blocks are selected from the "Processing" block category during graphical setup.

The properties dialog for a Basic Sensor block is shown below. The properties for the Processing block are the same:

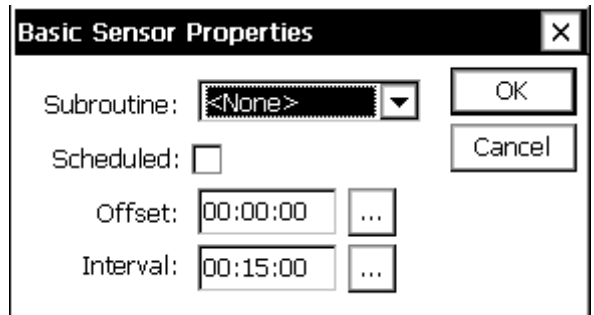

**Figure 3: Basic Block Properties Dialog**

<span id="page-13-1"></span>The properties set in this dialog are defined as follows:

- Subroutine: Identifies the Basic subroutine to be executed at the specified schedule. Only programs with names starting with "SENSOR\_" will be shown for basic sensor blocks, while only programs with names starting with "BLOCK\_" will be shown for basic processing blocks.
- Scheduled: When checked, the block executes at the schedule defined by Offset and Interval. A Basic block can be connected directly to a Log Block without an intervening Measure Block when the block is scheduled. Note: This option **should not** be checked when using a Sensor block with EzSetup, as EzSetup already manages scheduling. In addition, this option is typically not checked whenever there is another active block (e.g., a Measure block) in the same block chain. Note that active blocks are displayed with a darkened border.
- Offset The time offset of the schedule.
- Interval How often the schedule should be repeated.

More information regarding Xpert Basic blocks can be found in the section [Basic Blocks And](#page-33-0)  [Basic Sensors.](#page-33-0)

#### <span id="page-13-0"></span>**Format Data for SatLink/GPRS/Iridium Transmission**

The final way a program can be configured for execution is by defining a subroutine to format data for telemetry transmission. The subroutine receives a buffer to be used for formatting. The subroutine is called when it is time to format the data.

To assign the subroutine to use, select one of the "Custom Formatting" entries under "Basic" in the Setup tab, and press "Edit". This brings up the dialog shown below:

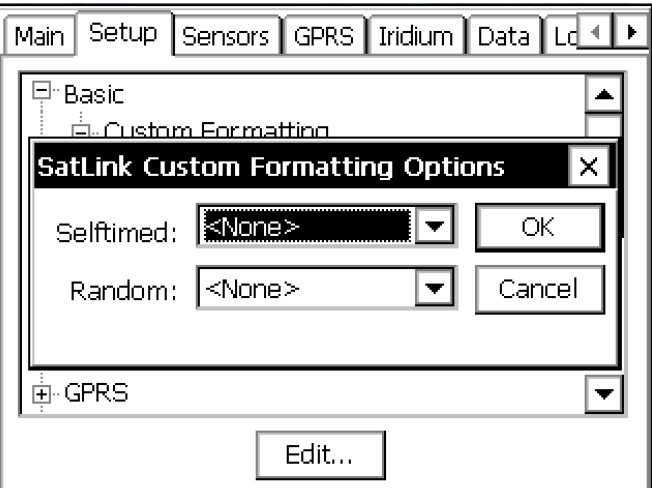

**Figure 4: Basic Properties Dialog**

<span id="page-14-1"></span>The following two properties are used to define subroutines for custom Satlink formatting:

- Selftimed Identifies the subroutine that will be used for custom formatting of selftimed (scheduled) messages. Only programs with names that start with "SELFTIMED\_" will be shown in this list.
- Random/ Alarm Identifies the subroutine that will be used for custom formatting of Random/Alarm messages. Only programs with names that start with "RANDOM\_" (or "ALARM ", for GPRS and Iridium), will be shown in this list.

More information regarding formatting data for transmission can be found in the section [Satlink/GPRS/Iridium](#page-31-5) Formatting.

#### <span id="page-14-0"></span>**Run Always Mode**

The Run Always check box may be enabled if your program needs to run even when recording is turned off. In most systems, it's desired to know that all processing is stopped when recording is turned off, but in some systems this is not desired. For instance, by enabling Run Always mode you can write a program that will reboot the unit if recording is left off for an extended period of time. Another example would be a communications driver written in Basic, where you generally wouldn't want to lose communications to the unit just because recording is turned off. See the [Run Always Mode](#page-36-0) section for more information regarding this option.

# <span id="page-15-0"></span>**PROGRAM "BASICS"**

A Basic program is a standard ASCII text file with a .BAS file extension. The file may consist of a main body and/or subroutines and functions. Any files with a .BAS extension in the Xpert's \Flash Disk folder are automatically compiled as needed (e.g., when recording is turned on, or when a dialog that needs to prompt for a subroutine is displayed). A program may be manually compiled (without running it) by pressing the Compile button under the Basic entry of the Setup tab. Syntax errors are automatically detected during the compilation and are displayed in a message dialog and in the Status screen.

Here is an example of a very simple Basic Program:

```
A=MsgBox("Hello World")
```
To try out this program, enter this line in to a standard text editor (e.g., notepad), and save it as Hello.bas (note: notepad may attach .txt to the file's name turning it in to Hello.bas.txt; you will have to rename the file to Hello.bas if this occurs). Next, use XTerm to transfer the program to the \Flash Disk folder of the Xpert. When you press Start on the Xpert, you should see the following:

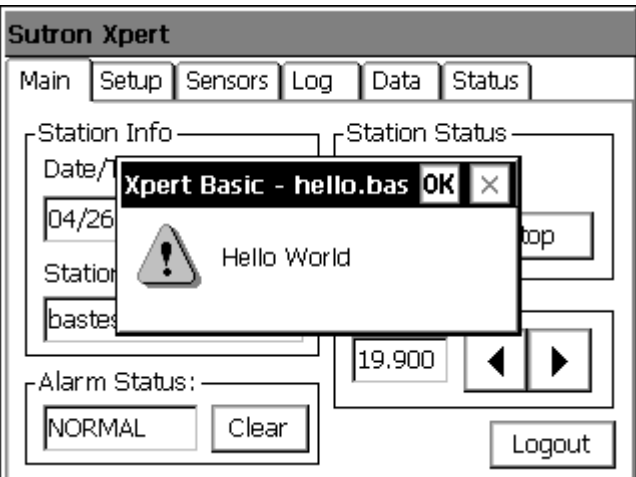

**Figure 5: Hello World!**

<span id="page-15-1"></span>Note: The MsgBox function can be useful when developing a program, but in a real application the ErrorMsg statement is recommended as it will not only report the message to the system status and the system log, but it won't hold up processing if an operator is not present.

To see what happens when a program contains a syntax error, change the program to the following:

```
A=MsgBox("Hello World")
A=MsgBox(B)
```
Stop recording and transfer the modified Hello.bas to the Xpert, and press start. You should see an error message like the following:

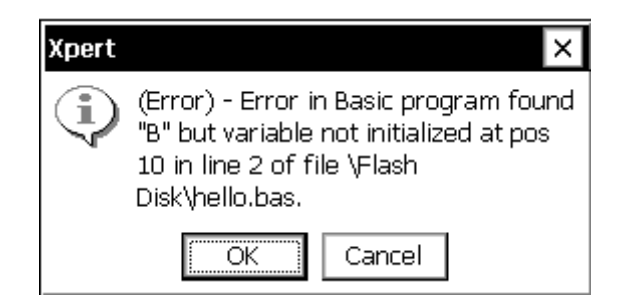

**Figure 6: Compiler Error Message**

<span id="page-16-0"></span>The compiler has detected an error in the program. It does so before the program is executed, so the "Hello World" message is not displayed. The error occurred because Xpert Basic does not allow variables to be used without them first being initialized or declared. Other implementations of Basic generally permit this, but it can often lead to program bugs that will show up only hours, days, or years later, when that section of the code is called.

Xpert Basic not only detects compiler errors, but detects run-time errors as well. To see what happens when a divide by zero error occurs, modify Hello.bas as follows:

```
A=MsgBox("Hello World")
B=0A=10/B
```
Stop recording and transfer the modified Hello.bas to the Xpert, and press start. After pressing OK to the "Hello World" message, the following dialog is displayed:

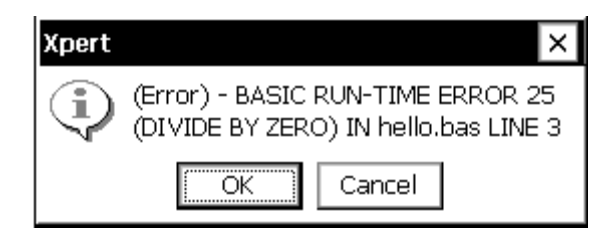

**Figure 7: Run-time Error Message**

<span id="page-16-1"></span>Basic detected the divide by zero condition and stopped the program. For more information on handling run-time errors in your program, see the section [Error Handling.](#page-29-0)

The Hello program is a main body program that is compiled and checked for errors when recording is turned on, and then executed. Typically, a main body program only initializes variables and does not do much other work. In fact, main body programs must not be written to perform continuous work, otherwise the Xpert would never complete start-up.

The majority of a program's work occurs in subroutines. A subroutine is a piece of code that can be called by the main body of the program, by another subroutine or, most importantly, by a scheduled program or Basic block. A simple subroutine that can be scheduled might look like this:

```
Public Sub SCHED_Hello
  Volts=Ad(1,1) A=MsgBox(Volts)
End Sub
```

```
A=MsgBox("Hello World")
```
This subroutine named SCHED\_Hello measures the A/D channel 1 of module 1 and displays the result in a message box. The Basic Setup entry on the Xpert's Setup tab is used to schedule when and how often this program runs. The prefix "SCHED\_" is what tells Xpert Basic that this routine can be scheduled. Only programs with the "SCHED\_" prefix will appear in the list of programs when creating a schedule.

To schedule the program, download it and go to the Basic setup. Click [Add Schedule] and select the subroutine "Hello". Enter an interval of 1 minute "00:01:00" and select OK. The Setup tab should now look something like this:

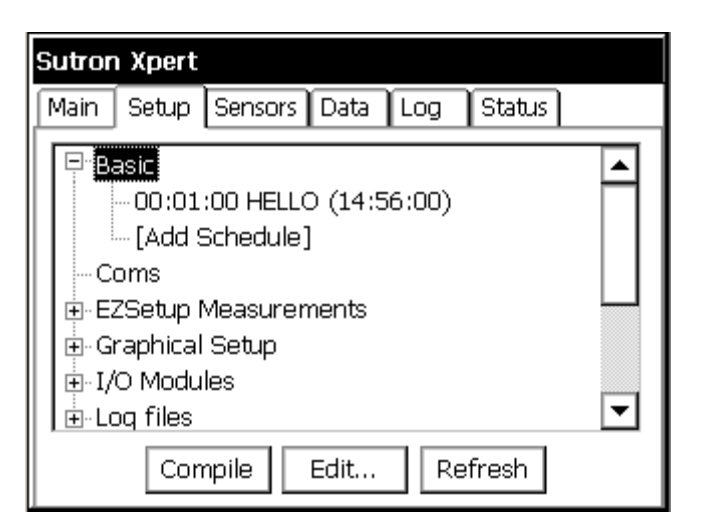

**Figure 8: Basic Setup**

<span id="page-17-0"></span>The Setup tab shows that the "Hello" subroutine is running on a 1 minute interval, and that the next execution will take place at 14:56:00 (assuming the previous run has completed).

To associate a program with a Basic block, the program must have either a "SENSOR\_" or "BLOCK\_" prefix.

That covers, in a nutshell, the "Basics of Basic". Here is a summary:

- Create and edit programs on your PC using a text editor such as notepad.
- Download programs to "\Flash Disk" using the XTerm file transfer dialog.
- Use the Compile button, located on the Xpert Setup tab under Basic, to check for syntax errors. If any errors are detected, edit the program, transfer the file, and re-compile.
- Start recording to run Basic programs (main body programs run immediately, scheduled subroutines run when scheduled, and programs associated with blocks run when the block runs).
- Typically, the main processing of your program occurs in subroutines that are either scheduled, or run in the context of a Basic block.
- The Xpert Setup tab is used to create schedules for Basic programs, and to add Basic blocks to the setup.

# <span id="page-18-0"></span>**USING THE LANGUAGE**

This chapter describes the major components of the Xpert Basic language. For a description of a particular function or statement, please see [Basic Language Reference.](#page-57-0)

#### <span id="page-18-1"></span>**Comments**

Comments in basic are preceded with either the REM statement or an apostrophe "'".

```
REM This is a comment
' This is also a comment
A=5 ' Comments may appear at the end of a statement
A=A+1 : REM but REM is a statement so it needs a statement separator
```
#### <span id="page-18-2"></span>Statements and Functions

Statements in basic are commands that do not return a result. Functions do return a result.

Here is an example of a basic statement called Open:

```
Open "Report.Txt" For Output As #1
```
Here is an example of a basic function called Eof:

 $A = E \circ f (#1)$ 

Note that statements may have various options (called parameters), which are usually separated by spaces or commas, whereas parameters to a function are always separated by commas, and are enclosed by parentheses. In the example above, Eof(#1) is a function call, but it's also an example of the assignment statement. This is because functions are always contained inside of a statement. More then one statement can be used on a line by separating them with colons ":"

A=1 : B=1 : C=1 : ' Initialize a bunch of variables to one

#### <span id="page-18-3"></span>Variables

Variables in Basic must start with a letter (A-Z) and may be followed by one or more characters including A-Z, 0-9, \_, and \$. They are not case sensitive. Variables must be defined before they can be used. The initialization defines their data-type. This can be important for statements that set variables to different results depending on the type. Data types include integers (32-bit signed), double precision floating-point, character strings, dates, times, and arrays. Strings may contain binary data and will automatically grow larger as needed. String constants are contained inside double quotes. Data contained inside double quotes must be on one line, for readability, strings may be concatenated together with  $\&$ , +, etc. Floating-point numbers support exponential notation.

```
This Is A Long Variable Name = 5
\overline{\text{ShortName}} = \overline{\text{Str}}(\text{This Is A Long Variable Name})A_String = "Hello World"
Max_Integer = 2147483647
MinInteger = -2147483648
Real Num = 3.1415932
BigNum = 10.56e + 200
```

```
Bad string example = "all this data
Cannot extend beyond one line"
Good string example = "Unless the data " \&"is seperated by \alpha, +, etc."
```
Variables defined in the main body of the program can be accessed by all the code in the main body that comes after the definition, including subroutines. Variables defined inside of subroutines are "local" to that subroutine. That means they are only known to that subroutine, and any memory they consume is released when the subroutine completes.

A local variable may be declared without supplying an initial value with the Dim statement. The Dim statement is often used to declare local variables inside of scheduled programs and block programs because in these special cases the value of local variables are retained across calls, and the Dim statement will declare but not re-initialization the variable.

```
Dim LocalVar1
Dim LocalVar2
```
Basic also supports global variables. Global variables may be accessed from separate programs (.bas files), as well as among from different subroutines and functions. They are defined and optionally initialized with the Static statement. If a Static variable is not explicitly initialized it will start with a value of 0. This can be handy if you wish to retain the value of a variable even after recording has been restarted.

```
Static GlobalVar
Lock
If GlobalVar = 0 Then
   GlobalVar = 1
   StatusMsg "Program was just loaded"
End If
UnLock
```
Note the use of the [Lock](#page-94-0) and [UnLock](#page-129-2) statements in the above example. These statements ensure no other program can access the variable GlobalVar while the code between the statements is executing. If a global variable can be accessed from different thread contexts, i.e., from different Basic Blocks, Sensor Blocks, and Scheduled Programs, then access to the variable must be protected, as shown.

Basic supports single dimensional and multi-dimensional arrays. They are dynamically sized much like strings. If you need a really large array, you might initialize its highest index first so less time is wasted expanding the array.

```
TestArray(5)=5TestArray(0)=0TestArray(1)=1TestArray(2)=2TestArray(3)=3TestArray(4)=4or...
```

```
TestArray = Array(0, 1, 2, 3, 4, 5)
```
Array indices inherently start at 0, although you may use 1 as the base index for clarity (negative indices are not allowed).

Multi-dimensional arrays are allowed and are specified by separating the dimensions with commas.

```
For Row = 1 To 5
    For Column = 1 To 3
      MultiArray(Row, Column) = Row*5+Column
   Next Column
Next Row
```
The highest initialized index of an array (upper bound) may be retrieved with the Ubound() function. For instance in the example above Ubound(MultiArray) would be 5 (rows), and Ubound(MultiArray(0)) would be 3 (columns).

Finally, Basic also supports constants. Constants are similar to variables except their value must be computable at compile time, and once assigned they may not be assigned another value. A constant can contain an integer, floating-point, string value, or an array of the same. Here are a few examples of constants:

```
Const Pi=3.141592654
Const DegToRad=Pi/180.0
Const AsciiA=Chr(65)
Const MyList=Array(0, 1, 2, 3, 4)
```
Constants can be used in mathematical expressions, but the expressions must contain other constant variables, literals, or the Chr() function.

# <span id="page-20-0"></span>**Operators**

The following is the operator precedence tree for Basic. This determines which operators are evaluated first when an equation is computed. The operators at the top of the list are evaluated before those at the bottom:

```
Arithmetic 
\wedge- (unary negation) 
* / \ Mod >> <<
+ - & (string concat)
Comparison
=, \langle>, \langle, \rangle, >=, \langle=
Logical
Not
And
Or, Xor, Eqv
```
#### For example:

If A>5 Or B>6 Then C=5

The expression above is evaluated exactly the same as if it was written:

If  $(A>5)$  Or  $(B>6)$  Then C=5

The evaluation occurs in this manner because the comparison operator ">" is evaluated before the logical operator "Or". When in doubt, parentheses can be used to force the order of an evaluation.

Arithmetic operators may be applied to dates and times so that dates and times can be added and subtracted from other.

In most cases, data types are automatically promoted when combined. For example, a floating point number will automatically be converted to a string if it's added (or concatenated) to a string. Similarly, an integer is converted to a float when added to another floating point number.

The " $<<$ " and " $>>$ " operators are bitwise shift left and shift right operators borrowed from C.

Either " $+$ " or " $\&$ " may be used to concatenate strings.

#### <span id="page-21-0"></span>**Logical and Binary Operators**

Xpert Basic uses -1 to represent true and 0 to represent false. This allows the same logical operators to also be used as binary operators (in contrast to other languages, e.g.  $C/C++$ ). Hence, the expression "5 And 3" evaluates to the logical value of true, as well as the binary value of 1 (just as you would expect from the binary operation " $101<sub>2</sub> \& 011<sub>2</sub>$ " which evaluates to 001<sub>2</sub>).

#### <span id="page-21-1"></span>Math Functions

The following is a list of the standard math functions supported by Basic (trig functions use radians):

Abs, Atn, Cos, Exp, Int, Log, Sgn, Sin, Sqr, Tan

The following example computes the x and y vector component of an angle (in degrees):

```
Const Pi=3.141592654
Const DegToRad=Pi/180.0
Angle=Ad(1,1)*360/5
X = \cos(Anqle \star \text{DegToRad})Y = \sin(\text{Angle} * \text{DegTokad})
```
#### <span id="page-21-2"></span>Conditional Statements and Loops

Basic supports the usual If-Then-Else type blocks as well as For-loop, Do-loop, While-loop, Select-case, Goto, and Gosub statements. All of these loops may be nested, which means you can code a For-loop inside of a For-loop, etc.

Basic supports the pre-structured programming constructs such as:

```
10 A=020 A=A+1 : X(A)=A : If A<10 Then Goto 20 Else Goto 30
30 StatusMsg A
```
But this would be more clearly written as follows:

```
A=0Do
  A = A + 1X(A) = ALoop While A<10
StatusMsg A
```
Or even more succinctly as:

```
For A = 1 To 10
  X(A) = ANext A
```
StatusMsg A

Note, however, that although the contents of the array are the same at the end of the above examples, the value of A is 11 following the For-loop (and not 10, as in the top two examples). This is because a For loop checks the index at the beginning of the loop, while the other examples have the check at the end.

The For-loop also supports the "Step" option with either positive or negative step values.

```
For I = 10 To 1 By -2StatusMsg "Countdown by 2 = " & I
Next
```
The Next part of a For-loop may optionally specify the loop index variable, and a For-loop may be forced to exit early with the use of the "Exit For" statement. "Exit For" is especially useful because a program may not branch from inside a For-loop to outside the loop with a Goto.

Of course, Goto statements should be used very rarely, if at all. The functionality of a Goto statement is more clearly implemented using Do-loop or Select-case statements. If a Goto must be used, its destination can be either a line number or line label. Similarly, the archaic GoSub statement is supported but should rarely be used in lieu of a subroutine or function.

Here's the old way you might create a subroutine to double a variable:

```
10 A=520 Gosub 100
30 Stop
100 A = A * 2110 Return
```
Here's how it can be done without line numbers:

```
\Delta = 5Gosub Times2
Stop
Times2:
A = A * 2Return
```
Here's the preferred way to do it, using a function:

```
Function Times2(X)
  Times2 = X*2End Function
A=Times2(5)
```
For more information on defining subroutines and functions, please see [Subroutines and](#page-24-2)  [Functions.](#page-24-2)

The Do-loop can be structured in several ways. It allows the use of either Until or While, and can be written to test the conditional either at the end of the clause or the beginning. Here are examples of all the variations:

```
Do While A<10
  A = A + 1End Loop
Do Until A>10
  A = A + 1End Loop
Do
   A = A + 1
```

```
Loop While A<10
Do
   A=A+1
Loop Until A>10
```
A Do-loop may be forced to exit with the "Exit Do" statement.

The While-loop construct is typically simpler and more concise then the Do-loop, but doesn't allow exiting from inside the loop (except by using a Goto). Here's an example:

```
While A<10
   A = A + 1Wend
```
The Select-case statement is a powerful construct, which simplifies if-then-else testing. For example, the following code:

```
If I=1 Then
  A=1ElseIf I=3 Or I=4 Then
  A=2ElseIf I=10 Or I=11 Or (20<=I And I<=30) Then
 A=3Else
  A=4End If
```
…is clearer when coded as follows:

```
Select Case I
Case 1
  A=1Case 3, 4
  A=2Case 10, 11, 20 To 30
  A=3Case Else
  A=4End Select
```
In the above example, note how the If-Then, Else, and End-If all appear on separate lines. This is the "structured" method of using these statements. In older programs, you will often find several statements on one line separated with a colon (":"). This method is still supported, but is not recommended, since it does not lead to code that is as easy to read and maintain. Compare either of the previous examples to this:

```
If I=1 Then A=1 Else If I=3 Or I=4 Then A=2 Else If I=10 Or I=11 Or (20<=I And 
I<=30) Then A=3 Else A=4
```
Xpert Basic compiles its code, unlike the 8200/8210's interpreted Tiny Basic. This means there is no performance penalty at run-time for using more descriptive loops, longer variable names, and comments, etc.

Finally, there's one last type of control-loop that is sometimes very convenient, but is mostly supplanted by the Select-case statement. It's called the On-Goto or On-Gosub statement. This allows selective branching to different line numbers based on the value of a variable. It will be described in the reference.

## <span id="page-24-0"></span>Aborting a Program

A running program can be aborted in two ways: it can abort itself by executing a Stop statement, or a program will be aborted when recording is stopped. Multiple instances of a program may be scheduled, but just because one instance executes a Stop statement and terminates, the others do not. On the other hand, when recording is turned off, all scheduled subroutines must finish their work within about 5 seconds or they will be forcibly terminated. The Abort function exists to detect this situation so a program can tell when it needs to stop.

#### <span id="page-24-1"></span>String Functions

Xpert Basic has a full complement of string functions: [Asc,](#page-67-2) [Chr,](#page-70-0) [Hex,](#page-89-1) [InStr,](#page-92-0) [Left,](#page-93-0) [Len,](#page-93-1) [Mid,](#page-97-1) [Right,](#page-108-0) [Space,](#page-119-1) [Str,](#page-121-3) [StrComp,](#page-122-1) [String,](#page-122-2) [Ucase,](#page-129-1) and [Val.](#page-129-2)

For example, if you needed to extract the number from the string "SENSOR READING=24.54 VOLTS" you could use the following code:

```
Test="SENSOR READING=24.54 VOLTS"
SubStr=Mid(Test,16,5)
Answer=Val(SubStr)
```
Basic also supports a Format function which allows C-style sprintf formatting for those familiar with the C language. For example,

```
REM This will display: "A= 5, B=12.3000, C= Hello".
A=5B=12.3
C="Hello"
D = Format ("A=%3d, B=%3.4f, C=%10s", A, B, C)
StatusMsg D
```
#### <span id="page-24-2"></span>Subroutines and Functions

A subroutine or function is code that can be reused by other pieces of code. The difference between a function and a subroutine is that a function returns a value while a subroutine does not. The "Exit Function" statement may be used to return from a function early, and "Exit Sub" plays the same role for a subroutine. The name of the function is a variable that represents the return value of the function.

For example, here's a function that checks two voltages and returns the difference:

```
Function Subtract(Volt1, Volt2)
   If Volt1>5.0 Or Volt1<0.0 Or Volt2>5.0 Or Volt2<0.0 Then
     Subtract = -1.0 Exit Function
   End If
   Subtract = Volt1-Volt2
End Function
```
The following subroutine measures two analog channels and logs the difference using the Subtract function to detect bad or negative voltages.

```
Sub Measure Subtract Log(Chan1, Chan2)
   Volt1 = \overline{A}d(1, \text{ Chan})Volt2 = Ad(1, Chan2) Delta = Subtract(Volt1, Volt2)
    Open "ssp.log" for Log as #1
   If Delta \geq 0.0 Then
```

```
Log #1, Now, "MeasSubLog", Delta, "G", "Volts"
   Else
   Log #1, Now, "MeasSubLog", Delta, "B", "Volts"
   End If
   Close #1
End Sub
```
While user defined functions are invoked just like Basic functions, user defined subroutines are called with the Call statement.

```
REM Log the difference between chan 1 and chan 2
Call Measure Subtract Log(1, 2)
```
Subroutines and functions can be declared before they are defined in order to allow them to be used in other subroutines and functions that are defined earlier in the code. For example, the declaration of function AAA allows it to be called by function BBB, even though the definition of AAA comes after the definition of BBB:

```
Declare Function AAA(X)
Function BBB(X)
  BBB=AAA(X) + AAA(X+1)End Function
Function AAA(X)
   AAA=X*X
End Function
```
#### <span id="page-25-0"></span>**Recursion**

Subroutines and functions may recurse, i.e., they may call themselves. Here is an example of a recursive subroutine that counts down:

```
Sub CountDown(X)
   A=MsgBox(X)
   If X>0 Then Call CountDown(X-1)
End Sub
Call CountDown(10)
```
Implementing a recursive function is more complex since the name of the function represents the current value of the function (preventing you from calling the function by name from within the function body). To get around this, use a helper function that calls the function to be recursed. The following example demonstrates the concept of using a helper function to implement function recursion:

```
Declare Function Factorial(X)
Function Helper(X)
   Helper=Factorial(X)
End Function
Function Factorial(X)
   If X=1 Then
       Factorial = 1
    Else
     Factorial = X*Helper(X-1) End If
End Function
StatusMsg Factorial(56.0)
```
#### <span id="page-26-0"></span>**Pass by Reference**

All variables passed to a subroutine or function are passed by "reference". This means that any changes made to the variable while inside the subroutine or function persist upon return. This can be used to return additional values. Here's an example of a function that computes an average of two numbers, as well as the min and the max.

```
Function AvgMinMax(Num1, Num2, Min, Max)
   AvqMinMax = (Num1 + Num2) / 2 If Num1 >= Num2 Then
     Max = Num1Min = Num2 Else
     Max = Num2 Min = Num1
    End If
End Function
Min=0
Max=0Ans = AvqMinMax(5.0, 10.0, Min, Max)StatusMsg Format("Avg=%3.2f Min=%3.2f Max=%3.2f", Ans, Min, Max)
Output:
\overline{05/19/2004} 21:50:20 (Status) - Avg=7.50 Min=5.00 Max=10.00
```
#### <span id="page-26-1"></span>**Public Subroutines and Functions**

Subroutines and functions that are declared as Public are global in scope, meaning they can be called from other programs. In the following example, test1.bas defines a public function to apply a polynomial. The function is used in test2.bas. Note the declaration of the Poly function in test2.bas before it is first used:

```
TEST1.BAS
Public Function Poly(X, A, B, C)
  Poly = A*X^2 + B*X + CEnd Function
TEST2.BAS
Public Declare Function Poly(X, A, B, C)
Test = Poly(5.0, 1.0, 2.0, 3.0)
```
#### <span id="page-26-2"></span>**Calling Subroutines and Functions contained in a DLL**

An advanced feature of Xpert Basic is the ability to call C subroutines or functions contained in DLLs (Dynamic Link Libraries). Since C DLLs do not have a data-type that corresponds to a Basic variable, any variable passed is automatically converted to either LPCTSTR (unicode character string pointer), a 32-bit integer, or a double. No other types of data may be passed.

Similarly, return values can be Integer, Double, or a character string pointer. Returning a character string pointer is non-trivial as the memory must persist until the call returns and Basic can copy the string to it's own memory. Hence, invoking a DLL function that is known to return a constant string is acceptable, but one that returns a shared global string variable may return a corrupted string, if the DLL function happens to be called from multiple threads at the same time.

The following example retrieves the constant string representing the version of LZO.DLL:

```
Declare Function GetLZOVersion Lib "Lzo.dll" As String
StatusMsg "LZO Version: "&GetLZOVersion
```
Sometimes the name of a function you wish to call may conflict with a name Xpert Basic has reserved. The Win32 API GetTickCount function is just such an example. The Alias option allows you to specify a different name to use in the program for the function:

```
Declare Function GetTick Lib "Kernel32.dll" Alias "GetTickCount" As Integer
StatusMsg GetTick()
```
The following example shows how to define a C subroutine that can be called from Xpert Basic, where the subroutine accepts an integer, a double and a string:

```
TestDLL.c
extern "C" declspec(dllexport) void TestCode(int A, double B, LPCTSTR C)
{
   // Insert "C" code here
};
```
Here's how to call it from Xpert Basic:

```
Declare Sub TestCode Lib "TestDLL.dll" (A, B, C)
Call TestCode(5, 12.34, "Hello there")
```
## <span id="page-27-0"></span>Date and Time

Xpert Basic supports date and time variables. A date variable represents an absolute date and time down to the millisecond<sup>1</sup>. When converted to a string, the string will have the format "mm/dd/yyyy hh:mm:ss:mss". A time variable represents a span of time with millisecond resolution<sup>2</sup>. When converted to a string, the string will have the format "hh:mm:ss:mss" format. Times may be added to, and subtracted from, other times or dates.

Custom string formats can be created by extracting the components of the date and converting them to strings. For extracting date and time components, see the functions [Day,](#page-74-4) [Month,](#page-98-3) [Year,](#page-134-1) [Hour,](#page-89-2) [Minute,](#page-98-1) and [Second](#page-109-1) in the [Language Reference.](#page-57-0)

There are no Time or Date constants. To create a fixed date or time, use the **DateSerial** function or [TimeSerial](#page-127-2) function, respectively.

There are also various functions related to getting the current time and date. [Timer](#page-127-1) returns an integer representing the number of seconds elapsed since midnight, while [Time](#page-126-2) returns the same thing but as a Time variable. The [Now](#page-99-1) function retrieves the current date and time as a date variable, whereas [Date](#page-74-1) returns the current day (time is 00:00:00) as a date variable. Finally [GetTickCount](#page-88-0) returns the number of milliseconds elapsed since the system booted as an integer (when using GetTickCount, take care to consider rollover, since the internal representation of an integer in Xpert Basic is a 32-bit signed integer that rolls over after about 24 days).

Basic also provides the <u>Date</u> and [Time](#page-126-3) statements for setting the current date or time.

<sup>&</sup>lt;sup>1</sup> Date and Time have resolution in seconds in version of Xpert Basic prior to ver 3.x. In 3.x and greater, fixed point values express seconds and fracions thereof (e.g., 3.2 is used to express 3.2 seconds).

<sup>2</sup> *ibid*.

#### <span id="page-28-0"></span>**Debugging**

Xpert Basic does not support a debugger. The primary means to debug a program is by inserting either [MsgBox](#page-98-5) or [StatusMsg](#page-121-4) statements, downloading the program and running it. The [Tron](#page-128-1) statement may be used to turn on program line or global variable tracing, and [Troff](#page-127-4) may be used to turn it off. Global variable tracing is helpful when you know a variable should not be changing to a certain value, but can't tell where or why it's happening.

One convenient method for debugging is to run an XTerm session on one com port for downloading programs, and a hyperterminal session on another for viewing debug and status messages. At Remote's \Flash Disk command prompt you may use the "Report Debug" command to see debug and other messages or "Report High" to see errors, warnings, and status messages. Here's an example excerpt from a tron line trace:

```
05/05/2004 20:01:53 (Status) - TRACE hello.bas [11]
05/05/2004 20:01:53 (Status) - TRACE hello.bas [12]
05/05/2004 20:01:53 (Status) - TRACE hello.bas [13]
05/05/2004 20:01:53 (Status) - TRACE hello.bas [14]
05/05/2004 20:01:53 (Status) - TRACE hello.bas [15]
05/05/2004 20:01:53 (Status) - TRACE hello.bas [16]
05/05/2004 20:01:53 (Status) - TRACE hello.bas [15]
05/05/2004 20:01:53 (Status) - TRACE hello.bas [16]
05/05/2004 20:01:53 (Status) - TRACE hello.bas [15]
```
Note the program name "hello.bas" is displayed as well as the line number in the program.

To aid in debugging the status tab and the info command prompt command have been enhanced to display the Run Always status, the overall state (running or stopped) and for each currently running subroutine or function: which program the subroutine or function is contained in, the state (running, sleeping, waiting, or performing I/O), and the line number currently being executed. In addition the state of each scheduled subroutine (created in the setup), and each task (created by programs with [StartTask\)](#page-119-4) is displayed. If your program isn't working as you expect, check the status and see if the program is executing the code you expect it should be.

#### Sample Basic Status:

```
\Flash Disk> info
(other system status messages)
Basic Status: [Run Always Enabled, Running]
 Program Gprs.bas:
     GPRS_Task is performing I/O at line 320
 Program Sampler.bas:
     TakeSample is sleeping at line 9
  Scheduled Subroutine Status:
     MonitorWater runs every 00:00:10, runs next at 17:45:35, Waiting
  Task Status:
     TakeSample runs every 00:00:10, runs next at 17:45:40, Running
    GPRS Task runs every 00:00:05, runs next at 17:45:15, Running
(other system status messages)
```
In the sample above, the line labeled "Basic Status:" summarizes the overall status and will display "Run Always Enabled" or "Run When Recording On", as well as whether Basic is

currently "Running", "Stopping", or "Stopped". Following that is a list of each subroutine or function that is currently running, grouped by program name. The status can be "running", "sleeping", "waiting" or "performing I/O", and the line number being executed is also displayed. The next category is a list of scheduled subroutines (scheduled by the user in the setup) and their status (see the [Recurring Schedule](#page-11-1) topic). The run interval is displayed, as well as the next time the subroutine is scheduled to run, and its current status which may contain either "Running", "Waiting", or "Stopped". The last category is a list of tasks (created with the [StartTask](#page-119-4) function) and their status. The "Task Status" is almost the same as the "Scheduled Subroutine" status except the status "Triggered" will be displayed if the task is running due to the use of the [TriggerTask](#page-127-3) statement, and if a Task is stopped it simply will not appear in the list.

## <span id="page-29-0"></span>Error Handling

Normally when a run-time error occurs in a Basic program, the program stops execution and an error message is reported. The error message is displayed in a dialog box on the Xpert screen and is also logged to the system.log. The dialog box is displayed for only about a minute in case no user is available to respond.

Often, a run-time error is expected and must be handled explicitly by the program. Xpert Basic provides two ways to handle errors explicitly. The simplest method is to tell Basic to just ignore errors with the "On Error Resume Next" statement. If an error does occur in this scenario, the program can choose to detect it by calling the [Err](#page-78-0) function. The Err function returns a non-zero code when a run-time error occurs (see [APPENDIX A: Basic Error Codes](#page-135-0) for the definition of all possible codes).

The other way to handle an error explicitly involves commanding Basic to branch to an exception-handler when an error occurs with the "On Error Goto label" command. This statement will cause Basic to branch when a run-time error occurs to the specified label or linenumber. The code can try to handle the error and can either resume the code just after the error with "Resume Next" or continue the program at another location with the "Resume Label" command.

When handling errors explicitly, be sure to check the Err function immediately after the line that may have produced the error, or as the first thing inside the error handler, or store the value of Err into a variable. The reason for this is that all statements that can cause run-time errors will set the value of Err, overwriting the previous result.

Here are two examples, both handling the same divide by zero problem using different methods:

```
DIVBYZERO1.BAS
REM Divide two numbers, return 99887766 on error
const BE_DIVIDE_BY_ZERO =25
Function DivXY (\overline{X}, \overline{Y}) On Error Resume Next
   DivXY = X/Y If Err=BE_DIVIDE_BY_ZERO Then
     DivXY = 99887766 End If
End Function
DIVBYZERO2.BAS
REM Divide two numbers, return 99887766 on error
const BE_DIVIDE_BY_ZERO =25
```

```
Function DivXY(X, Y)
   On Error Goto Problem
  DivXY = X/Y Exit Function
Problem:
   DivXY = 99887766
End Function
```
**Important**: if a subroutine or function fails to handle an error, then the error will be reported and the current task will exit. This means higher-level functions or subroutines will not have an opportunity to handle the error. The presumption is that if an unhandled error occurs you will want to be notified of it to correct the issue and further execution of the program can not be trusted at that point. A scheduled subroutine will continue to execute at the next interval, but a function that's been executed due to [StartTask](#page-119-4) will only run again if it has not set its return value to non-zero before the error.

# <span id="page-30-0"></span>File I/O

Xpert Basic has a rich set of file handling functions including [Open,](#page-101-2) [Close,](#page-71-0) [Input #,](#page-90-3) [Line Input,](#page-93-4) [Print #,](#page-103-3) [Seek,](#page-109-3) [Eof,](#page-77-3) [FileLen,](#page-80-2) [FreeFile,](#page-82-1) [Loc,](#page-93-3) [ReadB,](#page-104-2) [WriteB,](#page-133-1) and [Flush #.](#page-81-0) For the most part, these functions follow normal Basic conventions including the use of file numbers. Programs share the same set of file numbers. So file #1 in Stage.Bas would specify the same file as file #1 in Wind.Bas. To avoid conflicting use of file numbers, it's recommended to use the FreeFile function to retrieve an unused file number. File numbers can range from #1 to #512.

ReadB and WriteB are unique to Xpert Basic. These functions are used to perform raw binary I/O. The traditional statements for record oriented I/O, Put # and Get #, are not supported.

Files typically reside on the Xpert2's main "disk", which is mapped as "\Flash Disk". However, users can use external storage as well. When plugged into the Xpert2, a USB storage card ("thumb drive") is mapped as "\USB Card", an SD storage card is mapped as "\SD Card", and a CF (compact flash) storage card is mapped as "\CF Card".

File system management functions include [Kill,](#page-92-4) [ChDir,](#page-69-2) [FileCopy,](#page-79-4) [Name,](#page-99-0) [MkDir,](#page-98-6) [RmDir,](#page-108-4) [CurDir.](#page-74-0)

# <span id="page-30-1"></span>Log I/O

Log I/O shares some functions with File I/O including the [Open,](#page-101-2) [Close,](#page-71-0) and [Input #](#page-91-1) statements. While a log file can be read with the Input statement, the parameters are fixed (Type, TimeStamp, Sensor, Data, Quality, Units). Log files can only be written (appended to) with the [Log #](#page-96-0) statement. In addition to sensor data values, notes and records of data can also be logged.

#### <span id="page-30-2"></span>Serial I/O

Functions and statements which can be used to perform serial I/O include: [Open,](#page-101-2) [Close,](#page-71-0) [Print,](#page-103-3) [Cd,](#page-69-1) [Dsr,](#page-77-4) [Cts,](#page-73-4) [Ri,](#page-107-4) [Timeout,](#page-127-5) [Flush #,](#page-81-0) [FlushInput #,](#page-81-1) [SetPort,](#page-115-3) [SetDTR,](#page-112-0) [SetRTS,](#page-116-0) [SetTimeout,](#page-117-1) and [WaitFor.](#page-130-1) **NOTE: When using RS485 port (COM4 on 9210 and 9210B), RTS must be set to "on" after opening the port, or no data will get sent. On 9210B, COM4 can be used in either RS232 or RS485 mode (default is R232). The mode is selected with the** [SetPort](#page-115-3) **command**.

#### <span id="page-31-0"></span>Socket I/O

TCP/IP sockets can be opened like a file and manipulated using the [Open,](#page-101-2) [Close,](#page-71-0) [Input #,](#page-90-3) [Line](#page-93-4)  [Input,](#page-93-4) [Print #,](#page-103-3) [Flush #,](#page-81-0) [FlushInput #,](#page-81-1) [WaitFor,](#page-130-1) [Loc,](#page-93-3) [Seek,](#page-109-3) [ReadB,](#page-104-2) [WriteB,](#page-133-1) and [WebServer](#page-131-3)  commands.

# <span id="page-31-1"></span>Digital I/O

Digital I/O modules can be manipulated using the [Counter,](#page-73-5) [Digital](#page-75-3) and [Frequency](#page-83-3) functions, as well as the [Counter](#page-73-5) and [Digital](#page-76-0) Statements.

## <span id="page-31-2"></span>Analog I/O

Analog I/O modules can be manipulated using the [Ad,](#page-64-3) [Ad420,](#page-64-4) [AdDC,](#page-65-2) [AdAC,](#page-65-1) [AdTherm,](#page-67-0) [AdRatio,](#page-66-1) [AdGain,](#page-66-0) [ConfigAd,](#page-71-2) [Power,](#page-102-3) [PowerAd,](#page-103-4) and [PowerSwGnd](#page-103-1) functions.

## <span id="page-31-3"></span>SDI I/O

Low-level SDI I/O is supported with the [Sdi](#page-108-2) function. Higher-level data collection is supported with the [SDICollect](#page-109-0) function. The following example shows how to collect two parameters from SDI address 0, and 3 concurrent parameters from address 1.

```
On Error Resume Next
Data1 = SdiCollect("0M!")
If Err<>0 And Ubound(Data1)=2 Then
   StatusMsg "SDI Data1 = "&Data1[1]&", "&Data1[2]
Else
   ErrorMsg "Failed to collect SDI Data1"
End If
Data2 = SdiCollect("1C!")
If Err<>0 And Ubound(Data2)=3 Then
    StatusMsg "SDI Data2 = "&Data2[1]&", "&Data2[2]&", "&Data2[3]
Else
    ErrorMsg "Failed to collect SDI Data2"
End If
```
# <span id="page-31-4"></span>SSP Messaging

Communication between different RTU's is made possible with the [GetTag,](#page-87-3) [GetMessage,](#page-86-0) [RequestMessage ,](#page-105-3) [SendTag,](#page-111-0) and [SendMessage](#page-110-2) functions. Alarms and Alerts can be manipulated with the [InAlarm,](#page-89-4) [InAlert,](#page-90-1) [ClearAlarm,](#page-70-3) [ClearAlert,](#page-70-2) [DisableAlert,](#page-76-2) [EnableAlert,](#page-77-1) [RaiseAlarm,](#page-104-0) and [RaiseAlert](#page-104-3) functions.

#### <span id="page-31-5"></span>Satlink/GPRS/Iridium Formatting

A Basic program can format custom Satlink/GPRS/Iridium messages. Any of the Basic string functions can be used to format the buffer as required, but the [Bin](#page-68-3) and [Bin6](#page-68-4) functions exist specifically to help forming 8-bit and 6-bit binary encoded data.

To create a selftimed formatting routine, create a function with a "SELFTIMED\_" prefix. The return value of the function becomes the buffer. For example:

```
Public Function SELFTIMED_STFormatter
   Selftimed_STFormatter = "Test Selftimed Message"
End Function
```
To create a random (or alarm) formatting routine, create a function with a "RANDOM\_" (or "ALARM\_") prefix and a single parameter in which the random group number will be passed. The return value of the function becomes the buffer. For example:

```
Public Function RANDOM RRFormatter(Group)
  RANDOM RRFormatter = "Test Random Reporting Message: " + Str(Group)
End Function
```
It's possible to append to the buffer, as opposed to simply overwriting it, by taking advantage of string concatenation. The following example appends its message to the current buffer:

```
Public Function SELFTIMED_STFormatter
  SELFTIMED_STFormatter = SELFTIMED_STFormatter + "Test Selftimed Message"
End Function
```
More than one formatting function can exist in your program, but only one selftimed and one random function may be active at one time. The active routine is selected in the Basic entry of the Setup tab.

#### <span id="page-32-0"></span>Basic Tags

Basic tags wrap what are known in the Xpert as "communications tags", or "coms tags" for short. Coms tags are primarily used to share real time data over SSP-based communications links. Basic tags are created using the **Declare Tag** statement, and are accessed and manipulated with the [Tag,](#page-126-0) [Measure,](#page-96-3) [StartTag,](#page-119-5) [StopTag,](#page-121-2) statements and functions.

A tag consists of one or more data values and a set of subroutines and functions that operate on the tag's data. The tag's subroutines and functions implement the standard set of operations that can be performed with any tag: "get", "set", "start", "eval", and "stop". The Get\_ function and Set subroutine are executed when values of the tag are retrieved and stored, respectively. The Start\_ subroutine is executed when recording is turned on, and the Stop\_ subroutine is executed when recording is turned off. The Eval\_ subroutine is executed when a tag is measured.

Basic determines which functions and subroutines belong to which tags by looking at the names of each. For example, the Get\_ function for the AirTemp tag must be named Get\_AirTemp.

The example that follows shows how to implement a tag named WaterLevel. The statement…

```
Declare Tag WaterLevel(3)
```
…declares that WaterLevel is a tag in the system with 3 different values (1 to 3) on which the standard functions of get, set, eval, start, and stop may be performed. While tags can have any number of values, tags in the Xpert typically follow the 8200/8210 convention where value 1 is the last measured value of a tag, value 2 is the alarm status, and value 3 is a live measurement.

```
Declare Tag WaterLevel(3)
Last WaterLevel = Counter(1,1)Last WaterLevel Alarm = 0
Public Function Get_WaterLevel(Value)
  If Value=1 Then Get WaterLevel = Last WaterLevel
  If Value=2 Then Get WaterLevel = Last WaterLevel Alarm
   If Value=3 Then
      Call Eval_WaterLevel
     Get WaterLevel = Last WaterLevel
   End If
End Function
```

```
Public Sub Set_WaterLevel(Value, Data)
    If Value=1 Then
      Last WaterLevel = Data
       Counter 1, 1, Data
    End If
    If Value=2 Then
     Last WaterLevel Alarm = Data
   End If
End Sub
Public Sub Eval_WaterLevel
  Last WaterLevel = Counter(1, 1)
End Sub
Public Sub Start_WaterLevel
    REM called when recording is started
    Call Eval_WaterLevel
End
Public Sub Stop_WaterLevel
   REM called when recording is stopped
End
```
Note: for Xpert alarm processing to function correctly, a Basic Tag must preserve the alarm status (as the example does). In addition, in order to appear on the Xpert's Data tab, a tag must have at least 1 value, and must define a Get function.

The compiler automatically uppercases all tag names to reduce the possibility of problems caused by case mismatches.

#### <span id="page-33-0"></span>Basic Blocks And Basic Sensors

Basic Processing blocks and Basic Sensor blocks are blocks that allow Basic code to be used in the Graphical Setup and EzSetup (only Sensor blocks can be used in EzSetup). Several functions have been defined to support the use of these blocks: [GetInputData,](#page-85-0) [GetInputDigits,](#page-85-1) [GetInputAlarm,](#page-83-4) [GetInputName,](#page-85-2) [GetInputQuality,](#page-85-1) [GetInputTime,](#page-86-0) [GetInputUnits,](#page-86-1) [SetOutputData,](#page-113-2) [SetOutputDigits SetOutputAlarm,](#page-114-1) [SetOutputQuality,](#page-114-4) [SetOutputTime,](#page-115-0) and [SetOutputUnits.](#page-115-4) Or alternatively all the sub-fields may be manipulated at once by using the GetInput function and the [SetOutput](#page-113-0) statements, which accept Sensor [Readings.](#page-35-0)

A Basic Sensor only has outputs, while a Basic Block may have inputs and outputs. The number of inputs is limited to 5 (numbered 1 to 5), and the number of outputs is limited to 20 (only 5 ouputs were available prior to version 3.2). NOTE: the default input and output point number is 3 (the middle point on the GUI, easily observed when you activate the GUI's *Zoom* feature).

All Basic Processing block subroutines must begin with "BLOCK\_", and all Basic Sensor subroutines must begin with "SENSOR\_". The [GetScheduledTime](#page-87-0) function is often used to retrieve the time the subroutine was scheduled to execute. This function is especially useful for time stamping logged data in order to keep time stamps consistent and on even intervals.

The local variables defined inside these subroutines will persist (retain their value) across calls, as long as they are declared using the [Dim](#page-76-4) statement. If an assignment statement is used in the Dim declaration, the persistent value is overwritten with each execution of the Dim statement.

The following example defines a very simple block that implements  $F(X,Y)=X^*Y$ :

**MULTXY.BAS**

```
Public Sub BLOCK_MultXY
   SetOutputData 3, GetInputData(2) * GetInputData(4)
   SetOutputDigits 3, 2 ' Use 2 right digits
End Sub
```
Here's a slightly more complex example demonstrating data quality:

**DIVXY.BAS**

```
Public Sub BLOCK_DivXY
    REM Detect divide by zero
   If GetInputData(4) = 0 Then
       SetOutputData 3, 99887766
       SetOutputQuality 3, "B"
    Else
       SetOutputData 3, GetInputData(2) / GetInputData(4)
       SetOutputQuality 3, "G"
    End If
End Sub
```
Here's an example of a Basic Sensor that always returns 42 feet.

#### **FOURTYTWO.BAS**

```
Public Sub SENSOR_FOURTYTWO
   SetOutputData 3, 42
    SetOutputUnits 3, "feet"
   SetOutputQuality 3, "G"
End Sub
```
Here's a complete example of a Basic Sensor that measures an analog channel.

#### **1AIO SENSOR.BAS**

```
' Measure analog voltage on channel 1 of module 1
' Provide excitation on channel 2 of 3 volts
' Set ouput 3 of block with the data
Public Sub SENSOR_AdcCh1
     '*** error codes
    Const BE_NO_ERROR=0
     Const BE_INVALID_IO_HANDLE=27
   Const BE IO FAILED=28
    \overline{\text{?}}OFlaq = "B"Result = -99.999 On Error Resume Next
   SData = Ad(1, 1, 2, 3)E = ErrIf E = BE NO ERROR Then
       QFlag = \overline{''}G'' Result = SData
         ' Could also add equations here to process data
         '*** add error message to system log if failed
         Else
             Select Case E
                Case BE_INVALID_IO_HANDLE
                     ErrorMsg "Failed to find specified AIO module"
                Case BE IO FAILED
                     ErrorMsg "Failed to get data from AIO module"
             End Select
```

```
 End If
     ' Use output 3 for data
     SetOutput 3, Reading(Now, "VOLT-1", SData, QFlag, "Volts")
End Sub
```
# <span id="page-35-0"></span>Readings

A reading is a means to encapsulate all the fields needed to describe a sensor value, log record, or log note in one variable.

The [Reading](#page-105-0) function is used to create a reading. The [Log](#page-96-0) statement can be used to log one or more readings. The [LogReading](#page-96-2) function can be used to read one or more readings from the log. The GetInput and [SetOutput](#page-113-0) functions allow readings to be used when implementing Basic Sensors and Basic Blocks.

The individual fields of a reading are: Type, Time, Name, ID, Note, Data, Record, Quality, Units, Alarm, and Digits. Internally, Basic just treats a reading as an array of values, and the fields translate into specific indexes into the array.

There are three types of readings: sensor data, log record, and log note. The Type field indicates which type of data the reading contains: "D" for Sensor Data, "R" for a Log Record, "N" for a Log Note, or "B" for bad data. Some of the fields overlap. For example, Name, ID, and Note all refer to the same storage location, but have different meanings, depending on the type. The Data and Record fields overlap, as well.

Here's an example of how sensor readings can be used to log data:

```
N = N \circ w' Make 3 Air Temperature readings
R1 = Reading(N, "Air Temperature 1", Ad(1,1)*40.0-50.0, "G", "deg C")
R2 = Reading(N, "Air Temperature 2", Ad(1,2)*40.0-50.0, "G", "deg C")
R3 = Reading(N, "Air Temperature 3", Ad(1,3)*40.0-50.0, "G", "deg C")
' Now log the 3 readings to the ssp.log
Log "ssp", R1, R2, R3
```
Here's an example of using sensor readings to create a Basic block that multiplies its input by 100, but then passes on everything else as-is. Normally this would require numerous GetInputxxx and SetOutputxxx calls:

```
Public Sub BLOCK_Mult100
   R = \text{GetInput}(\overline{3})R.Data = R.Data * 100.0
    SetOutput 3, R
End Sub
```
The following example demonstrates how the **LogReading** function can extract multiple readings at a time from the log (it returns an array of readings):

```
' Form a time stamp corresponding to 12 noon of the current day
Today = Now
TimeStamp = DateSerial(Year(Today), Month(Today), Day(Today)) 
Time Stamp = TimeStamp + TimeSerial(12, 00, 00)
' Pull 10 Wind Speed readings from 12 noon and display them
N = LogReading("ssp", TimeStamp, "Wind Speed", 10)
StatusMsg "Items Read = " \& (UBound(N) + 1)
For i = 0 To UBound (N)
  StatusMsq "Wind Speed Reading " \& i \& " = " \& N(i).Data
Next i
```
# Run Always Mode

Run Always Mode is a feature which permits Basic programs to run even when recording is turned off. This mode is enabled or disabled using the Basic Properties dialog, which is opened from the Setup tab by pressing the "Edit" button with the Basic entry selected.

When you enable Run Always mode, Basic immediately starts running and will only stop if the option is unchecked. When a new program is loaded into the setup and recording is toggled or the compile button is pressed, all running Basic programs are stopped, the new program is compiled, and then programs are restarted.

A program can discover whether Run Always Mode is enabled with [Systat\(](#page-123-0)31) and report an error message if in the wrong mode, or adapt to the mode. Basic [Scheduled Subroutines,](#page-11-0) Basic [Processing Blocks,](#page-12-0) and Basic [Sensors](#page-12-0) behave the same regardless of the Run Always mode, and do not execute when recording is off. Subroutines can be scheduled to run when recording is turned off, but only with the StartTask statement.

Basic programs continue to run in Run Always mode when the setup is cleared (selecting "New" setup from the setup tab). However, loading a new setup with Run Always mode disabled will cause Basic to stop all programs.

The [Abort](#page-64-0) function still indicates when a program is being shutdown, but in Run Always mode it will remain false even if recording is turned off. To detect when recording turns off, you can use the **GetStopEvent** function. Here's an example that simply tests for the current recording state:

```
' This function returns true when recording is turned OFF
Function IsRecordingOff
   ' Wait on the stop event with no timeout and then check the status
  IsRecordingOff = WaitEvent(0, GetStopEvent) = 1
End Function
```
## **Running a Program at System Start or Shutdown**

To run a program at system start, create a subroutine named Start\_Program. All subroutines having this name are run at system init. This subroutine should NOT enter a task loop, but should perform its processing and return quickly. To run a program that loops until some event (e.g., recording start/stop or system shutdown), use StartTask to kick-off a program that monitors for the desired event, sleeping when there's nothing to do.

To run a program at system shutdown, create a subroutine named Stop\_Program. All subroutines having this name are run at system shutdown. This subroutine should perform cleanup quickly and return.

Note: when defining Start Program and Stop Program, don't declare them as Public, since there could be other subroutines having these names in other .bas files.

The following example shows how to start a program at system start, and then signal that program to stop at system shutdown:

```
TimeToStop = 0
Public Function ProcessingLoop(Parm)
  Sum = 0.0 ' Return 0 to schedule the function for the next minute
    ProcessingLoop = 0 
    ' Average A/D channel 1 once per second for the next 10 seconds
   For i = 1 To 10
      Sum = Sum + Ad(1, 1) ' Exit and stop processing if the TimeToStop event is raised
       ' otherwise delay a second between samples
      If WaitEvent(1, TimeToStop) = 1 Then
          ProcessingLoop = -1
          Exit Function
       End If
   Next i
End Function
Sub START_PROGRAM
    StatusMsg "Start Program"
    ResetEvent TimeToStop
   REM Run the main processing loop every minute on the minute
   StartTask "ProcessingLoop", 0, TimeSerial(0, 0, 0), TimeSerial(0, 1, 0)
End Sub
Sub STOP_PROGRAM
    StatusMsg "Stop Program"
    SetEvent TimeToStop
    StopTask "ProcessingLoop"
End Sub
```
# Multi-threading

Xpert Basic programs often run in independent program threads (e.g., programs started with [StartTask,](#page-119-0) scheduled subroutines, and setup blocks). There are several concerns related to *multithreaded* operation to address:

## **Resource Contention**

The first concern is that subroutines executing in different threads may require access to the same variable, allowing the possibility of data corruption. When a subroutine uses only local variables, there is no concern of data corruption. However, when a subroutine uses global resources (e.g., a global variable or com port), it is important to synchronize thread access to the resource so that only a single thread will use it at any given time.

Thread synchronization is accomplished through *critical sections*, which are sections of code that can be executed by only one thread at a time. The [Lock](#page-94-0) and [UnLock](#page-129-0) statements are used to implement critical sections. The Lock statement is called to enter a critical section, while the UnLock statement is called to leave the critical section. While one thread is executing in the critical section, no other thread can execute that code. Since a critical section may be in use when you try to enter it, the Lock statement accepts a timeout parameter that determines how long to wait for the critical section to become available. In situations where having a single critical section is inconvenient, users may create and supply the critical section variable.

# **Yielding the CPU**

The second concern in a multi-threaded system is that of yielding the CPU to other threads, and the related concern of power management. A Basic program should avoid sleepless loops whenever possible (a sleepless loop is a loop where the code performs some task over and over, e.g., checking the state of a variable, without sleeping in between). When a program fails to sleep, it "hogs" the CPU, making it difficult for other threads to have sufficient time to run. Also while in this state, the system is never allowed to enter any kind of power savings mode, which will drain a battery very quickly.

A program sleeps by calling the [Sleep](#page-118-0) statement. During a sleep, the program thread does nothing for the amount of time specified as a parameter to the statement. During this time, any other thread that needs to run can and, if no other threads need to run, the system will sleep.

## **Thread Synchronization**

Events may be used to synchronize different Basic threads, the [WaitEvent](#page-130-0) function, and the [SetEvent,](#page-112-0) and [ResetEvent](#page-107-0) statements allow threads to signal to each other when there is work to be done.

# Web Page Creation and CGI-style forms handling

Web pages can be created from Basic in a few different ways. One approach is to create HTML files or images in the "\Flash Disk\Web\" folder and the built-in HTTP server will automatically retrieve them. This method will even work with older versions of Basic. The disadvantage to this, however, is that it doesn't allow the page contents to vary based on the request (forms handling) or to be generated as needed.

A dynamic web page handler may be created using Basic by defining a function called Web Manager. This must be declared as a public function with the following parameters:

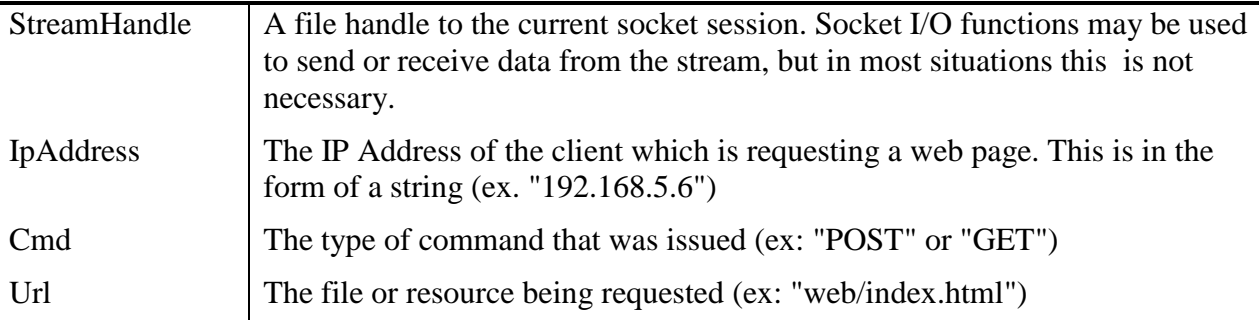

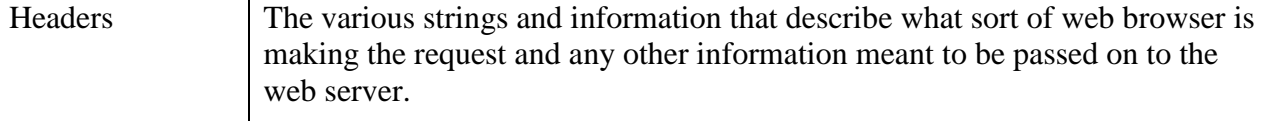

The return value of the function may be an empty string (ex. "") to indicate to the HTTP Server that it should continue to process the page as it normally would, or it may contain a string of HTML code to be sent back to the client.

For instance here's an example that will return the current stage value (contained in a tag named "STAGE") but only if the request comes from a very specific IP address (hard coded as 192.168.1.2):

```
Public Function Web Manager(StreamHandle, IpAddress, Cmd, Url, Headers)
   Web Manager = " " " By default let the Web Server handle the request
   If \bar{C}md = "GET" And IpAddress = "192.168.1.2" Then
      StageVal = Tag("STAGE")Web Manager = "<HTML><BODY>Current Stage Value is: "
                     & StageVal & "</BODY></HTML>"
    End If
End Function
```
The Web\_Manager function provides an easy method to supply dynamic HTML pages, but to handle forms (data supplied by the user) you would have to either parse the URL (in the case of a GET command) or parse the headers (in the case of a POST). Fortunately, Basic can do this automatically by providing CGI support.

CGI is a mechanism that web servers use to pass form data in to custom scripts. These scripts are commonly contained in a "cgi-bin" folder on the web server and the Xpert follows this convention, although the folder does not actually exist. Rather than running a program, the Xpert will instead call a function that begins with the prefix "CGI\_" passing the user entered form data as parameters. A CGI function returns a dynamic web page.

So for instance you could create a simple web page to prompt for a name with the following HTML code:

```
<FORM METHOD="get"
       ACTION="/cgi-bin/getsample">
 <INPUT TYPE="text" NAME="sName"
        SIZE=20 VALUE="(Enter a name and press ENTER)">
 </FORM>
```
Paste or enter this code sample in to notepad, save it out as Sample1.html and then transfer it to the Xpert and place it in the folder "\Flash Disk\Web". Then with your web browser access the page by entering the URL " [http://ipaddressofmyxpert/sample1.html"](http://ipaddressofmyxpert/sample1.html) where if you're not sure what the IP address of your Xpert is, you can determine it with the Setup\LAN Settings\View Config menu option. Be sure to turn the LAN ON if it's not already on.

A simple text box should be displayed in your browser where you may enter a name and press enter, but for now it won't do anything. We need to connect it to Basic code. We do this by creating a CGI function like the following exmaple:

```
Public Function CGI_GetSample(IpAddress, sName)
  CGI GetSample = \overline{''}<HTML><BODY>Your name is " & sName & "</BODY></HTML>"
End Function
```
Notice that the name of the function "CGI\_GetSample" must match the name of the CGI script in the HTML code prefixed with the string "CGI\_". The parameters to a CGI function consist of the IpAddress of the client requesting the page and one or more field values from the HTML form in the order they are defined in the form. The actual name of the parameters does not matter, just the order. In this example we're returning a dynamic web page containing the name that was entered, but this value (or values) passed can be set points, passwords, sensor IDs, whatever you can design in HTML code.

The IPAddress may be used for security purposes such as to permit only authorized clients to perform an operation, or it can also be used to remember state information. Typically an HTTP session is stateless. Each request is unique and independent, but if the script remembers who requested the pages by either IP address or by a session ID field then it can vary the response based on what's been asked before. You could use global variables to remember the state.

A CGI post differs from a CGI get command in that the form data is passed as part of the header fields and not in the URL. This is a more secure method since the data (which may include passwords and hidden fields) are not clearly visible in the URL, but as far as Basic is concerned it looks exactly the same. Here's a sample of HTML code to create a form which will prompt for someone's name and gender and pass the information on to the Xpert using a CGI post command:

```
<FORM METHOD="post"
      ACTION="/cgi-bin/postsample">
 <INPUT TYPE="text" NAME="First Name"
        SIZE=20 VALUE="">
 <INPUT TYPE="text" NAME="Last Name"
       SIZE=20 VALUE="">
 <INPUT TYPE="radio" NAME="gender" VALUE="M" CHECKED>Male<BR>
 <INPUT TYPE="radio" NAME="gender" VALUE="W">Female<BR>
 <INPUT TYPE="submit" NAME="button" VALUE="OK">
 \langle/FORM\rangle
```
Just like with the previous sample, you'll need to enter or paste this code in to notepad and save it out to a file named Sample2.html and then transfer it over to the "\Flash Disk\Web" folder on the Xpert. When you request this web page using your web browser, it will prompt for a first name, last name, and gender. We can capture these fields by writing a CGI function as follows:

```
Public Function CGI PostSample(IpAddress, FirstName, LastName, Gender)
    CGI_PostSample = "<HTML><BODY>You entered " & FirstName 
                  & ", " & LastName & ", " & Gender 
                  & "</BODY></HTML>"
End Function
```
Again, the field values in the function must be defined in the same order they were defined in the form. Please be aware, that while the data passed in a post is not visible to plan viewing, it is not considered secure as it is passed as plain text in the headers. If your web server can be accessed by un-trusted users, then your CGI functions must protect your system by checking to make sure the request appears valid, the fields are legitimate, and that it's been issued by an authorized user.

## Miscellaneous Statements and Functions

There are a variety of other statements and functions available in Xpert Basic that can be used to perform useful tasks, but that do not fit well into the general categories in this chapter. Some of these are [Systat,](#page-123-1) [Reboot,](#page-105-0) [Shell,](#page-118-1) [StatusMsg,](#page-121-0) [WarningMsg,](#page-131-0) [ErrorMsg,](#page-78-0) and [ComputeCRC.](#page-71-0) A

review of the [Language Reference](#page-57-0) section will help to reveal other useful statements and functions.

# **SOLVING PROBLEMS WITH BASIC**

The goal of this chapter is to show by example how Xpert Basic can be used to solve typical problems.

# Stage And Log Processing Example

This example demonstrates a processing block which compares a Stage measurement against the previous measurement recorded in the log. It automatically ignores "outliers" by throwing away the current reading if it has changed too much from the previous logged reading. The stage data is then used in an inflow calculation.

The first subroutine needed is one to lookup the previous value of a sensor in the log. This function will be public so it can be re-used in other programs.

**Note:** The following examples make use of a function called ReadLog which demonstrates how log entries can be retrieved step by step, but in most cases it would be more efficient to take advantage of the **LogReading** function.

#### **ReadLog.Bas**

```
'''''''''''''''''''''''''''''''''''''''''''''''''''''''''''''''''''''''' Function to read a specific sensor from log.
Public Function ReadLog(LogName, Sensor, TimeStamp, RLData, RLQuality, RLUnits)
    ' LogName, Sensor, and TimeStamp are inputs. RLData, RLQuality, and 
    ' RLUnits are variables that receive this function's outputs.
    ' If Sensor at Timestamp is found, 1 is returned. Otherwise, 0.
  RLData = 0.0 RLQuality = "U"
   RLUnits = ""
   ReadLog = 0
   Type = 0
   TimeFound = 0
   SensorFound = ""
   FileNum = FreeFile
   Open LogName for Log as FileNum
   Seek FileNum, TimeStamp
    If Not Eof(FileNum) Then
       Input FileNum, Type, TimeFound, SensorFound, RLData, RLQuality, RLUnits
       Do While TimeFound = TimeStamp And Not EOF(FileNum)
          If SensorFound = Sensor Then
             If RLQuality = "G" Then
               ReadLog = 1 End If
             Exit Do
          Else
             ' Log may contain multiple entries for this time-slot so keep looking.
             ' Seek statements using firmware prior to 2.5.0.16 find the last entry 
             ' for the specified time, so move to previous to keep looking.
             ' Seek FileNum, Prev
             ' Seek statements as of firmware version 2.5.0.16 find the earliest 
             ' entry for the specified time, so move to next to keep looking. 
             Seek FileNum, Next
             Input FileNum, Type, TimeFound, SensorFound, RLData, RLQuality, RLUnits
         End If
      End Loop
    End If
```
 Close FileNum End Function

Next, a block program is needed that will process it's input stage data and compare it to the previous logged stage value, passing on the reading only if it appears to be legitimate.

#### **MeasStage.Bas**

```
Public Declare Function ReadLog(LogName, Sensor, TimeStamp, RLData, RLQuality, 
RLUnits)
''''''''''''''''''''''''''''''''''''''''''''''''''''''''''''''''''''''''''''''''''' Measure Stage and Eliminate Outliers
Public Sub BLOCK_MeasStage
    ' This program runs at the interval scheduled for the block to which it has
    ' been assigned. This program retrieves its input, which it assumes is a
    ' block used to measure stage, and determines whether the input is valid.
    ' If the input is deemed valid, the value is passed on to the output so
    ' it can be logged or processed by any blocks connected to the output.
   ' If the input is not deemed valid, the last known valid value is passed.
    ' Variables used in reading logged data.
 StageName = "Stage" ' Should be same as Sensor Name of stage log block.
 StageLog = "ssp.log" ' Should be same as Log Name of stage log block.
   S2 = 0.0O2 = "B"Stage = 0.0QStage = "B" tStart = GetScheduledTime
    ' Variables used to store results of ReadLog function.
  RLData = 0.0 RLQuality = "U"
   RLUnits = ""
    ' Retrieve the input.
    S1 = GetInputData(3)
   Q1 = GetInputQuality(3)StatusMsq "S1 = " + Str(S1) + " " + Q1
    ' Get most recent 15 minute stage from log.
   t = tStart - (tStart mod 900)If tStart mod 900 = 0 Then t = tStart - 900 If (ReadLog(StageLog, StageName, t, RLData, RLQuality, RLUnits) = 1) Then
     StatusMsq "S2 = " + Str(RLData) + " " + RLQuality
     S2 = RLDataQ2 = RLOuality Else
      StatusMsg "ReadLog failed."
   End If
    ' Determine which stage value to output as current.
   If Q1 = "B" And Q2 = "G" Then
       StatusMsg "Selecting S2 cuz S1 bad"
     Stage = S2QStage = "G"ElseIf Q1 = "G" And Q2 = "B" Then
      StatusMsg "Selecting S1 cuz S2 bad"
      Stage = S1
     QStage = "G"ElseIf Q1 = "B" And Q2 = "B" Then
      WarningMsg "S1 & S2 Both bad"
     Stage = 0.0
```

```
OStaqe = "B" Else
       ' Both good. Evaluate S1 against S2.
      If Abs(S1 - S2) \geq 2 Then
          StatusMsg "Selecting S2"
          Stage = S2
         QStage = "G" Else
         StatusMsg "Selecting S1"
         Stage = S1QStage = "G" End If
    End If
    SetOutputData 3, Stage
    SetOutputQuality 3, QStage
End Sub
```
Finally, Inflow is calculated by processing multiple samples from the log. The processing includes converting samples using a lookup table.

**Inflow.Bas**

```
' Declarations of functions and subroutines
Public Declare Function ReadLog(LogName, Sensor, TimeStamp, RLData, RLQuality,
RLUnits)
Declare Function LookupVolume(d)
Declare Function LookupOutflow(d)
Declare Sub SetOutputs (V1, Q1, V2, Q2, I, Q3, F1, Q4, F2, Q5)
Declare Sub InitTables
' Stage and tail water lookup tables
Static StageTbl
Static TailTbl
''''''''''''''''''''''''''''''''''''''''''''''''''''''''''''''''''''''''''''''''''' Inflow Calculation
Public Sub SENSOR_InflowCalc
    ' This program runs at the interval scheduled for the block to which it has
    ' been assigned. This program assumes pool and tail water stages are measured
    ' separately at 15 minute intervals and are logged. The variables StageName,
    ' StageLog, TailName, and TailLog must be set to the actual names used in the
    ' setup of the blocks that log pool and tail stage.
   Call InitTables
    ' Sleep for a second to make sure that any stage reading scheduled for
    ' the same time-slot as this block is complete and logged. This allows
    ' this block's schedule to overlap a stage measurement.
   Sleep 1
    ' Variables used in reading logged data.
   StageName = "Stage" ' Should be same as Sensor Name of stage log block.
   StageLog = "ssp.log" ' Should be same as Log Name of stage log block.
   TailName = "Tail" ' Should be same as Sensor Name of tail water log block.
  TailLog = "ssp.log" ' Should be same as Log Name of tail water log block.
   TimeStamp = 0
  Sensor = 0V1 = -1.0V2 = -1.0I = 0.0F1 = 0.0F2 = 0.0 V1Qual = "B"
  V2Qual = "B"
```

```
I0ual = "B"F1Qual = "B"F2Qual = "B" tNow = Now
 tStart = DateSerial(Year(tNow), Month(tNow), Day(tNow))
 tStart = tStart + TimeSerial(Hour(tNow), Minute(tNow), Second(tNow))
 ' Variables used to store results of ReadLog function.
RLData = 0.0 RLQuality = "U"
 RLUnits = ""
 ' Get most recent 15 minute stage from log.
t = tStart - (tStart mod 900) If (ReadLog(StageLog, StageName, t, RLData, RLQuality, RLUnits) = 1) Then
    StatusMsg "S1 = " + Str(RLData)
    V1 = LookupVolume(RLData)
   If V1 \leq -1 Then V1Qual = "G"
   StatusMsq "V1 = " + Str(V1)
    ' Get 15 minute stage from 3 hours ago.
   t = t - 10800 If (ReadLog(StageLog, StageName, t, RLData, RLQuality, RLUnits) = 1) Then
      StatusMsq "S2 = " + Str(RLData) V2 = LookupVolume(RLData)
      If V2 \leq -1 Then V2Qual = "G"
      StatusMsg \texttt{"V2} = \texttt{"} + \texttt{Str}(\texttt{V2}) End If
 End If
' If we were able to compute volumes from stage data...
If V1 \langle -1 And V2 \langle -1 Then
     ' Calculate flow based on pool stage measurements
   F1 = (V1 - V2) * 4.0333F1Qual = "G"StatusMsg "F1 = " + Str(F1) ' Determine the average outflow over the last 3 hours by averaging the
    ' last 3 hours of 15-minute tail stage converted to flow.
   t = tStart - (tStart mod 900) ' Begin with most recent 15-minute data
    TailAccum = 0.0
   N = 0F2 = 0.0For Count = 1 to 12
       If (ReadLog(TailLog, TailName, t, RLData, RLQuality, RLUnits) = 1) Then
         StatusMsg "Tail" + Str(N) + " = " + Str(RLData)
          TailAccum = TailAccum + RLData
         N = N + 1 End If
       ' Backtrack 15 minutes in log for next reading.
      t = t - 900 Next Count
    StatusMsg "TailAccum = " + Str(TailAccum)
   If N \ge 6 Then
       F2 = LookupOutflow(TailAccum / N)
      StatusMsq "F2 = " + Str(F2)If F2 \leq 9999 Then
         I = F1 + F2F2Qual = "G" IQual = "G"
       End If
      StatusMsg "I = " + Str(I) End If
 End If
 ' Set data and quality for each output of this block.
Call SetOutputs (V1, V1Qual, V2, V2Qual, I, IQual, F1, F1Qual, F2, F2Qual)
```

```
End Sub
```

```
''''''''''''''''''''''''''''''''''''''''''''''''''''''''''''''''''''''''''''''''''' Sub to initialize output data and quality.
'Sub SetOutputs (V1, Q1, V2, Q2, I, Q3, F1, Q4, F2, Q5)
    SetOutputData 1, V1
    SetOutputQuality 1, Q1
   SetOutputData 2, V2
   SetOutputQuality 2, Q2
    SetOutputData 3, I
   SetOutputQuality 3, Q3
   SetOutputData 4, F1
   SetOutputQuality 4, Q4
    SetOutputData 5, F2
    SetOutputQuality 5, Q5
End Sub
''''''''''''''''''''''''''''''''''''''''''''''''''''''''''''''''''''''''''''''''''' Function to convert pool stage into volume
'Function LookupVolume(d)
   If d \leq StageTbl(0, 0) Or d > StageTbl(UBound(StageTbl), 0) Then
      LookupVolume = -1 Else
      For i = 1 to UBound (StageTbl)
         If d \leq StageTbl(i, 0) Then
             Exit For
          Else
          End If
       Next i
       ' Linear interpolation of storage of measured pool stage
      A = StageTbl(i-1, 1)B = (d - StageTbl(i-1, 0))C = \text{StageTbl}(i, 0)D = StageTbl(i-1, 0)
      E = StageTbl(i, 1)
      F = StageTbl(i-1, 1)
      LookupVolume = A + (B / (C - D)) * (E - F)
    End If
End Function
''''''''''''''''''''''''''''''''''''''''''''''''''''''''''''''''''''''''''''''''''' Function to convert tail stage into outflow
'Function LookupOutflow(d)
   If d \leq TailTbl(0, 0) Then
      LookupOutflow = TailTbl(0, 1)ElseIf d > TailTbl(UBound(TailTbl), 0) Then
     LookupOutflow = -1 Else
      For i = 1 to UBound (TailTbl)
         If d \leq TailTbl(i, 0) Then
             Exit For
          End If
       Next i
       ' Linear interpolation of outflow for measured tail stage
      A = TailTbl(i-1, 1)B = (d - TailTbl(i-1, 0))C = TailTbl(i, 0)D = \text{TailTbl}(i-1, 0)E = TailTbl(i, 1)
```

```
F = TailTbl(i-1, 1)LookupOutflow = A + (B / (C - D)) * (E - F)
    End If
End Function
''''''''''''''''''''''''''''''''''''''''''''''''''''''''''''''''''''''''''''''''''' Initialize conversion tables
Sub InitTables
    ' Stage Storage Curve, 32 points.
  StageTb1(31,0) = 73 StageTbl(31,1) = 41287
  StageTbl(0, 0) = 0StageTbl(0,1) = 0StageTbl(1, 0) = 1StageTbl(1, 1) = 5StageTbl(2, 0) = 3StageTbl(2, 1) = 22StageTbl(3,0) = 5StageTbl(3,1) = 42StageTbl(4, 0) = 7StageTbl(4,1) = 92StageTbl(5,0) = 9StageTb1(5, 1) = 243StageTbl(6, 0) = 11StageTb1(6, 1) = 500StageTbl(7, 0) = 13StageTb1(7, 1) = 900StageTbl(8,0) = 15StageTb1(8,1) = 1317StageTbl(9, 0) = 17 StageTbl(9,1) = 1876
   StageTbl(10,0) = 19
   StageTbl(10,1) = 2504
  StageTb1(11,0) = 21 StageTbl(11,1) = 3202
  StageTb1(12,0) = 23 StageTbl(12,1) = 3958
  StageTb1(13,0) = 25StageTb1(13, 1) = 4773StageTb1(14,0) = 27StageTb1(14,1) = 5650StageTbl(15,0) = 29StageTbl(15, 1) = 6587StageTbl(16, 0) = 31StageTb1(16, 1) = 7583StageTb1(17,0) = 33StageTbl(17, 1) = 8635StageTb1(18,0) = 35 StageTbl(18,1) = 9743
   StageTbl(19,0) = 37
  StageTb1(19,1) = 10903StageTb1(20, 0) = 39StageTb1(20, 1) = 12119StageTb1(21,0) = 41 StageTbl(21,1) = 13389
  StageTb1(22,0) = 43 StageTbl(22,1) = 14717
  StageTbl(23, 0) = 45StageTb1(23, 1) = 16103StageTb1(24,0) = 47 StageTbl(24,1) = 17547
   StageTb1(25,0) = 51
```
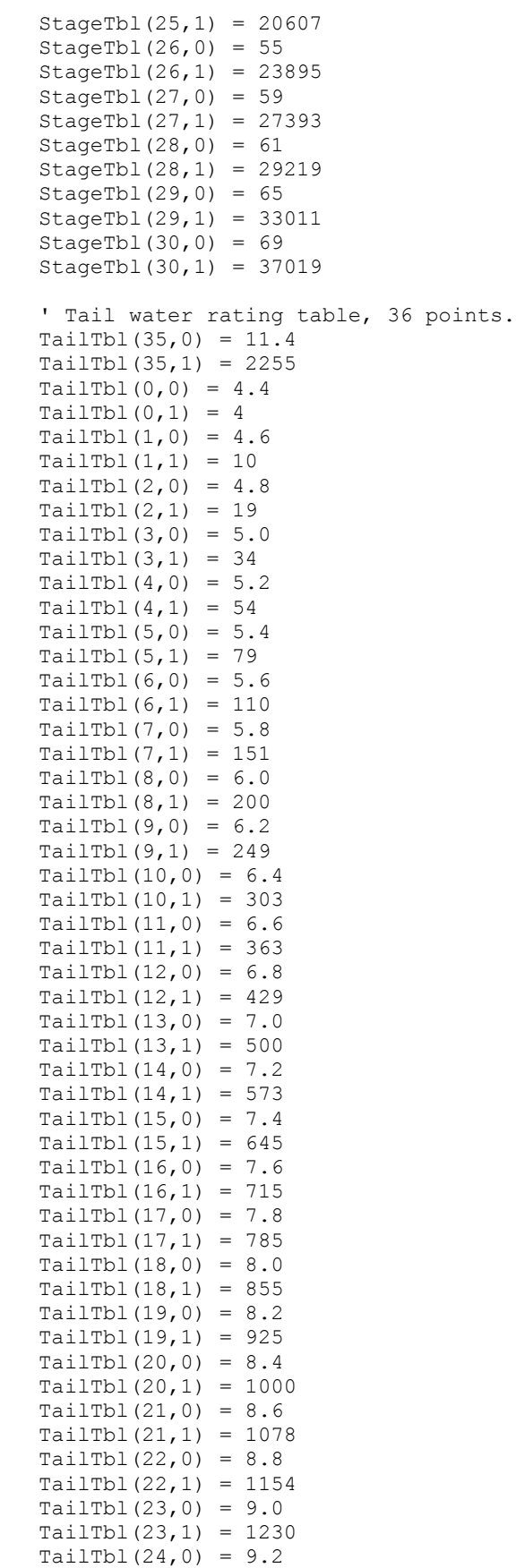

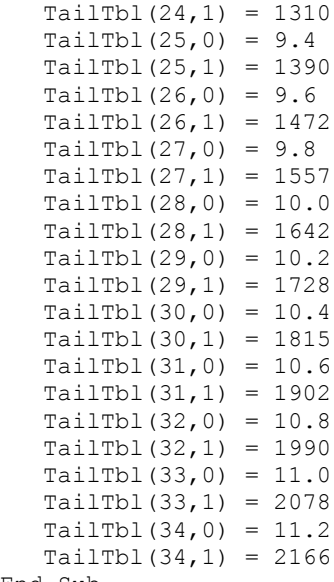

```
End Sub
```
## SelfTimed Message Formatting Example

This example formats a selftimed message by collecting the samples from the log with the ReadLog function from the previous example.

#### **Selftimed.bas**

```
' Declarations of functions and subroutines
Public Declare Function ReadLog(LogName, Sensor, TimeStamp, RLData, RLQuality, 
RLUnits)
1****** NOTES *****
' ASCII Selftime formater routine. Don K. 12 May 04
' Makes all logged data transmitted with two decimal precision and log name to 
' match tx label.
' 15 Minute and hourly data each have a number of values to tx.
' It would be possible to build up the data array to hold a "log name" and a 
' "label name" to tx a different label
' It would also be possible to add a "numVal" to the table to send different 
' number of each data sensor.
' Sensors to tx: 
' 15minute interval- RAIN, QSE
' 1hour interval- ATMIN, ATMAX, AAT
' make tx look like this
' :QSE 39 #0 0.00 0.00 0.00 0.00 :AAT 40 #0 22.2 22.2 :atmin 39 #0 22.2 22.2 
' :atmax 39 #0 22.2 22.2 :Rain 9 #15 16.10 16.10 16.10 16.10
Public Function SELFTIMED_STFormatter
    ' Variables used to store results of ReadLog function.
  RLData = 0.0 RLQuality = "U"
   RLUnits = ""
    ' INITIALIZE local variables
   LogName = "SSP.LOG" ' where to get the data from
   HourTx = 2 ' Hourly values to tx
  MinTx = 4 ' 15min values to tx
    tNow = Now ' What time are we starting
   TimeNow = DateSerial(Year(tNow), Month(tNow), Day(tNow))
   TimeNow = TimeNow + TimeSerial(Hour(tNow), Minute(tNow), Second(tNow))
```

```
TxDataBuffer = "" ' temp tx buffer
'' 1
    ' set up sensors array 
    ' array at 2 holds sensor interval in seconds
    ' array at 1 holds sensor name
    ' array at 0 holds data
   DataToTx (4, 1) = "QSE" : DataToTx (4, 2) = 900 :DataToTx (3, 1) = "AAT" : DataToTx (3, 2) = 900DataToTx (2, 1) = "RAIN" : DataToTx (2, 2) = 900DataToTx (1, 1) = "ATMAX" : DataToTx (1, 2) = 3600DataToTx (0, 1) = "ATMIN": DataToTx (0, 2) = 3600'' 1
    'Initialize array at 0 to hold data for transmission,start with :sensor 
   NumSensors = Ubound(DataToTx)
   For I = 0 to NumSensors
     DataToTx(I, 0) = ";" + DataToTx(I, 1) + " " Next I
'' 1
'' 1
    ' Loop to get data from log
    ' Get all defined sensors and build their string
   For I = 0 To NumSensors
'' '' '' ''
      'Get recent timestamp based on sensor interval and add time offset 
      'and interval to sensor message
     TSens = TimeNow - (TimeNow Mod (DataToTx(I, 2)))
      DataToTx(I, 0) = DataToTx(I, 0) + Str(Minute(TimeNow - TSens)) + " #" +
           Int((DataToTx(I, 2)/60))
'' '' '' ''
       'How many values. Since we only have two, if it's not 900 (sec) it is 
       '3600 (sec)
      If (Dataror_x(I, 2)) = 900 Then
           SensLoop = MinTx
       Else
           SensLoop = HourTx
      End If
       'Get the number of values specified (recent data first),
       ' Add good data to sensor tx string, place an M in bad or missing data
      For T = 1 to SensLoop
         If ReadLog(LogName, DataToTx(I, 1), Tsens, RLData, RLQuality, RLUnits) = 1
         Then
           DataToTx(I, 0) = DataToTx(I, 0) + " " + Format("%.2f", RLData)
         Else
           DataToTx(I, 0) = DataToTx(I, 0) + " M'' End If
        TSens = TSens - DataToTx(I, 2) Next T
   Next I
'' 1
    ' loop to build entire tx buffer from each sensor message
    ' minus last value because we don't want a space at the end of the tx
   For I = 0 To (NumSensors-1)
     TxDataBuffer = TxDataBuffer + DataToTx(I, 0) + " "
   Next I
   TxDataBuffer = TxDataBuffer + DataToTx(I, 0) Selftimed_STFormatter = TxDataBuffer
End Function
```
## Creating a new sensor from a combination of two other sensors

This example shows how a Basic block can be created which will compute dew point from an Air Temperature and a Humidy input.

**DewPoint.bas**

```
Public Sub BLOCK_DewPoint
    ' Retrieve inputs.
    Temp = GetInputData(2)
   TempQ = GetInputQuality(2) Humid = GetInputData(4)
  HumidQ = GetInputQuality(4) ' Initialize attributes of result, assuming calculation will fail.
   SetOutputUnits 3, "deg C"
   SetOutputQuality 3, "B"
   SetOutputData 3, 0.0
    ' Verify quality of inputs check out.
    If TempQ = "G" And HumidQ = "G" Then
      If Humid >= 0.0 And Humid <= 100.0 Then
          ' Test temperature range.
         If Temp >= -60.0 And Temp <= 80.0 Then
             DewPt = (0.057906 * log(Humid / 100.0) / 1.1805) + (Temp / Temp + 
                      238.3)
            DewPt = DewPt * 238.3 / (1.0 - DewPt) SetOutputData 3, DewPt
             SetOutputQuality 3, "G"
          Else
             WarningMsg "Incoming temperature out-of-range."
          End If
       Else
          WarningMsg "Incoming humidity out-of-range."
       End If
   Else
       WarningMsg "Can't compute due to bad quality inputs."
    End If
End Sub
```
## Interacting with the user via the Graphical Display

Basic supports limited interaction with the user via the MsgBox function. Here's an example:

'\*\*\*\*\*\*\*\*\*\*\*\*\*\*\*\*\*\*\*\*\*\*\*\*\*\*\*

```
' Simple msgbox program to show how to get feedback from 
' a user. This would normaly happen on recording start, since that would be the
' only time a user could be expected to be able to answer the question
' This uses a YES/NO response, you could also use any of the other buttons
'***************************
Const MB OK=0 ' Display OK button only
Const MB_OKCANCEL=1 ' Display OK and Cancel buttons
Const MB_ABORTRETRYIGNORE=2 ' Display Abort, Retry, and Ignore buttons<br>Const MB YESNOCANCEL=3 ' Display Yes, No, and Cancel buttons
                             ' Display Yes, No, and Cancel buttons
Const MB_YESNO=4 ' Display Yes and No buttons
Const MB RETRYCANCEL=5 ' Display Retry and Cancel buttons
Const IDOK = 1
Const IDCANCEL = 2
Const IDABORT = 3
Const IDRETRY = 4
Const IDIGNORE = 5
Const IDYES = 6
Const IDNO = 7
NoCount = -1 ' initialize count
A = IDNO ' initialize to NO
Do While A <> IDYES
   A = MsgBox("Press yes test", MB_YESNO, "'YES' test!")
    NoCount = NoCount + 1
End Loop
```

```
If NoCount > 0 Then
  Bad = MsgBox("You pressed NO " & NoCount & " times!", MB_OK, "Bad, Bad, Bad")
Else
   Good = MsgBox("You pressed YES!", MB_OK, "Great!")
End If
```
# **MOVING FROM TINY BASIC TO XPERT BASIC**

This chapter discusses the differences between Sutron Tiny Basic and Sutron Xpert Basic.

# **Overview**

The following table contrasts the features of Tiny Basic to those of Xpert Basic:

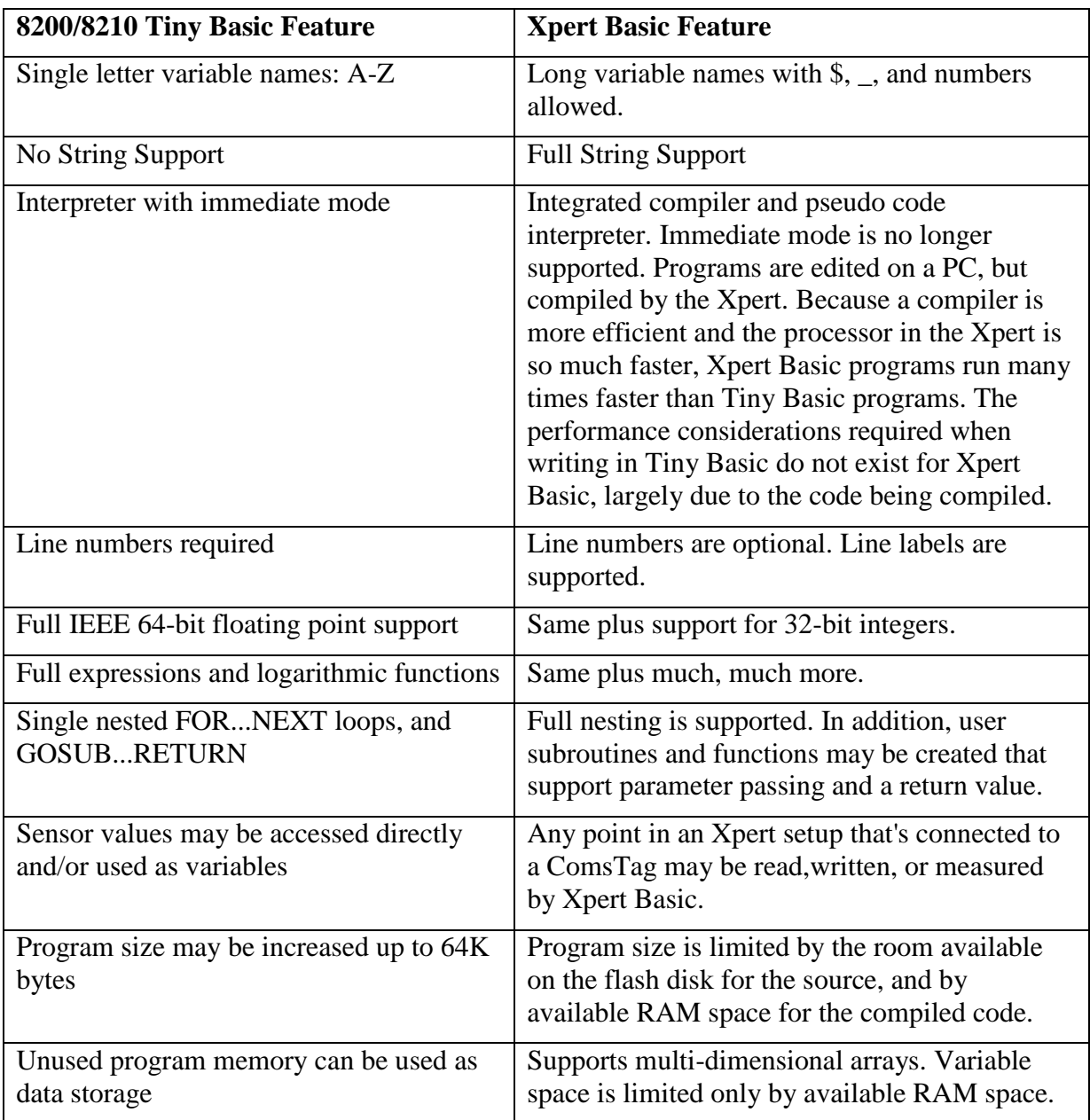

# Scheduling a Program

In Tiny Basic only a single program can be created, and it can only have a single schedule. When the schedule runs, the program starts from the beginning. In Xpert Basic, the program runs whenever recording is turned on (or all the time when Run Always mode is enabled), and instead

of the whole program being scheduled, individual subroutines are scheduled. Each subroutine may execute concurrently according to their respective schedules (see [Recurring Schedule\)](#page-11-0).

# Detecting Initial Startup

A Tiny Basic program can detect when it was run the first time by either detecting that variables were reset to 0, or by placing a branch at line number 65100. In Xpert Basic, the main body is run when recording is turned on, so any necessary initialization can be done there. In addition, the very first run of a program may be detected by using a Static variable without an initialization (see [Variables\)](#page-18-0). The Start Program and Start Recording subroutines may also be defined to provide further initialization after the main body of all programs has been run.

# Detecting Recording Stop

A Tiny Basic program can detect that recording was turned off by placing a branch at line number 65101. An Xpert Basic program detects that recording has been turned off by checking the status of the Abort function, or creating a Stop\_Recording (or Stop\_Program) subroutine.

# Program Example

In Tiny Basic, a simple program to measure an analog input, process it, and log it would look something like this:

```
10 A=Measure (Analog1)
20 Analog1 = 1.2*A^2 - 0.5*A + 230 Log Time, Analog1, A
```
In Xpert Basic, the same program might be wrapped up in a schedulable subroutine as follows:

```
Sub SCHED_Sample1
  A = Ad(1,1)Result = 1.2*A^2 - 0.5*A + 2 Open "SSP.Log" For Log As #1
   Log #1, Now, "Analog1", Result, "G", "Volts"
   Close #1
End Sub
```
Or a more general approach would be to create a Basic Sensor subroutine and using EzSetup to handle the schedule and logging:

```
Sub SENSOR_Sample1
  A = Ad(\overline{1}, 1)Result = 1.2*A^2 - 0.5*A + 2 SetOutputData 3, Result
    SetOutputQuality 3, "G"
End Sub
```
# Time to Measure/Log

Determining the current hour or minute in Tiny Basic, often used to determine when it's time to measure or log, requires some fairly complex math involving modulo arithmetic. In Xpert Basic, determining the current hour and minute is done with the time functions. In Tiny Basic, the current hour is computed as follows:

 $H = Int(Time Mod 86400 / 3600)$ 

In Xpert Basic, the current hour is simply retrieved using the Hour function:

```
H = Hour(Now)
```
# Custom Hourly Averaging

Custom hourly averaging is fairly complex in Tiny Basic. In Xpert Basic, Basic blocks can be used to simplify this task and expose the processed data to the setup. Here's an example that computes hourly average, min, and max temperature:

```
TempMin = 9999
TempMax = -99999TempSum = 0
TempCount = 0LastMin = -9999.0LastMax = -9999.0LastAvg = 0.0Sub BLOCK_HourlyAverage
   Temp = GetInputData(2) If Temp < TempMin Then TempMin = Temp
    If Temp > TempMax Then TempMax = Temp
    TempSum = TempSum + Temp
    TempCount = TempCount + 1
    If Minute(Now) = 0 Then ' Detect the hour
       LastMin = TempMin
       LastMax = TempMax
      LastAvg = TempSum/TempCount
     TempMin = 9999TempMax = -9999 TempSum = 0
      TempCount = 0
       T=GetScheduledTime
       REM Log the results:
       Open "SSP.Log" For Log As #1
       Log #1, T, "TempAvg", LastAvg, "G", "deg C"
 Log #1, T, "TempMin", LastMin, "G", "deg C"
 Log #1, T, "TempMax", LastMax, "G", "deg C"
       Close #1
    End If
    SetOutputData 2, LastMin
    SetOutputQuality 2, "G"
   SetOutputUnits 2, "deg C"
   SetOutputData 3, LastAvg
   SetOutputQuality 3, "G"
   SetOutputUnits 3, "deg C"
    SetOutputData 4, LastMax
   SetOutputQuality 4, "G"
    SetOutputUnits 4, "deg C"
End Sub
```
# Custom GOES Formatting

Custom GOES formatting in Tiny Basic involves placing a branch at line numbers 65010 to format a self-timed buffer, and a branch at 650011 to format a random buffer. Both of these cases are supported with Xpert Basic by creating Satlink formatting functions. Whereas Tiny Basic would have to open a special device called "BUFFER:" to create the message, the Xpert Basic formatting function needs only return a string (see [Satlink Formatting](#page-31-0) for more information).

# Custom Speech Modem Handling

Tiny Basic has the ability to create custom speech phrases. This ability is not currently supported in Xpert Basic, as the standard speech phrase editor allows fairly complex speech scripts to be created. It is possible to open any serial port and perform direct I/O, however, the operating system must not already be using the modem port or the open will fail.

# Obsolete Functions

Here is a list of functions that exist in 8200 Tiny Basic that are either no longer supported, or are no longer needed in Xpert Basic:

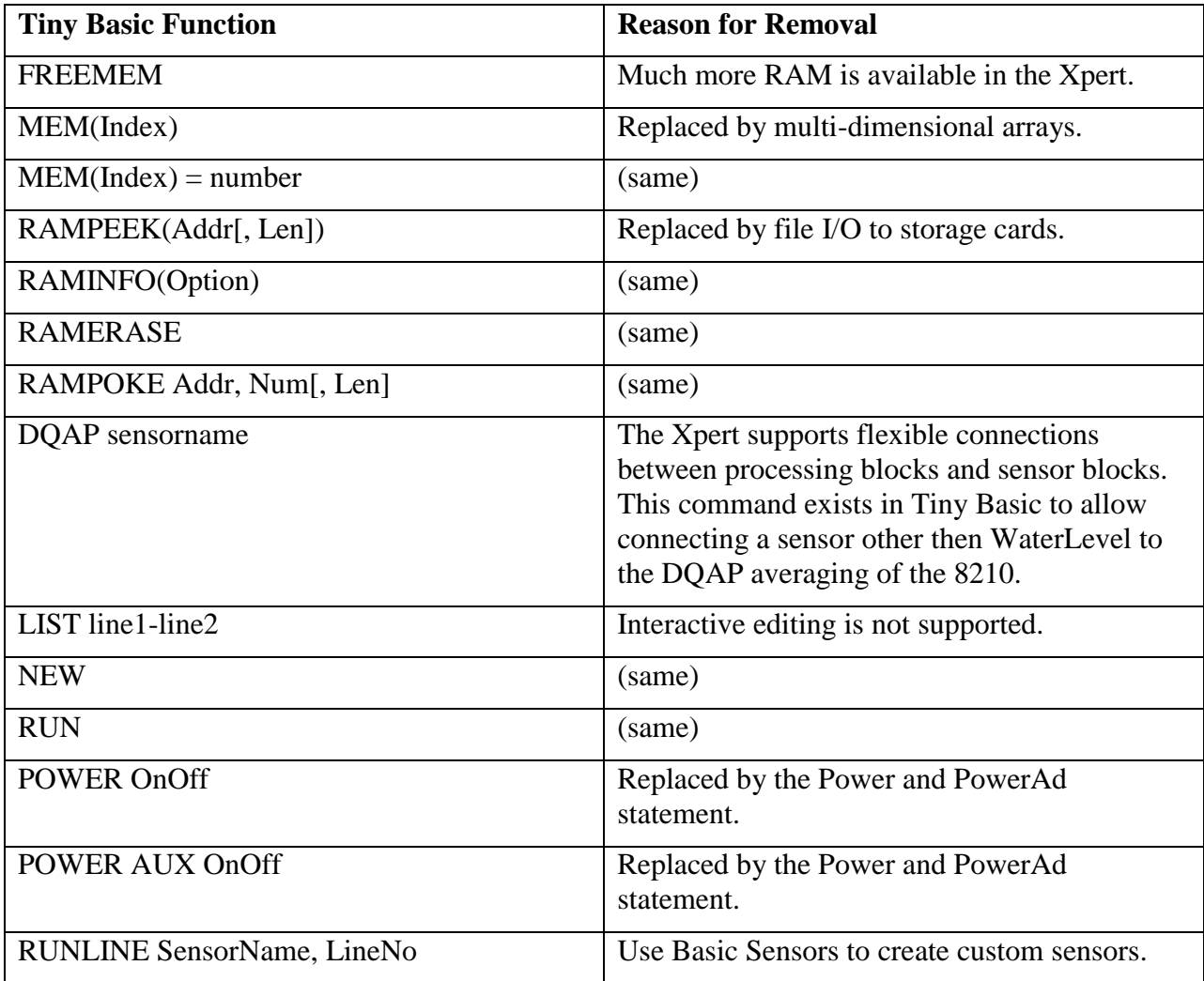

# <span id="page-57-0"></span>**LANGUAGE REFERENCE**

This section provides a reference of all operations, statements, and functions that can be used in an Xpert Basic program.

# Language Reference Syntax

The syntax examples in this section use some special symbols to help clarify how a statement or function should be used.

Square brackets are used to denote optional parameters. For example, the For statement's syntax definition is:

```
For counter = start To end [Step step]
```
The brackets around "Step step" indicate the step portion is optional. Hence, a For statement can look like this:

```
For I = 1 To 10
```
or like this:

For  $I = 1$  To 10 Step 5

When more than one keyword is possible in the syntax of a statement, each keyword is listed with a vertical bar between them. For example, the syntax of the Do statement is:

Do [While|Until condition]

The vertical bar means that either "While" or "Until" is acceptable syntax following "Do". Both ways are shown below.

```
Do While A>5
Do Until A>5
```
While Basic is not case-sensitive (variables, functions, and statements can be typed in any combination of upper or lower case and yet still mean the same thing), the Basic Language Reference does use case to convey certain concepts.

- Mixed case is used to denote Basic keywords (e.g. For means typing the word "For").
- All uppercase is used to denote Basic constants.
- Lower case is used to denote variables or expressions (see table below).

The following table describes the meaning of the most common variable placeholders used throughout the Language Reference:

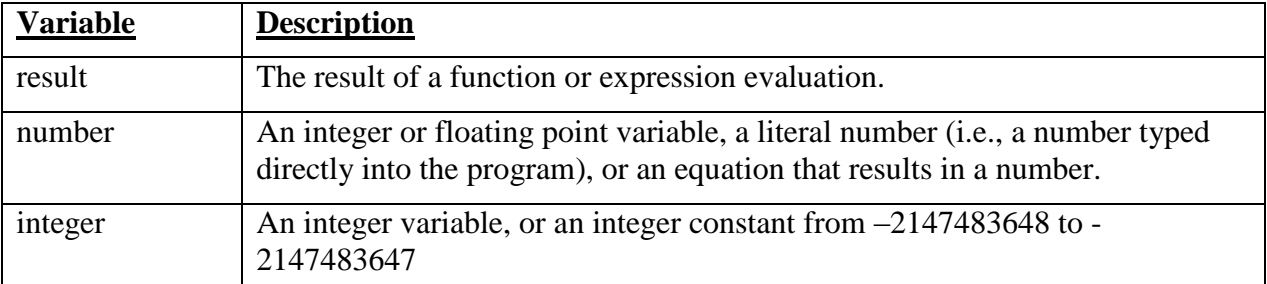

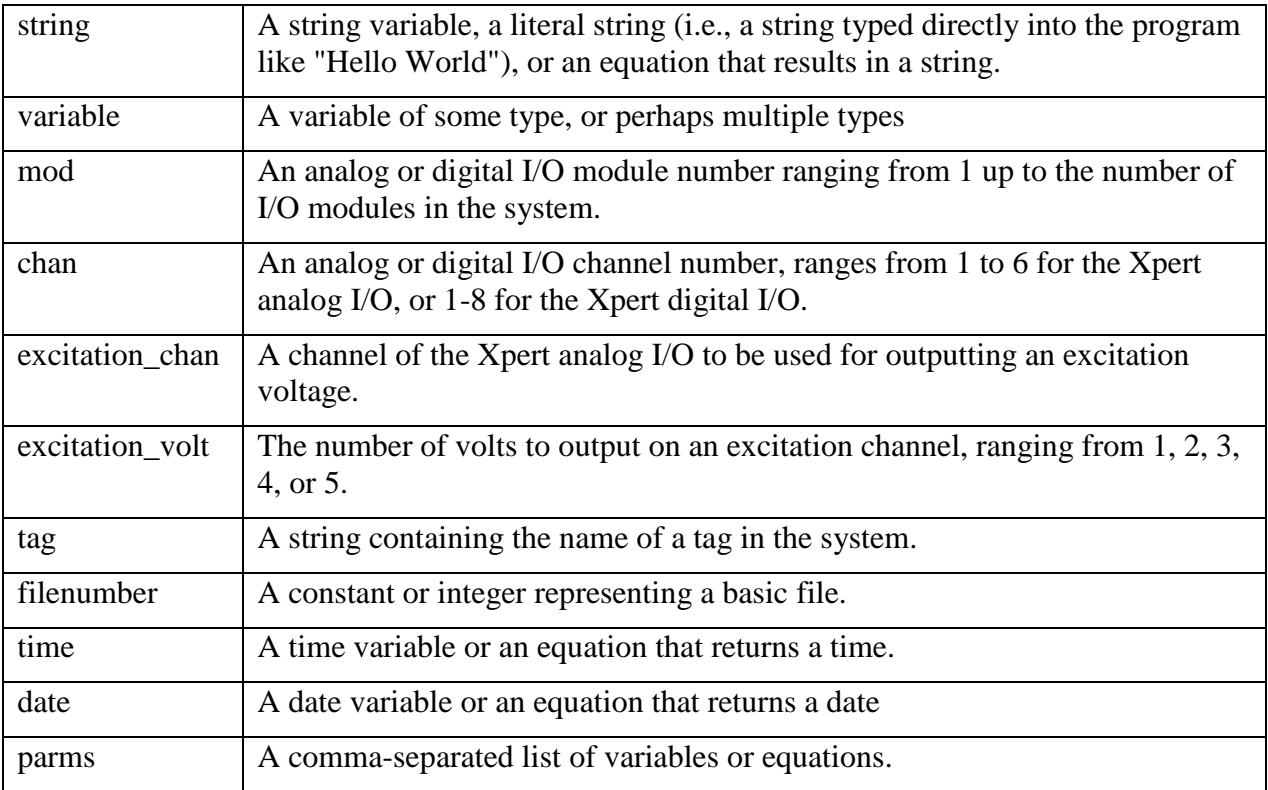

# Run-Time Errors

Some operators, statements, and functions can result in a run-time error if the operation fails for some reason. If a run-time error is possible, the operation's Language Reference section provides an "Errors" listing that defines the numeric value of the error returned by the Err function and a description of the error. For more information on handling run-time errors in basic, see Error [Handling.](#page-29-0)

## Basic Operators

The following is a list of Basic Operators:

## **- Operator**

Syntax:

 $result = number1 - number2$ 

Subtracts number2 from number1.

## Example:

 $A=A-2$ 

## **& Operator**

Syntax:

```
result = string1 & string2
```
Concatenates string1 and string2.

Example:

A="Sutron" & " Corp"

## **\* Operator**

Syntax:

result =  $number1 * number2$ 

Multiplies number1 by number2.

## Example:

A=A\*3.1415

## **/ Operator**

Syntax:

result = number1 / number2

## Divides number1 by number2, resulting in a floating point.

## Example:

A=A/12.34

## Errors:

25: BE\_DIVIDE\_BY\_ZERO

## **\ Operator**

### Syntax:

 $result = number1 \setminus number2$ 

## Divides number1 by number2, resulting in an integer.

### Example:

If  $(A/2) = (A\2)$  Then StatusMsg "A is Even"

### Errors:

25: BE\_DIVIDE\_BY\_ZERO

## **^ Operator**

### Syntax:

result =  $number1$   $\land$   $number2$ 

### Raises number1 to power of number2.

## Example:

```
A=C1*X^3+C2*C^2+C3
```
### **+ Operator**

Syntax:

result = string1 + string2

#### Concatenates string1 and string2.

Example:

A="Sutron" + " Corp"

### **+ Operator**

Syntax:

result = number1 + number2

Adds number1 to number2.

Example:

 $A=A+2$ 

## **< Operator**

Syntax:

result = variable1 < variable2

Result is True when variable1 is less than variable2. For strings, all comparison operators perform a textual comparison (e.g., "abcd" is less than "efgh") where case *is* relevant.

#### Example:

If A<Min Then Min=A

## **<< Operator**

Syntax:

result = integer1 << number2

Bit-wise shift integer1 left integer2 places. Both values must be integers.

### Example:

If Ch And (1<<7) Then StatusMsg "High Bit Set"

## **<= Operator**

Syntax:

result = variable1 <= variable2

The result is True when variable1 is less than or equal to variable2. For strings, all comparison operators perform a textual comparison (e.g., "abcd" is less than "efgh") where case *is* relevant.

Example:

If X <= 0 Then Exit Sub

## **<> Operator**

Syntax:

result = variable1 <> variable2

True when variable1 does not equal variable2. For strings, all comparison operators perform a textual comparison (e.g., "abcd" is less than "efgh") where case *is* relevant.

Example:

Match = InpStr <> "TEST"

## **= Operator (assignment)**

Syntax:

result = variable1

Assigns variable1 to result.

Example:

Temperature =  $Ad(1,1)$ 

## **= Operator (comparison)**

Syntax:

result = variable1 = variable2

True when variable1 equals variable2. For strings, all comparison operators perform a textual comparison (e.g., "abcd" is less than "efgh") where case *is* relevant.

Example:

If X=0 Then Goto Done

## **> Operator**

Syntax:

result = variable1 > variable2

True when variable1 is greater than variable2. For strings, all comparison operators perform a textual comparison (e.g., "abcd" is less than "efgh") where case *is* relevant.

Example:

```
If A>Max Then Max=A
```
## **>= Operator**

Syntax:

result = variable1 >= variable2

True when variable1 is greater than or equal to variable2. For strings, all comparison operators perform a textual comparison (e.g., "abcd" is less than "efgh") where case *is* relevant.

Example:

```
Do While Num >= 0
Num = Num - 1End Loop
```
#### **>> Operator**

#### Syntax:

result = integer1 >> number2

Bit-wise shift integer1 right integer2 places. Both values must be integers.

#### Example:

BitMask = BitMask >> 1

### **And Operator**

Syntax:

result = number1 And number2

Performs a conjunction between number1 and number2. Logically, the result is true only when both operands are true. The conjunction is performed at the bit level so a bit in the result is set only when the corresponding bits in the operands are set.

Example:

```
Ch = Chr(Asc(Ch) And &h7f) ' Strip off high-bit
If Ch<>"Y" And Ch<>"N" Then StatusMsg "Expected Y or N" ' boolean-and
```
## **Eqv Operator**

#### Syntax:

result = number1 Eqv number2

Performs an equivalency comparison between number1 and number2. Logically, the result is true when either both operands are both true or both false. The comparison is performed at the bit level so a bit in the result is set only when the corresponding bits in the operands are either both set or both cleared.

Example:

EqualMask = A Eqv B

### **Mod Operator**

Syntax:

result = number1 Mod number2

Divides number1 by number2 (rounding floating-point numbers to integers) and returns only the remainder as result. For example, in the following expression, the result is 5:

 $A = 19$  Mod 6.7.

Example:

 $X = (X+1)$  Mod 100 ' Inc X, but when it exceeds 100 wrap to 0

#### Errors:

```
25: BE_DIVIDE_BY_ZERO
```
#### **Not Operator**

#### Syntax:

result = Not number

The Not operator negates number. Logically, if number is true, the result is false. If number is false, the result is true. The operation is performed at the bit level so each bit set in number is cleared in the result and each bit cleared in number is set in the result.

Example:

If Not IsXpert Then StatusMsg "Running on XLite"

### **Or Operator**

#### Syntax:

result = number1 Or number2

Performs a disjunction between number1 and number2. Logically, the result is true only when at least one operand is true. The disjunction is performed at the bit level so a bit in the result is set only when at least one of the corresponding bits in the operands are set.

Example:

Num = Num Or 1 ' Make Num odd If Num=5 Or Num=7 Then Num=1

## **Xor Operator**

Syntax:

result = number1 Xor number2

Performs exclusion between number1 and number2. Logically, the result is true only when either operand is true, but not both. The exclusion is performed at the bit level so a bit in the result is set only when one of the corresponding bits in the operands are set, but not both.

Example:

BitMask = BitMask Xor &hff ' Invert the low 8-bits

## Statements and Functions

Statements are commands that perform an operation without returning a result. For example, the Digital statement sets a digital output and does not return a result:

Digital 1, 2, 1

Functions are commands that return a result. For example, the Ad function measures an analog voltage and returns the result to A:

 $A = Ad(1, 1)$ 

The result of a function must be used, either in assignment to a variable, or as part of an equation.

Occasionally, a statement and a function may have the same name. The compiler differentiates between the two based on how they are used.

The definition of each statement and function available in Xpert Basic follows, in alphabetical order.

## <span id="page-64-0"></span>**Abort Function**

#### Syntax:

result = Abort

When Run Always mode is not active, this function returns true when recording has stopped. This is typically used by programs to detect when to shut down (note: programs that continue to run beyond recording stop are eventually terminated forcefully; hence, programs should use Abort to trigger a clean shut down).

#### Example:

If Abort Then Exit Function

## **Abs Function**

#### Syntax:

 $result = Abs(number)$ 

#### Returns the absolute value of number.

#### Example:

Y=Sqr(Abs(X))

## **Ad Function**

#### Syntax:

result = Ad(mod, chan  $[$ , excitation chan, excitation volt])

Takes a 0-5v measurement on the specified channel. An excitation voltage and channel may be specified, if required. Use the ConfigAd statement to configure filter notch, warm-up delay, and mode (Single or Differential) if the defaults of 60Hz, 50ms, and Single aren't acceptable.

#### Example:

```
ConfigAd 1, 1, 60, 5, 0 ' Use quick 5ms warmup
Level = Ad(1, 1) ' Measure level
```
#### Errors:

```
27: BE INVALID IO HANDLE (specified module does not exist)
28: BE_IO_FAILED (error occurred communicating with module)
```
## **Ad420 Function**

Syntax:

 $result = Add20 (mod, chan)$ 

Takes a 4-20ma A/D measurement. If sensor is connected to SW-12, then use PowerAd to turn SW-12 on prior to measurement and then again to turn it off after the measurement. Use ConfigAd statement to configure filter notch, warm-up delay, and mode (single or differential).

Example:

 $A = \text{Ad}420(1, 4)$ 

Errors:

27: BE INVALID IO HANDLE (specified module does not exist) 28: BE IO FAILED (error occurred communicating with module)

## **AdAC Function**

Syntax:

result = AdAC(mod, chan, excitation chan, excitation volt)

Takes an AC resistance measurement. Use ConfigAd statement to configure filter notch, warmup delay, and mode (single or differential).

Example:

 $A = \text{AdaC}(2, 1, 2, 5)$  ' 5v excitation on chan 2

Errors:

27: BE INVALID IO HANDLE (specified module does not exist) 28: BE\_IO\_FAILED (error occurred communicating with module)

## **AdDC Function**

Syntax:

result = AdDC(mod, chan, excitation chan, excitation volt)

Takes a DC resistance measurement. Use ConfigAd statement to configure filter notch, warm-up delay, and mode (single or differential).

Example:

 $V = \text{AdDC}(1, 4, 5, 3)$ 

Errors:

27: BE INVALID IO HANDLE (specified module does not exist) 28: BE IO FAILED (error occurred communicating with module)

### **AddGroup Statement**

Syntax:

AddGroup group, "name", enableparser

Adds a custom login group to the system. The group number may be in the range 1 to 10, and should not conflict with any other custom groups. The name is a string containing the name of the group (it should contain only characters that a basic variable can contain). The enableparser flag will allow a custom command parser to be created for the group.

When a user interactively logs in to an account associated with a custom group, the custom login function is called. The custom login function can enable custom commands that, if so enabled, will be processed by a custom command function.

The login function must be a public function defined with the name LOGIN\_name. The command function is a public function as well, defined with the name COMMAND\_name. Creating a custom login function and command parser is fairly complicated as it involves using socket communications to the Remote program.

Example:

```
AddGroup 2, "CoOp", 1
```
Errors:

29: BE INVALID ARGUMENT (group number outside allowable range)

## **AdGain Function**

### Syntax:

result = AdGain(mod, chan [, excitation\_chan] [, excitation\_volt] [, gain])

Takes a 0-5v hi-gain (default is 16X) measurement on the specified channel. Use ConfigAd statement to configure filter notch, warm-up delay, and mode (single or differential). An excitation voltage and channel may be specified, if required. The gain amount may be passed explicitly. Gain values of 1, 16, or 128 are permitted. An 128X absolute measurement can be performed by passing the excitation channel and voltage as 0 (see example below).

Example:

```
REM Take a 16X gain absolute A/D measurement of module 1 channel 1
V = \text{AdGain}(1, 1)REM Take a 128X gain absolute A/D measurement of module 1 channel 1
V128 = \text{AdGain}(1, 1, 0, 0, 128)
```
### Errors:

27: BE INVALID IO HANDLE (specified module does not exist) 28: BE IO FAILED (error occurred communicating with module)

## **AdRatio Function**

### Syntax:

result = AdRatio(mod, chan, excitation chan, excitation volt)

Measures the channel and the excitation voltage and returns the channel voltage divided by the excitation voltage.

Example:

 $V = \text{AdRatio}(1, 1, 2, 3)$ 

Errors:

```
27: BE INVALID IO HANDLE (specified module does not exist)
28: BE_IO_FAILED (error occurred communicating with module)
```
## **AdTherm Function**

#### Syntax:

```
result = AdTherm(mod, chan, excitation chan, excitation volt)
```
Takes a thermistor measurement (i.e., measures the resistance of the thermistor; the return value is in ohms). Use ConfigAd statement to configure filter notch, warm-up delay, and mode (single or differential).

#### Example:

V=AdTherm(1,1,2,2)

#### Errors:

27: BE\_INVALID\_IO\_HANDLE (specified module does not exist) 28: BE IO FAILED (error occurred communicating with module)

#### **Array Function**

#### Syntax:

result = Array(parms)

Constructs an array from a comma-separated list of constant integers, floating-point numbers, or strings. The first position is always index 0 of the array. Multi-dimensional arrays can be created by nesting the Arrays:

 $TwoDimArray=Array(Array(0.0, 0.1), Array(1.0, 1.1), Array(2.0, 2.1))$ 

Example:

```
Names = Array("Tom", "Steve", "Dan")
```
### **Asc Function**

Syntax:

 $result = Acc(string)$ 

Return the ordinal value of first char contained string.

#### Example:

 $AsciiA = Asc("A")$ 

#### **Atn Function**

#### Syntax:

 $result = Atn(number)$ 

Return arctan of number in radians.

Example:

 $Pi = Atn(1.0)*4$ 

## **Bin Function**

Syntax:

 $result = Bin(num, count)$ 

Converts a number in to a (count) byte long binary string. For example, Bin(65, 1) would generate the same thing as Chr(65) or "A". Bin(&h414243, 3) would generate "ABC".

If the number is a floating point number, then count must be either 4 or 8, to have the number stored in IEEE 32 bit or 64 bit single or double precision, respectively. If count is not 4 or 8 (or - 4 or -8, see note below), then the number is treated as an integer.

The sign of count determines the byte order. When count is positive, the most significant byte is stored first (compatible with ARGOS 8-bit binary formats). When count is negative, the least significant byte is stored first.

Example:

```
BV = 12.32Data = Bin(Int(BV*100), 2) ' Convert BV in to a 2-byte binary value
```
## **Bin6 Function**

Syntax:

 $result = Bin6(num, count)$ 

Converts a number in to a (count) byte long 6-bit packed binary string, used for goes formatting. The maximum number of bytes is 3, which allows a representation range of  $[-131072 \dots 131071]$ . For example, Bin6(12345, 3) would generate the string "C@Y". The byte order was corrected in version 2.3 to be most significant byte first in order to be compatible with GOES 6-bit binary formats.

## Example:

```
BV = 12.32Data = Bin(Int(BV*100), 3) ' Convert BV in to a 3-byte 18-bit value
```
## **BitConvert Function**

Syntax:

result = BitConvert(string, type)

Converts a binary string of specific format type into a number (this function does essentially the inverse of what the Bin statement does). This function is useful for converting binary strings received from other devices into the appropriate numerical type. The following types are supported:

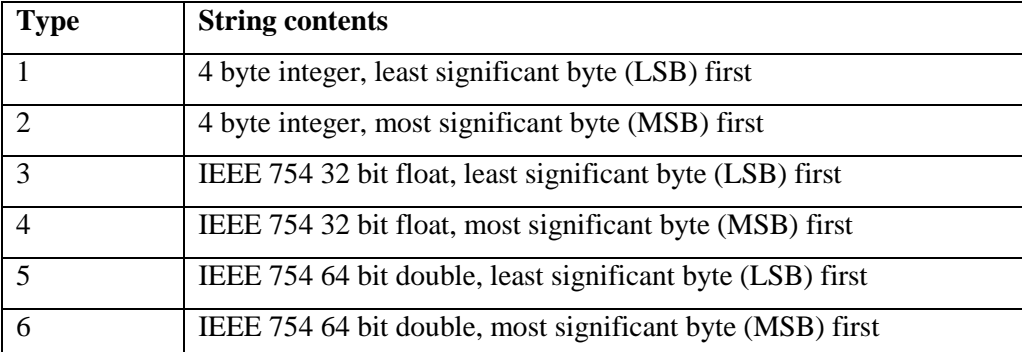

## Example:

```
' Read binary value from device
If (ReadB(Port, BinString, 4)) Then
   MyFloat = BitConvert(BinString, 4)
End If
```
#### Errors:

29: BE\_INVALID\_ARGUMENT (string is not a string or wrong size)

## **Call Statement**

#### Syntax:

Call sub(parms)

### Calls a named subroutine (see the Sub statement).

### Example:

```
Call LogData(Stage, 2)
```
### Errors:

10: BE\_SUBROUTINE\_NOT\_FOUND

## **Cd Function**

### Syntax:

result = Cd(#filenumber)

Returns the state of carrier detect for the specified com port.

### Example:

```
If Cd(#1) Then SetDTR #1, -1
```
## Errors:

```
10: BE_INVALID_FILENUM
18: BE_UNSUPPORTED_OPERATION (the file type does not support Cd)
```
## **ChDir Statement**

Syntax:

ChDir path

#### Changes the current directory

#### Example:

```
ChDir "\SD Card" 'Xpert2 or 9210B with SD card inserted.
ChDir "\Storage Card" '9210 and Xpert with PCMCIA.
```
#### Errors:

5: BE\_CHDIR\_FAILED

## **Chr Function**

#### Syntax:

result = Chr(charcode)

Return string containing the character associated with charcode.

#### Example:

```
LetterA = Chr(65)'Useful characters when dealing with serial or file I/O
  Const CharNUL = Chr(0) 'NUL
  Const CharSOH = Chr(1) 'Start of Header
  Const CharSTX = Chr(2) VStart of Transmission
  Const CharEOT = Chr(4) 'End of Transmission
   Const CharAck = Chr(6) 'ACK
  Const CharLF = Chr(10) 'Line Feed<br>Const CharCR = Chr(13) 'Carriage Return
  Const CharCR = Chr(13) 'Carr<br>Const CharDLE = Chr(16) 'DLE
  Const CharDLE = Chr(16) 'DLE<br>Const CharNAK = Chr(21) 'NAK
  Const CharNAK = Chr(21) 'NAK
  Const CharESC = Chr(27)Const CharQuote = Chr(34) 'Quote (to send quote character inside of a string)
```
## **ClearAlarm Statement**

Syntax:

ClearAlarm [tag [, HIGH | LOW | ROC]]

When no parameters are specified, this statement clears all tags out of the alarm state. When a tag parameter is specified, the tag's alarm state is cleared. When a tag parameter and alarm type is specified, the tag is cleared of the specified alarm state. For example:

ClearAlarm "MyTag", HIGH ' Clears high alarm state from tag named "MyTag"

#### Errors:

23: BE\_TAG\_NOT\_FOUND

## **ClearAlert Statement**

#### Syntax:

ClearAlert [ [tag [, HIGH | LOW | ROC]] | [port\_num] ]

When no parameters are specified, this statement clears the system alert state. When a tag parameter is specified, the tag's alert state is cleared. When a tag parameter and alert type is specified, the tag is cleared of the specified alert state. When a com port number is specified  $(1 -$ 9), the alert state of the specified com port is cleared. For example:

ClearAlert ' Clears system alert state ClearAlert "MyTag" ' Clears alert state of tag named "MyTag" ClearAlert "MyTag", HIGH ' Clears high alert state from tag named "MyTag" ClearAlert 2 ' Clears alert state of com port 2

#### Errors:

23: BE\_TAG\_NOT\_FOUND 29: BE\_INVALID\_ARGUMENT

## **Close Statement**

#### Syntax:

Close filenum

#### Closes a file.

#### Example:

Close #1

#### Errors:

10: BE\_INVALID\_FILENUM

## <span id="page-71-0"></span>**ComputeCRC Function**

#### Syntax:

result = ComputeCRC(initialvalue, polynomial, string)

Computes a 16-bit cyclic redundancy check (CRC) or a 32-bit checksum for the block of data contained in string using the specified initialvalue and polynomial. A polynomial of 0 can be specified to compute a simple 32-bit checksum. CRC's are typically computed to check blocks of data for errors and can be implemented in hardware on the actual serial bit stream. By default, this function views the byte as being transmitted most significant bit first.

For example, the Xmodem/Ymodem protocols use a 16-bit CRC-CCITT with an initial value of 0. The CCITT CRC generating polynomial is:  $x^{16} + x^{12} + x^5 + 1$  which can be represented by the hexadecimal number &h1021. Note: Being a 16 bit CRC, the  $x^{16}$  term is implied and not present in the hexadecimal representation. The Sutron Standard Protocol (SSP) uses the ANSI CRC-16 polynomial with an initial value of 0. The ANSI CRC-16 generating polynomial is  $x^{16} + x^{15} + x^2$ + 1 which can be represented by the hexadecimal number &h38005. The initial "3" preceding the CRC-16 Polynomial informs the algorithm to reverse the data bits and reverse the result. This is necessary for an implementation that expects the least significant bit of a byte first as is the case in many CRC-16 implementations.

Example:

CRC = ComputeCRC(0, &h1021, DataBuffer)
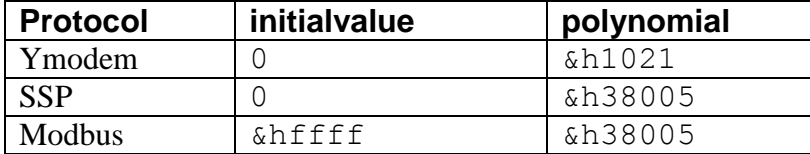

When attempting to match an existing CRC, there is sometimes example code. If the example code has a loop which shifts the incoming byte to the left (multiple by 2) then the number used in the exclusive or statement (XOR or  $\land$ ) is usually the polynomial. If instead the example code shifts the incoming byte to the right (divide by 2) then the number used in the XOR statement will need to be bit reversed and proceeded by a 3. For example, if the code divides by two and XORs with A001 which is (1010 0000 0000 0001), then reverse the bits ( 1000 0000 0000 0101) which is 8005 and proceed it with a 3 to get a polynomial of &h38005.

### **ConfigAd Statement**

Syntax:

ConfigAd mod, chan[, freq, warmup, mode]

The ConfigAd statement sets the filter notch frequency in Hz, warmup time in ms, and mode (0 for single, 1 for differential) for Analog measurements. Default filter notch is 60Hz, default warmup time is 50ms, and default mode is single=0. Mode=1 specifies differential.

NOTE: while rare, it's sometimes the case that you'll want to make two different measurements (M1 and M2), of the same channel at roughly the same time, but with different configurations (e.g., one single ended, the other differential). Since ConfigAd and Ad are separate statements, this allows for the possibility that the channel will be configured for M1, but then measured for M2. When M1 and M2 are both Basic programs, you can avoid this situation by using the Lock and UnLock statements around ConfigAd and Ad, as shown in the example.

Example:

```
Lock
ConfigAd 1, 1, 60, 10, 1 ' Use 10ms warmup on channel 1, do differential 1 to 2
Level = Ad(1, 1) ' Measure level
UnLock
```
## **Const Statement**

### Syntax:

Const variable=const-expr

Declares a constant. Expressions are allowed (they are automatically reduced to the simplest form). Strings, floats, and integer constants may be created. Allowed operators include: unary - ,unary  $+$ , (),  $\wedge$ ,  $*,$   $\wedge$ ,  $\wedge$ , Mod, &,  $+$ ,  $-$ ,  $>$ =,  $>$ ,  $\lt$ ,  $\lt$ ,  $\lt$ ,  $\gt$ ,  $\lt$ , And, Or, Xor, Eqv. In addition the Chr() function is supported.

```
Const GateWarning = 10.0
Const GateAlarm = GateWarning * 1.2
```
## **Cos Function**

#### Syntax:

 $result = Cos(number)$ 

Returns a double specifying the cosine of number (an angle in radians).

#### Example:

YVector = Cos(Angle)\*FullScale

## **Counter Function**

#### Syntax:

 $result = Counter(mod, chan)$ 

Measures the number of counts in a digital counter.

#### Example:

```
Counts = Counter(1, 1)
```
#### Errors:

```
27: BE INVALID IO HANDLE (specified module does not exist)
28: BE_IO_FAILED (error occurred communicating with module)
```
# **Counter Statement**

#### Syntax:

Counter mod, chan, num

Programs a digital I/O point to be a counter, and sets the initial value.

### Example:

Counter 1, 1, 0

#### Errors:

```
27: BE INVALID IO HANDLE (specified module does not exist)
28: BE IO FAILED (error occurred communicating with module)
```
# **Cts Function**

#### Syntax:

```
result = Cts(#filenumber)
```
Return the state of the CTS line of a com port.

#### Example:

If Cts(#1) Then SetRTS #1, 1

#### Errors:

```
10: BE_INVALID_FILENUM (the filenumber has not been successfully opened)
18: BE UNSUPPORTED OPERATION (the file type does not support Cts)
```
### **CurDir Function**

Syntax:

result = CurDir

Returns the current directory.

Example:

ChDir CurDir & "Speech"

# **Date Function**

### Syntax:

result = Date

Returns the current date.

#### Example:

If Month(Date) = 12 Then StatusMsg "It's december"

## **Date Statement**

### Syntax:

Date=variable

### Sets the current Date

### Example:

Date = DateSerial(Y, M, D)

# **DateSerial Function**

### Syntax:

 $result = DateSerial(Y, M, D)$ 

Returns a Date (the earliest supported date is Jan 1 1970, and the latest supported date is Jan 18 2038).

### Example:

NextYear = DateSerial(Year(Date)+1, 1, 1)

## **Day Function**

### Syntax:

result = Day(date)

Returns the day of the month contained in date.

### Example:

If Day(Date)=31 Then StatusMsg "It's the end of the month"

### **Declare Statement**

Syntax:

```
[Public] Declare Sub|Function sub [Lib library] [Alias alias](parms) [As 
Integer|Double|String]
```
Declares a subroutine or function, which may optionally be located in the DLL specified by the Lib statement. A DLL based subroutine or function will be passed integers, doubles, or char<sup>\*</sup> strings depending on the type of variables passed.

If public is specified then the subroutine or function is assumed to be defined as public in another basic program. If neither the Lib nor the Public keyword is specified, then the subroutine or function is treated as private. Declare may be used as a forward declaration for the definition of a subroutine or function, which must occur later in the same source file.

The As keyword may be used to specify the return parameter of a DLL function (the default, if not specified, is Integer). The Alias keyword may be used to specify a name of the exported DLL function, otherwise the sub name is used.

Example:

Public Declare Sub LogData(Meas1, Meas2, Meas3) Public Declare Function ComputeFlow(Stage)

## **Declare Tag Statement**

Syntax:

Declare Tag name[(numvalues)]

Creates a communication tag, which may be connected up to various functions and subroutines. If numvalues isn't specified, then the tag is assumed to have no values.

Example:

```
Declare Tag PumpOn(5)
```
## **Digital Function**

Syntax:

 $result = Digital(mod, chan)$ 

Returns the state of a digital I/O point. If the point is an output, the last value written is readback. If the point is programmed as an input then,–1 will be returned if the input is active (driven to ground) and 0 if inactive (floating or driven to 5v). This function uses negative logic because it's assumed an open-collector type input such as an Opto-22 module is connected. This is in contrast to the BinIn block, which uses positive logic.

Example:

DoorOpen = Digital $(1, 1)$ 

Errors:

```
27: BE INVALID IO HANDLE (specified module does not exist)
28: BE IO FAILED (error occurred communicating with module)
```
### **Digital Statement**

Syntax:

Digital mod, chan[, num]

Sets a digital output to num or, if a number isn't specified, the channel is turned in to a digital input. Digital I/O points are negative logic in Basic. So, to turn an output on, you would specify –1 for the value of num, which would drive the physical output to ground. To turn it off, specify a value of 0 for num. This function uses negative logic, because it's assumed an open-collector type output such as an Opto-22 module is connected. This is similar to the BinOut block, which also uses negative logic.

Example:

```
Digital 1, 1, -1 ' Open gate
Sleep 5.0 ' for 5 seconds
Digital 1, 1, 0 ' Now stop it
```
Errors:

27: BE INVALID IO HANDLE (specified module does not exist) 28: BE IO FAILED (error occurred communicating with module)

## **Dim Statement**

#### Syntax:

Dim variable

Declares a local variable but does not initialize it. This can be useful when used with Basic Blocks, Basic Sensors, and Basic Schedule subroutines as the local variables persist across calls.

In the following example, the output increments after each execution:

```
Public Sub Sched_IncTest
    Dim Counter
    StatusMsg "IncTest = "&Counter
   Counter = Counter + 1
End Sub
```
The value of Counter begins at 0, but increments and persists after each scheduled execution of the IncTest subroutine.

## **DisableAlert Statement**

Syntax:

DisableAlert

Disable sending alarm messages.

### Example:

DisableAlert

## **Do Statement**

Syntax:

```
Do [While|Until condition]
```

```
 statements
End Loop
```
### Do while, until, or infinite loop

#### Example:

```
Do While Not Abort
  A = Ad(1, 1) StatusMsg A
End Loop
```
### Syntax:

```
Do
   statements
Loop While|Until condition
```
Do while or until loop with check at the end

### Example:

```
Do 
  A = A^2 + XX = X + 1Loop Until X > 50
```
# **Dsr Function**

### Syntax:

result = Dsr(#filenumber)

### Returns the state of the DSR line of a com port.

### Example:

```
If Dsr(#1) Then Call AnswerPhone(#1)
```
### Errors:

```
10: BE_INVALID_FILENUM
18: BE_UNSUPPORTED_OPERATION (the file type does not support Dsr)
```
# **EnableAlert Statement**

#### Syntax:

EnableAlert

Enable sending alarm messages.

### <span id="page-77-0"></span>Example:

EnableAlert

## **Eof Function**

### Syntax:

```
result = Eof(filenumber)
```
For files, returns true when the end of the file has been reached. For logs, returns true when the end of the log has been reached after moving forward in the log, and when the beginning of the log has been reached after moving backward in log.

Example:

```
Do While Not Eof(#1)
   Line Input #1, A
   StatusMsg A
End Loop
```
Errors:

10: BE\_INVALID\_FILENUM

# **Erl Function**

Syntax:

result = Erl

Returns the line number of the line that triggered an error handler. The value 0 is returned to indicate no error.

Example:

```
On Error Goto Problem
Y = A/BOn Error Goto 0
Stop
Problem:
StatusMsg Error(Err) & " occurred at line " & Erl
Resume Next
```
# **Err Function**

Syntax:

result = Err

Returns the current error value, which is a value set by functions which can fail at run-time. The value 0 is returned to indicate no error.

Example:

```
On Error Resume Next
Y = A/BIf Err<>0 Then Y=0.0 ' check for divide by 0
On Error Goto 0
```
# **Error Function**

Syntax:

result =  $Error[(x)]$ 

If passed a parameter than the name of the error associated with that value is returned, otherwise the name of the current error condition is returned (same as Error(Err)). The value "OK" is

returned to indicate no error, and "UNKNOWN ERROR" is returned if an illegal error value is passed in.

Example:

```
On Error Resume Next
Y = A/BIf Err <> 0 Then StatusMsg Error & " occurred at line " & Erl
On Error Goto 0
```
# **ErrorMsg Statement**

Syntax:

ErrorMsg str

Outputs an error message to the Remote prompt and/or system log.

### Example:

```
ErrorMsg Format("WaterLevel exceeded 10ft, currently %1.2f ft", WL)
```
# **Exit Statement**

Syntax:

Exit Do|For|Function|Sub

Exits one of the specified types of loops or sections of code.

Example:

If Abort Then Exit Function

# **Exp Function**

Syntax:

 $result = Exp(number)$ 

Returns *e* raised to number.

## Example:

 $Y = C1*Exp(X)$ 

# **FFT Function**

### Syntax:

 $result = FFT(data)$ 

Performs the Fast Fourier Transform function on an array of time sampled data and returns a 2 dimensional array containing the complex frequency data. The transform works best on data sets which are a power of 2 in size  $(8, 16, 32, 64, etc)$ . The maximum number of samples that may be processed is roughly 16,384 but may be less depending on the amount of memory free. Result[n,0] contains the real part, and result[n,1] contains the imaginary part of the complex answer. The Result array is not "scaled", and you may wish to divide the results by the number

of samples (UBound(data)+1). The FFT routine can process  $\sim$  3400 samples in a second with double precision floating point. This function is only available on the Xpert2/9210B.

Example:

```
TimeAr = Array(2,3,2,3,2,3,2,3,2,3,2,3,2,3,2,3)
FreqAr = FFT(TimeAr)For i = 0 To UBound (FreqAr)
  StatusMsg "FreqAr(" & i & ") = [" & FreqAr(i,0) & "," & FreqAr(i,1) & "]"
Next i
```
# **FFTI Function**

Syntax:

 $result = FFTIdata)$ 

Performs the inverse Fast Fourier Transform function on a 2-dimensional array of complex frequency elements and returns a 1 dimensional array of time series samples. The frequency array half the size of the time series array plus one. The maximum number of elements that may be processed is roughly 8,193 but may be less depending on the amount of memory free. Data $[n,0]$  contains the real part, and Data $[n,1]$  contains the imaginary part of the frequency data. The Result array is "scaled", and it is not necessary to divide the results by the number of samples. The FFTI routine can process  $\sim 1400$  elements in a second with double precision floating point. This function is only available on the Xpert2/9210B.

Example:

```
TimeAr = Array(2, 3, 2, 3, 2, 3, 2, 3, 2, 3, 2, 3, 2, 3)REM Process the samples with an FFT 
FreqAr = FFT(TimeAr)REM Invert the FFT to see if we get the original data back
NewAr = FFTI(FreqAr)For i = 0 To UBound (NewAr)
   StatusMsg "NewAr(" & i & ") = [" & NewAr(i) & "]"
Next i
```
# **FileCopy Statement**

## Syntax:

FileCopy source, destination

Copies the source file to destination.

Example:

```
FileCopy "default.ssf", "\SD Card\default.ssf" ' Backup the setup file
```
Errors:

7: BE\_COPY\_FAILED

# **FileLen Function**

## Syntax:

result = FileLen(pathname)

Returns the length of the file specified in pathname.

#### Example:

```
N = ReadB(#1, Data, FileLen(#1)) ' Read entire file
```
#### Errors:

9: BE\_FILELEN\_FAILED

#### **Flush Statement**

### Syntax:

Flush #filenumber

For disk files, Flush writes buffered sectors out to disk. For com ports, Flush returns when the transmit buffer is empty. For log files, Flush writes any pending updates to disk.

#### Example:

Flush DataFile

#### Errors:

10: BE\_INVALID\_FILENUM

### **FlushInput Statement**

### Syntax:

```
FlushInput #filenumber
```
#### On a com port or socket file, FlushInput flushes the input buffer.

#### Example:

```
FlushInput SerialPort
```
#### Errors:

```
10: BE_INVALID_FILENUM
18: BE_UNSUPPORTED_OPERATION (file type is not supported)
```
### **For Statement**

#### Syntax:

```
For counter = start To end [Step step]
   statements
Next [counter]
```
Implements a for loop with an optional step. Negative steps are allowed. Note: Goto may not be used to branch outside a For Next block.

```
For i = 2 To 100 Step 2
   StatusMsg "Even Number " & i
Next i
```
# **Format Function**

Syntax:

 $result = Format(formatstr, variable)$ 

C style sprintf function. For each field in the format string a variable (or constant) from the varlist is formatted and inserted.

The syntax of a field is as follows:

**%**[**flags**] [**width**] [.**precision**] **type**

The **width** typically determines the minimum number of characters to output. Padding is performed with spaces on the left, or on the right, or with leading zeroes depending on the **flags**.

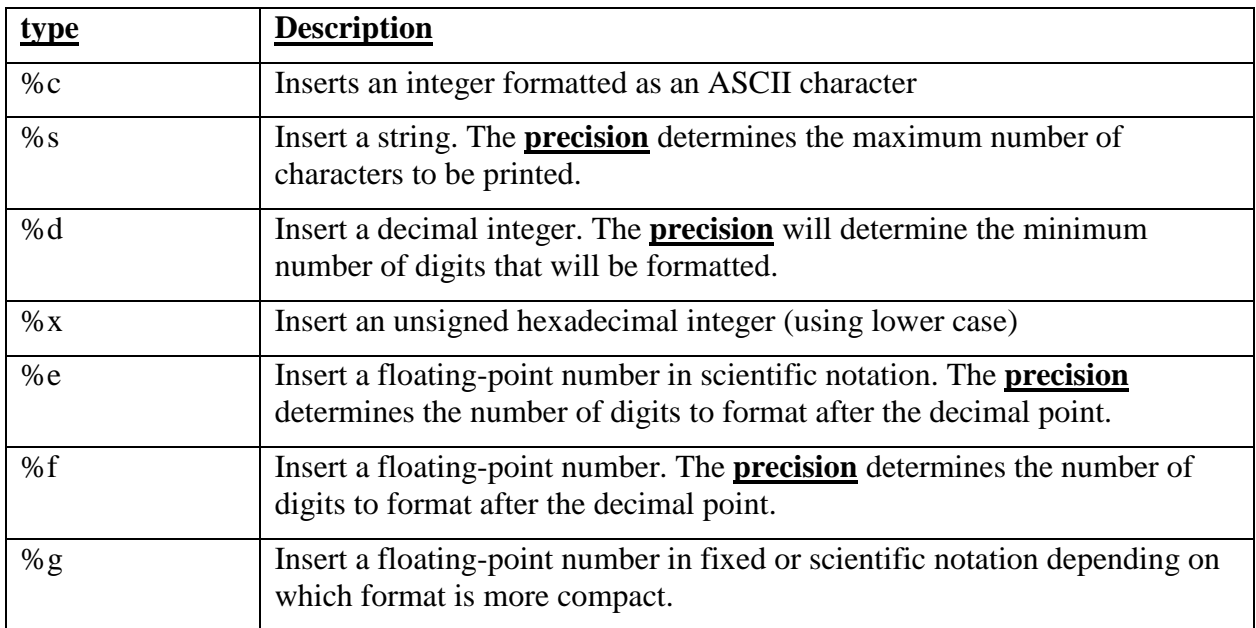

Here's a list of the most common types that are supported:

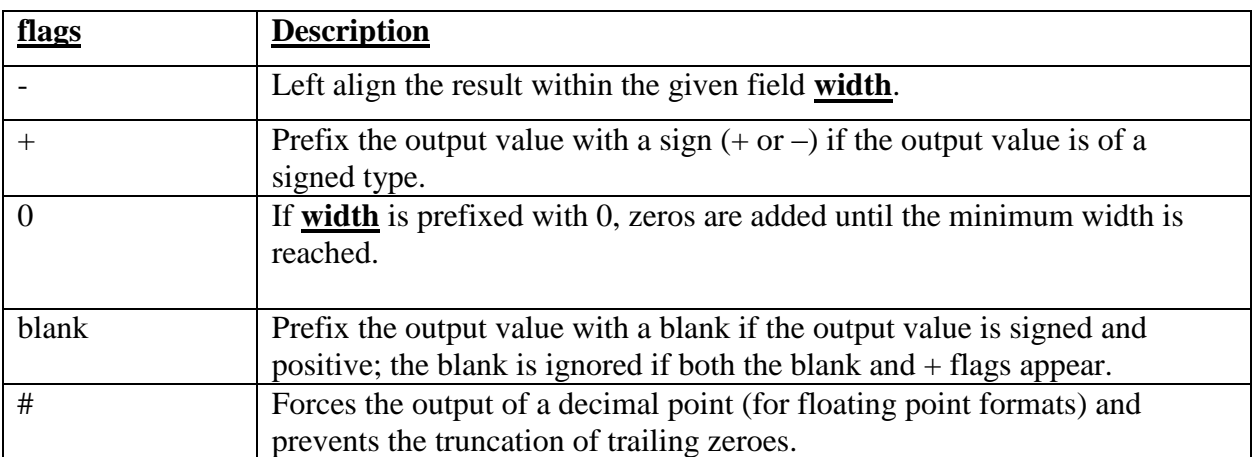

```
With the following variables:
A = 5
```

```
B = 3.4C = "5.67"D = Format("A=%3d, B=%5.4f, C=%10s", A, B, C)
D contains "A= 5, B=3.4000, C= 5.67"
With the following number:
NumberTest = 123.123456
D = Format ("%.0f", NumberTest) & " 0 digit"
D contains "123 0 digit"
D = Format("%.1f",NumberTest) & " 1 digit"
D contains "123.1 1 digit"
D = Format("%#.0f",NumberTest) & " 0 digit float force dec"
D contains "123. 0 digit float force dec"
```
### **FreeFile Function**

#### Syntax:

result = FreeFile

Returns the next available file number. File numbers begin at 1. If 0 is returned, there are no more file numbers available.

#### Example:

```
DataFile = FreeFile
Open "Data.dat" For Input As DataFile
   Line Input DataFile, Str
Close DataFile
```
### **Frequency Function**

Syntax:

result = Frequency(mod, chan, period)

Measures the frequency of a digital counter channel. Period is in milliseconds.

#### Example:

 $F = F$ requency(1, 1, 1000) ' Measure frequency for 1sec

Errors:

27: BE INVALID IO HANDLE (specified module does not exist) 28: BE IO FAILED (error occurred communicating with module)

### **Function Statement**

#### Syntax:

```
[Public] Function name(parms)
   statements
End Function
```
Declares a function. The Public keyword makes the function accessible to other Basic programs.

```
Function Mult(X, Y)
  Mult = X*YEnd Function
```
#### Errors:

16: BE\_FUNCTION\_NOT\_FOUND

# <span id="page-84-0"></span>**GetAbortEvent Function**

#### Syntax:

event = GetAbortEvent

Returns the abort event, a special flag which is set when a Basic program needs to shutdown. Unlike the [Abort](#page-64-0) function which returns a simple boolean variable, this returns an event flag that can be tested or waited for by the [WaitEvent](#page-130-0) function. See [GetStopEvent](#page-87-0) for a similar function, one that returns an event flag that can be tested for recording stop.

### **GetInput Function**

#### Syntax:

sensorreading = GetInput(point)

For Basic blocks, returns the input point (1-5) as a sensor reading, including the values for the sub-fields .Time, .Name, .Data, .Quality, .Units, .Alarm and .Digits. A sensor reading can be passed to the [SetOutput](#page-113-0) and [Log](#page-96-0) statements.

Example:

```
R = GetInput(3)R.Data = R.Date * Slope + Offset
SetOutput 3, R
Log "ssp", R
```
#### Errors:

```
29: BE_INVALID_ARGUMENT
32: BE_NOT_BASICBLOCK
```
### **GetInputAlarm Function**

Syntax:

result = GetInputAlarm(point)

For Basic blocks, returns the alarm status for the specified input point (1-5). The alarm status is a bit mask which includes bits to indicate hi limit, low limit, and rate of change alarms.

Example:

```
Const HiLimitA = 1 < 0Const LowLimitA = 1<<1
Const RocA = 1 < 8If GetInputAlarm(3) And HiLimitA Then StatusMsg "Hi limit alarm detected!"
If GetInputAlarm(3) = 0 Then StatusMsg "No alarms detected"
```
#### Errors:

```
29: BE_INVALID_ARGUMENT
32: BE NOT BASICBLOCK
```
## **GetInputData Function**

Syntax:

result = GetInputData(point)

### For Basic blocks, returns the last data value for the specified input point (1-5).

#### Example:

Ratio = GetInputData(2)/GetInputData(4)

#### Errors:

```
29: BE_INVALID_ARGUMENT
32: BE NOT BASICBLOCK
```
## **GetInputDigits Function**

#### Syntax:

result = GetInputDigits(point)

For Basic blocks, returns the number of right digits for the specified input point (1-5). When the value is less than 0, a more compact format is used that may use either scientific or fixed notation depending which is shorter. In this case, the absolute value of result specifies the field width.

#### Example:

```
SetOutputDigits 3, GetInputDigits(3)
```
Errors:

29: BE\_INVALID\_ARGUMENT 32: BE NOT BASICBLOCK

# **GetInputName Function**

#### Syntax:

result = GetInputName(point)

### For Basic blocks, returns the name of the specified input point (1-5).

#### Example:

SetOutputName 3, GetInputName(3)

#### Errors:

```
29: BE_INVALID_ARGUMENT
32: BE NOT BASICBLOCK
```
## **GetInputQuality Function**

#### Syntax:

```
result = GetInputQuality(point)
```
For Basic blocks, returns the quality flag for the specified input point (1-5). The flag is one of the following: "G"=GOOD, "B"=BAD, "U"=UNDEFINED.

Example:

```
If GetInputQuality(3) = "G" Then TempF = 9*TempC/5+32
```
Errors:

29: BE\_INVALID\_ARGUMENT 32: BE NOT BASICBLOCK

# **GetInputTime Function**

#### Syntax:

result = GetInputTime(point)

For Basic blocks, this returns the actual time the specified input point (1-5) was measured (as opposed to the time it was scheduled to be measured).

Example:

SetOutputTime 3, GetInputTime(3)

### Errors:

```
29: BE_INVALID_ARGUMENT
32: BE_NOT_BASICBLOCK
```
# **GetInputUnits Function**

Syntax:

result = GetInputUnits(point)

For Basic blocks, this returns the engineering units for the specified input point (1-5).

Example:

SetOutputUnits 3, GetInputUnits(3)

### Errors:

```
29: BE_INVALID_ARGUMENT
32: BE_NOT_BASICBLOCK
```
## **GetMessage Function**

Syntax:

result = GetMessage(port, station, opcode, timeout-seconds)

Waits for an SSP message containing the specified opcode and returns the data portion. The arg "port" is assumed to be one-based index of com port (e.g., 1 means COM1). This function assumes the indicated port has been configured for SSP communications using the Coms Manager in the Setup control panel.

Example:

```
Msg = GetMessage(2, "MASTER", 41, 10) ' Wait 10sec for a mail message on COM2
```
Errors:

```
18: BE_UNSUPPORTED_OPERATION
30: BE_REMOTE_COMM_ERROR
31: BE_REMOTE_WAIT_TIMEOUT
```
### **GetScheduledTime Function**

Syntax:

Result = GetScheduledTime

Returns the date/time the program began running, or the date/time a basic block, a basic sensor, or a scheduled block was scheduled to run. This is often used to time stamp logged data.

#### Example:

Log #1, GetScheduledTime, "Stage", Stage, "G", "ft"

### <span id="page-87-0"></span>**GetStopEvent Function**

Syntax:

event = GetStopEvent

Returns the stop event, a special flag that is set when recording is turned off. This flag can be tested or waited for using the [WaitEvent](#page-130-0) function. Its primary use is in a Run Always program that needs to do something special when recording is turned off. See [Abort,](#page-64-0) [GetAbortEvent,](#page-84-0) and [WaitEvent.](#page-130-0)

Example:

```
' Wait up to an hour for MyEvent to be raised or recording off.
R = WaitEvent(3600, MyEvent, GetStopEvent)
If R \leq 1 Then
   Exit Sub
End If
```
# **GetTag Function**

#### Syntax:

result = GetTag(port or url, station, tagname, valnum, timeout-seconds)

Returns a tag value from another station. The argument "port\_or\_url" is expected to be the onebased index of a com port (e.g., 1 means COM1) that has been set up in the Coms entry on the Setup tab, or to be a string specifying an URL. When specifying an URL, the format of the argument is "URL[:port][,username,password]". Brackets indicate optional items, hence, ":port" is optional, as is ",username,password".

The "valnum" parameter is one-based (i.e., 1 means the first value in a tag).

Value numbers used by Xpert ComsTags and 8200/8210 Data Recorders:

```
1: Current Value
2: Alarm Status
3: Live Reading
```
Tags created in Basic or with the 9000 RTU SDL can have arbitrary values (e.g., the meaning is determined by the program).

The "tagname" argument is a string containing the tag name. Beginning with firmware version 3.2, tagname can use the following format to specify multiple tags, and tags with multiple values:

"TAG1[:valnum1[-valnum2]],TAG2[:valnum1[-valnum2]],…"

Multi-values are returned in an array. Note: in the case of a multi-value GetTag request, "valnum" is used as the default value number, if an explicit value number isn't specified in "tagname". Hence, in the multi-value example below, Stage:1 would be retrieved.

Example:

```
Stage = GetTag(2, "UPSTRM", "STAGE", 1, 10.0) ' Get upstream stage value
URL = "192.168.1.100:23" ' port 23 at ip address 192.168.1.100
R = GetTag(URL, "*", "WaterLevel:31-34, AirTemp:5-7, Stage", 1, 10.0)
```
Errors:

```
24: BE_BAD_QUALITY
30: BE_REMOTE_COMM_ERROR
36: BE_TELNET_LOGIN_DENIED
37: BE<sup>T</sup>TELNET<sup>T</sup>TIMEOUT
38: BE_TELNET_LOGIN_FAILED
39: BE_TELNET_CONNECT_FAILED
40: BE_TELNET_WRITE_FAILED
41: BE_TELNET_READ_TIMEOUT
42: BE_TELNET_BAD_REPLY
```
## **GetTickCount Function**

Syntax:

```
result = GetTickCount
```
Returns the system tick counter (milliseconds since system start) synced to the minute. This value can range from 0 to 2,147,483,647.

Example:

```
S1 = GetTickCount
Sleep 1.5
S2 = GetTickCount
StatusMsg "Actual sleep time was " & (S2-S1)/1000
```
## **Gosub Statement**

#### Syntax:

```
Gosub Line|Label
```
Runs a subroutine. Program control branches to the specified line or label, until the subroutine executes a Return statement, at which point control is returned to the statement after the Gosub. The Gosub statement has been superceded by named subroutines with parameters. Please see the Sub and Call statements.

```
Gosub 100
Gosub Test
Stop
100 StatusMsg "100" : Return
Test: StatusMsg "Test" : Return
```
# **Goto Statement**

#### Syntax:

Goto Line|Label

#### Jumps to a line or label.

#### Example:

```
10 X=X+1
   If X > 5 Then Goto 10 Else Goto Done
Done: Stop
```
# **Hex Function**

Syntax:  $result = Hex(number)$ 

Returns a string containing the ascii-hex representation of number.

### Example:

StatusMsg "255 in base  $16 =$  " & Hex(255)

## **Hour Function**

#### Syntax:

 $result = Hour(time)$ 

Returns an integer representing the hour in time.

#### Example:

If Hour(Now) = 0 Then Call ComputeDailyAverages

# **If Statement**

### Syntax:

```
' Single line syntax
If condition Then statements [Else statements]
' Mult-line syntax
If condition Then
    statements
[ElseIf condition Then
    statements]
[Else
   statements]
End If
```
### Conditional branch statement.

### Example:

If Level > 5 Then StatusMsg "Warning" ElseIf Level > 10 Then

```
 StatusMsg "Alert"
Else
   StatusMsg "Good"
End If
```
### **InAlarm Function**

#### Syntax:

result = InAlarm result = InAlarm(tag, HIGH|LOW|ROC)

When no parameters are specified, InAlarm returns true if the system is in alarm. When tag and an alarm type are specified, returns true if the tag is in the specified alarm state.

Example:

```
If InAlarm Then StatusMsg "Station is in alarm"
If InAlarm("STAGE", HIGH) Then StatusMsg "Stage High"
```
Errors:

23: BE TAG NOT FOUND (if tag parameter specified)

### **InAlert Function**

#### Syntax:

```
result = InAlert
result = InAlert(num)
result = InAlert(tag, HIGH|LOW|ROC)
```
When no parameter is specified, returns true if the system in in alert. When num is specified, returns true if the specified com port (1-9) is in alert. When tag and an alert type are specified, returns true if the tag is in the specified alert state.

#### Example:

```
If InAlert Then StatusMsg "Station is in alert"
If InAlert("STAGE", HIGH) Then StatusMsg "Stage High"
If InAlert(2) Then StatusMsg "Com2 is in Alert"
```
Errors:

23: BE TAG NOT FOUND (if tag specified)

### **Inp Function**

#### Syntax:

 $result = Imp(port)$ 

Performs direct port I/O to the hardware. Many of the I/O ports in the Xpert are "PC compatible", but the use of these ports is not recommended. This function is included in Basic in case a problem occurs where the only work around possible is by doing direct I/O.

<span id="page-90-0"></span>Example:

Com1Data =  $Inp($ &h3f8)

## **Input Statement (file I/O)**

Syntax:

Input #filenumber, inputlist

Read variables from the selected file at the current position. The data type will automatically be set according to the format of the data in the file.

#### Example:

Input DataFile, SensorName, Slope, Gain

#### Errors:

```
10: BE_INVALID_FILENUM
15: BE_INVALID_FILE_ACCESS (file was not opened for binary, input, or log)
```
# <span id="page-91-0"></span>**Input Statement (log file)**

Syntax:

Input #logfile, type, time, sensor, data, quality, units

Log files must be read with the parameters specified. The type field is a string describing what the other fields contain on return.

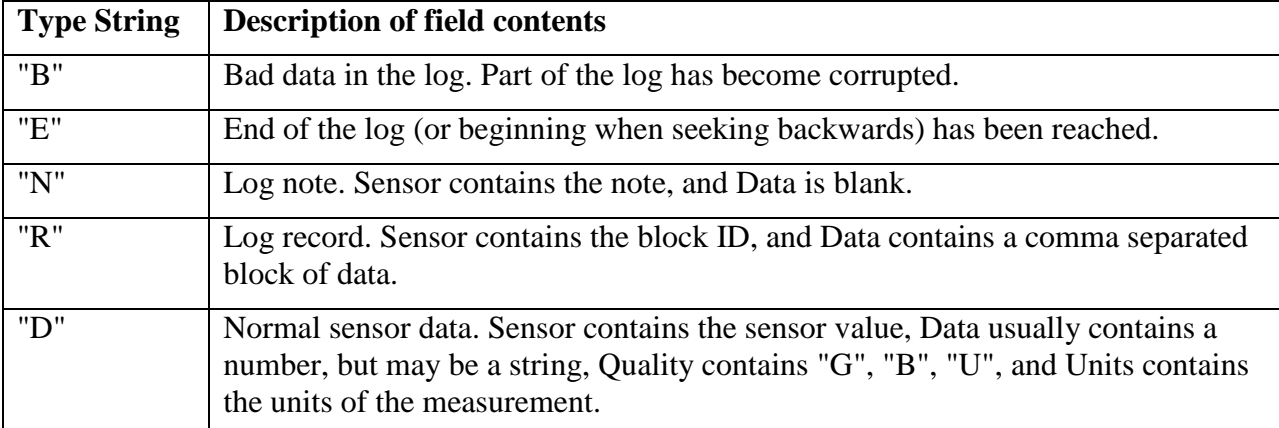

On return, Time always contains the time of the log entry. In the case of a bad log block, time represents the start time of the block that was corrupted (assuming it was not corrupted as well). Since a log block may contain multiple log lines, multiple bad lines with the same time may be encountered.

The log position does not change after an input statement. A Seek command should be issued to move forward or backward in the log.

Example:

```
L = FreeFile
Open "ssp.log" For Log As L
Seek L, Top
Input L, Type, TimeStamp, Sensor, Data, Quality, Units
Close L
```
### Errors:

```
10: BE_INVALID_FILENUM
```
15: BE INVALID FILE ACCESS (file was not opened for binary, input, or log)

#### **InStr Function**

Syntax:

```
result = InStr(start, string1, string2)
```
Returns the position of the first occurrence of string2 within string1. If it cannot be found then 0 is returned.

Example:

```
Pos = Instr(1, InputData, "Flow: ")
```
### **Int Function**

Syntax:

result = Int(number)

Returns the largest integer less than or equal to number. For instance, Int(8.4) would return 8, while Int(-8.4) would return -9.

When applied to variables containing a date or a time, the Int() function returns the date or time to the nearest second, lopping off any fractional seconds. This can be useful when preparing a timestamp to search the log, where fractional seconds are often 0, since most data is logged on the second.

Example:

```
tNow = Now
tNow = Int(tNow) ' Remove milliseconds from time
```
### **IsXpert Function**

Syntax:

result = IsXpert

True if the current hardware platform is an Xpert, false if it is an Xlite (9210).

Example:

If IsXpert Then StatusMsg "Xpert detected"

### **Kill Statement**

#### Syntax:

Kill pathname

#### Deletes the file specified in pathname.

#### Example:

Kill "Temp.dat"

#### Errors:

8: BE\_KILL\_FAILED

# **Left Function**

Syntax:

result = Left(string, length)

Returns a string containing length number of characters from the left side of string.

#### Example:

 $A = Left (InpStr, 5)$ 

## **Len Function**

#### Syntax:

result = Len(string)

Returns the number of characters in string.

#### <span id="page-93-0"></span>Example:

 $A = Len(Input)$ 

### **Line Statement**

#### Syntax:

Line Input #filenumber, variable

Reads an entire cr/lf delimited line from a file at the current position. Disk files are assumed to be LF delimited and CR's are ignored, while serial port and socket files are CR delimited and LF's are ignored. This is to support CR LF line termination in disk files, while allowing for just CR termination over sockets or serial ports. The maximum length of an input line is 1MB. If more than 1MB data is input before a CR is encountered, the statement terminates and the error BE\_OVERFLOW is thrown.

Example:

```
DataFile = FreeFile
Open "Test.Txt" For Input As DataFile
Line Input DataFile, TextStr
Close DataFile
```
#### Errors:

```
10: BE_INVALID_FILENUM
15: BE_INVALID_FILE_ACCESS
35: BE_OVERFLOW
```
### <span id="page-93-1"></span>**Loc Function**

#### Syntax:

result = Loc(filenumber)

Returns the last record position in a file read or written (same as Seek-1 since records are not supported). Note that byte counts start at 1. For com ports, Loc returns the number of bytes in the input buffer.

Example:

Seek #1, Loc(#1)-10 ' move back 10 bytes

### Errors:

10: BE\_INVALID\_FILENUM

### **Lock Statement**

#### Syntax:

```
Lock [timeout-seconds]
Lock [sempaphore [, timeout-seconds [, name]]]
```
The Lock statement attempts to lock a semaphore. If another program has locked the semaphore, then the program will sleep for up to the specified timeout. Be sure to call [UnLock](#page-129-0) when done, to unlock the semaphore. An Err code is set if the semaphore could not be obtained within the timeout (which may have been 0).

When no value is supplied for "semaphore", the global un-named semaphore is used. Otherwise, you can specify your own global semaphore in this argument (see example).

When you provide a name for your semaphore, you create an "event" object that can be seen by programs written in C++. This provides a way to synchronize programs your basic code with your C++ program.

Example:

```
Static GlobalData
Lock
GlobalData = GlobalData + 1
UnLock
Static MySemaphore
Lock MySemaphore, 60, "Com2Lock"
Call TalkToCom2
UnLock MySemaphore
```
### Errors:

33: BE\_LOCK\_TIMEOUT

# **Log Statement (records)**

### Syntax:

Log log, timestamp logid, recorddata

Logs a record of data for the specified LogID to the specified log file. The log parameter may contain either the name of a log file, or the file number of a previously opened log file. The timestamp parameter is a date value, typically obtained from the Now function. The recorddata parameter is a comma separated string of data values, such as "12,54,3.6,-9.8", and must not contain more than 1000 bytes.

The logid parameter must not contain more than 128 bytes. The recorddata parameter must not contain more than 1000 bytes.

Logging records provides a way to log multiple sensors per time stamp using less log space, and is compatible with how EzSetup will log an entire measurement when the Log ID option is checked.

Example:

```
Log LogFile, GetSheduledTime, "B", Format("%f,%f,%f", A, B, C)
```
Errors:

```
10: BE_INVALID_FILENUM
15: BE_INVALID_FILE_ACCESS
```
# **Log Statement (sensors)**

Syntax:

Log log, timestamp, name, value, quality, units

Logs data to the specified log file. The log parameter may contain either the name of a log file, or the file number of a previously opened log file. The timestamp parameter is a date value, typically obtained from the Now function. The value parameter is typically a floating-point number, but may also contain a string. The name and units parameters must not contain more than 128 bytes. When the value parameter is a string, it must not contain more than 1000 bytes. Quality: "G"=GOOD, "B"=BAD, "U"=UNDEFINED

Example:

```
Level = Counter(1, 1)/100Log LogFile, Now, "Stage", Format("%1.2f", Level), "G", "ft"
```
Errors:

```
10: BE_INVALID_FILENUM
15: BE_INVALID_FILE_ACCESS
```
## **Log Statement (notes)**

Syntax:

Log log, timestamp, note

Logs a note to the specified log file. The log parameter may contain either the name of a log file or the file number of a previously opened log file. The timestamp parameter is a date value, typically obtained from the Now function. A note is an arbitrary string of up to 1000 bytes.

```
LogFile=FreeFile
Open "System.Log" For Log As LogFile
Log LogFile, Now, "Starting Processing"
Close LogFile
```
#### Example:

Log "System", Now, "Starting Processing"

#### Errors:

10: BE\_INVALID\_FILENUM 15: BE\_INVALID\_FILE\_ACCESS

# <span id="page-96-0"></span>**Log Statement (readings)**

#### Syntax:

Log log, reading1 [, reading2, reading3, etc]

Logs one or more readings to the specified log file name or number. The log parameter may contain either the name of a log file, or the file number of a previously opened log file. Each reading may contain a sensor, note, or record. Readings are created with the Reading function. See the [Readings](#page-40-0) topic, the [Reading](#page-105-0) function, and the [LogReading](#page-96-1) statement for more information about readings.

Example:

```
R1 = Reading(Now, "Stage1", Counter(1, 1)/100, "G", "ft")R1 = Reading(Now, "Stage2", Counter(1, 2)/100, "G", "ft")Log "ssp", R1, R2
```
Errors:

10: BE\_INVALID\_FILENUM 11: BE\_FILENUM\_IN\_USE 13: BE\_FILE\_OPEN\_FAILED 15: BE\_INVALID\_FILE\_ACCESS

# **Log Function**

Syntax:

 $result = Log(number)$ 

Returns the natural log of number.

Example:

 $Y = Log(X)$ 

# <span id="page-96-1"></span>**LogReading Function**

Syntax:

```
result = LogReading(log, position, match, count)
```
Returns an array of one or more [Readings](#page-35-0) from the log. The log variable may contain a file number to an already open log file, or it can contain the name of the log to open. The name can be fully or minimally qualified, for instance "ssp" would be exactly the same as specifying "\flash disk\ssp.log". While it's very convenient to just specify the log file name, one advantage of opening the log file separately and passing in the file number would be that the position in the log will be updated as items are read. Passing in 0 for the position on subsequent calls will allow

that call to pickup where the previous left off. The position may also contain "T" to cause the log to seek to the top, "B" for bottom, or a date to search for.

Any error which can occur when the [Open,](#page-101-0) [Seek,](#page-109-0) [Input,](#page-91-0) and [Close](#page-71-0) statements are used can occur when the LogReading function is used. The match variable contains a string which, if nonempty, will cause only matching entries to be returned. The count variable specifies how many readings to return. If the end of the log is reached, then the function just returns with what it could find. The actual number of readings found can be computed using [Ubound\(](#page-129-1)result). In most cases the log position moves forward in time, but in the case where the position is set to "B", the function will start from the bottom of the log (most recent) and move backwards.

See the [Readings](#page-35-0) topic, the [Reading](#page-105-0) function, and the [Log](#page-96-0) statement for more information about readings.

Errors:

```
10: BE_INVALID_FILENUM
   11: BE_FILENUM_IN_USE
   12: BE_INVALID_PATH
   13: BE_FILE_OPEN_FAILED
   14: BE_INVALID_SEEK
   15: BE INVALID FILE ACCESS (type of access not allowed by file type)
Example:
```

```
' Extract the most recent 100 stage readings from the log (newest to oldest)
N = LogReading("ssp", "B", "Stage", 100)
If UBound(N) < 0 Then
   ErrorMsg "No Stage Data in the log"
End If
Statusmsg "Current data = " \& N(0).data
Statusmsg "Previous data = " \& N(1). data
```
# **Measure Statement**

### Syntax:

Measure tag

Measures the tag whose name is specified in the tag parameter.

## Example:

Measure "Stage"

## Errors:

23: BE\_TAG\_NOT\_FOUND

# **Mid Statement**

Syntax:

```
Mid(str, start [,length])=string
```
Sets a section of a string to another string. Start is 1-based position at which to insert string. If length is specified then only that many characters are inserted regardless of how long the string is.

Mid(Data,  $1$ ) = "Prefix the String"

### **Mid Function**

# Syntax:

result = Mid(string, start[, length])

Returns the substring of string that starts at position start (1-based), and continues for length number of characters.

Example:

 $Ch = Mid(InputStr, 5, 1)$ 

# **Minute Function**

Syntax:

 $result = Minute(time)$ 

Returns the current minute from time.

#### Example:

If Minute(Now) = 15 Then Call Min15Avg

### **MkDir Statement**

#### Syntax:

MkDir path

#### Creates the folder specified in path.

#### Example:

MkDir "\Flash Disk\Output Folder"

#### Errors:

3: BE\_MKDIR\_FAILED

# **Month Function**

#### Syntax:

result = Month(date)

#### Returns the current month from date.

#### Example:

If Month(Date)=12 Then Call DoDecProcessing

# **MsgBox Function**

#### Syntax:

```
result = MsgBox(prompt[, buttons, title])
```
Displays a message box on the graphical display. The prompt parameter is the message to be displayed and may contain multiple lines separated with CR LF. The title parameter is used as the dialog box caption. The possible codes for the buttons parameter are:

```
Const MB OK=0 ' Display OK button only
Const MB_OKCANCEL=1 \qquad \qquad ' Display OK and Cancel buttons
Const MB_ABORTRETRYIGNORE=2 ' Display Abort, Retry, and Ignore buttons<br>Const MB_YESNOCANCEL=3 ' Display Yes, No, and Cancel buttons
Const MB YESNOCANCEL=3 ' Display Yes, No, and Cancel buttons
Const MB YESNO=4 ' Display Yes and No buttons
Const MB_RETRYCANCEL=5 ' Display Retry and Cancel buttons
' These codes may be added to the code to specify the icon to be
' displayed when using MB ABORTRETRYIGNORE, or MB RETRYCANCEL
' (the other codes have default icons):
Const MB ICONHAND=16 ' Display Critical Message icon
Const MB_ICONQUESTION=32 ' Display Warning Query icon
Const MB_ICONEXCLAMATION=48 ' Display Warning Message icon
Const MB_ICONASTERISK=64 ' Display Information Message icon
```
The possible codes that can be returned as the result are:

```
Const IDOK = 1
Const IDCANCEL = 2
Const IDABORT = 3
Const IDRETRY = 4
Const IDIGNORE = 5
Const IDYES = 6
Const IDNO = 7
```
### Example:

A = MsgBox("Startup Complete")

## **Name Statement**

#### Syntax:

Name oldpath As newpath

Rename the file or folder in oldpath to newpath.

#### Example:

Name "Report.Txt" As "My Data.Txt"

### Errors:

6 : BE\_RENAME\_FAILED

# **Now Function**

#### Syntax:

result = Now

Returns the current date and time.

Note: as of version 3.0 firmware, all date-times and times have millisecond resolution. Hence, Now does not return the current time to the second, as it once did. This can be a problem for any calculations that assumed dates and times had second resolution. For example, you used to be able to compute the time of the last 15-minute interval by doing the following mod calculation:

```
tStart = Now
tLast15 = tStart - (tStart mod 900)
```
The calculation above will indeed lop off enough time to reach the last 15-minute interval, but it leaves the milliseconds from tStart in the result, which does not achieve the typical desired result. To correct the calculation, you simply remove milliseconds from tStart before the calculation using the Int function, as follows:

```
tStart = Int(Now)tLast15 = tStart - (tStart mod 900)
```
Example:

 $CurrHr = Hour(Now)$ 

# **On Error Statement**

### Syntax 1:

On Error Goto Line|Label

Causes the program to branch to the specified line or label when a run-time error occurs. Errors that occur inside of an error handler are ignored (the error handler is expected to check the ERR variable and handle it). The error handler should either Exit, Stop, or perform a Resume Next when done.

Syntax 2:

On Error Goto 0

Returns error handling to the default behavior of aborting the program and reporting the problem.

An error handler cannot reside in a different subroutine or function. If a subroutine returns with an outstanding error (one that it ignored), it will trigger an error condition in the caller.

The error handler state is maintained separately for the main program and each subroutine so, unless a subroutine begins with an On Error statement, it will always abort and report when an error occurs.

Syntax 3:

On Error Resume Next

Specifies that run-time errors should be ignored so that program flow is not interrupted, the program is not stopped, and only the ERR variable is set.

```
On Error Goto 100
Y1 = A1/B1Y2 = A2/B2Ans = Y1/Y2Stop
100 Ans = 0 : Stop
```
# **On … GoTo, On … GoSub Statement**

Syntax:

```
On number Goto|Gosub destinationlist
```
Causes a branch to a line number depending on the value of number.

### Example:

On I Goto 10, 20, 30

# <span id="page-101-0"></span>**Open Statement**

### Syntax:

```
Open string [for Input|for Output|for Append|for Binary|for Log] As #filenumber 
[NoWait]
```
Opens a file in the mode specified (default is binary). Specifying [NoWait] will cause an error to occur if the port is inuse and cannot be opened immediately.

Example:

```
F1 = FreeFile
Open "Input.Dat" For Input As F1
F2 = FreeFile
Open "Output.Dat" For Output As F2
F3 = FreeFile
Open "SSP.Log" For Log As F3
Line Input F1, Text
Print F2, Text
Log F3, Now, Text
Close F1
Close F2
Close F3
```
A special extension to the open command allows TCP or UDP sockets to be opened. To open a socket you specify a URL or an IP address as the filename followed by a ":" and the port to access which can be optionally followed by ",TCP" or ",UDP" to specify the protocol (tcp is the default). UDP support was added to the Xpert2/9210B in version 3.1.0.

Most of the normal file I/O functions will operate in some manner on a socket file. For instance you can use [Print #,](#page-103-0) [WriteB,](#page-133-0) [Input #,](#page-90-0) [Line Input,](#page-93-0) or [ReadB](#page-104-0) on either TCP or UDP socket files. [Eof](#page-77-0) and [Timeout](#page-127-0) will return true if the socket has been closed or timed out. The [Loc](#page-93-1) function returns the number of bytes available to be read in the stream. The [WaitFor](#page-130-1) statement and **[SetTimeout](#page-117-0)** functions are supported.

Various standard and custom web protocols can be supported using socket I/O, see the [WebServer](#page-131-0) command for information on creating a custom server.

Example:

```
F = FreeFile
Open "server.mycompany.com:610,UDP" As F
Print F, "The current A/D value is: "; Ad(1,1)Close F
```
## Errors:

10: BE\_INVALID\_FILENUM

```
11: BE_FILENUM_IN_USE
12: BE_INVALID_PATH
13: BE_FILE_OPEN_FAILED
15: BE INVALID FILE ACCESS (type of access not allowed by file type)
```
### **Out Statement**

#### Syntax:

Out port, number

Performs direct port I/O to the hardware. Many of the I/O ports in the Xpert are "PC compatible", but the use of these ports is not recommended. This function is included in Basic in case a problem occurs where the only work around possible is by doing direct I/O. Warning! Incorrect use of this statement may result in corrupted data or system crashes.

Example:

Out &h3f8, Asc("A") ' Force an A to COM1

### **Peek Function**

#### Syntax:

result = Peek(addr)

Performs direct memory access to the hardware. This function is included in Basic in case a problem occurs where the only work around possible is by doing direct memory access.

Errors:

```
20: BE_ILLEGAL_ACCESS
```
# **Poke Statement**

#### Syntax:

Poke addr, number

Performs direct port memory access to the hardware. This function is included in Basic in case a problem occurs where the only work around possible is by using direct access. Warning! Incorrect use of this statement may result in corrupted data or system crashes.

Errors:

```
20: BE_ILLEGAL_ACCESS
```
### **Power Statement**

#### Syntax:

Power mod, val

Requests SW\_BATT line (12v) on the digital module specified by *mod* to be on (*val*=1) or off (*val*=0). Note that on/off requests are counted, meaning every *On* must be matched by an *Off*, in order for the output to actually turn off. This allows multiple processes to share the output.

Power 1, 1

#### Errors:

```
27: BE INVALID IO HANDLE (specified module does not exist)
28: BE IO FAILED (error occurred communicating with module)
```
### **PowerAd Statement**

#### Syntax:

PowerAd mod, val

Requests SW\_BATT line (12v) on the analog module specified in *mod* to be on (*val*=1) or off (*val*=0). Note that on/off requests are counted, meaning every *On* must be matched by an *Off*, in order for the output to actually turn off. This allows multiple processes to share the output.

Note: the Xpert AIO module's SW-BATT line does not actually turn on until a measurement begins, subject to the specified warmup time, and turns off when the measurement ends.

#### Example:

PowerAd 1,0

#### <span id="page-103-0"></span>Errors:

```
27: BE INVALID IO HANDLE (specified module does not exist)
28: BE IO FAILED (error occurred communicating with module)
```
### **PowerSwGnd Statement**

#### Syntax:

PowerSwGnd mod, val

Sets SW\_GND line (Aux1) on the Xpert analog module (8080-0003) specified in *mod* to on (*val*=1) or off (*val*=0). This output is not counted (i.e., not shared across processes).

#### Example:

PowerSwGnd 1,0

#### Errors:

27: BE INVALID IO HANDLE (specified module does not exist) 28: BE IO FAILED (error occurred communicating with module)

### **Print Statement**

Syntax:

Print #filenumber, outputlist

Prints the outputlist string parameter to a file. The output list can contain commas or semi-colons as separators. Semi-colons cause the data to be concatenated, while commas cause the data to be tabbed out with spaces to the next even  $8<sup>th</sup>$  column. Two special functions exist to help format data:  $SPC(n)$  adds "n" spaces to the output, and  $TAB(n)$  adds spaces until the "n"th column is reached.

To write data to a log file see the Log statement.

Example:

Print #5, Stage, Temp, Rain; Tab(50); "<= HI LIMIT"

Errors:

```
10: BE_INVALID_FILENUM
15: BE_INVALID_FILE_ACCESS (access
18: BE UNSUPPORTED OPERATION (file type not supported, e.g. log)
43: BE_WRITE_FAILED
```
### **RaiseAlarm Statement**

Syntax:

RaiseAlarm tag, HIGH | LOW | ROC

Puts tag into an alarm state. The system will start transmitting based on the current Alarm interval.

Example:

RaiseAlarm "STAGE", LOW

## **RaiseAlert Statement**

Syntax:

RaiseAlert RaiseAlert num RaiseAlert tag, HIGH | LOW | ROC

When no parameters are specified, RaiseAlert puts the system into the alert state. When num is specified, RaiseAlert puts the system into alert on the specified com port (1-9). When a tag and alert type are specified, puts a tag into the alert state (used to track which tag caused an alert; to force an actual alert transmission, use one of the other forms of RaiseAlert as well).

Example:

```
RaiseAlert
RaiseAlert 2
RaiseAlert "STAGE", ROC
```
Errors:

23: BE\_TAG\_NOT\_FOUND

### <span id="page-104-0"></span>**ReadB Function**

Syntax:

result = ReadB(#filenumber, data, numbytes)

Reads up to numbytes raw binary data and puts the result in data. Returns the number of bytes read. Not permitted on log files.

Example:

 $N = ReadB(H1, Text, 6)$ 

Errors:

```
10: BE_INVALID_FILENUM
15: BE_INVALID_FILE ACCESS
18: BE_UNSUPPORTED_OPERATION
```
# <span id="page-105-0"></span>**Reading Function**

Syntax:

```
SensorReading = Reading(time, name, data, quality, units)
NoteReading = Reading(time, note)
RecordReading = Reading(time, id, record)
```
Returns a reading variable containing a representation of a sensor measurement, a log note, or a log record, depending on how many parameters are passed. The resulting variable may be used by statements and functions that accept readings.

The individual fields of the Reading may be accessed by using the dotted field name. The individual fields are Type, Time, Name, ID, Note, Data, Record, Quality, Units, Alarm, and Digits, and correspond to the parameters passed in to the Reading function. The Type field indicates which type of data the reading contains: "D" for Sensor Data, "R" for a Log Record, "N" for a Log Note, or "B" for bad data.

See the [Readings](#page-40-0) topic, the [Log](#page-96-0) statement, the [LogReading](#page-96-1) function, and the Log statement for more information about readings.

Example:

```
' Create a sensor reading - always has 5 paramaters
SR = Reading(Now, "Sensor", 12.345, "G", "ft")' Use 3 right digits when formatting the number
SR.Digits = 3
' Create a log note – always has 2 paramaters
NR = Reading(SR.Time, "This is a log note.")' Create a log record – always has 3 paramaters
RR = Reading(SR.Time, "0", "1, 2, 3, 4, 5, 6, 7")' Log the 3 different type of readings
Log "ssp", SR, RR
Log "system", NR
```
## **Reboot Statement**

Syntax:

Reboot

Reboots the system.

## **Rem Statement**

Syntax:

Rem comment ' comment

Denotes a comment in the program.

## **RequestMessage Function**

Syntax:

```
result = RequestMessage(port or url, station, txopcode, message, rxopcode, timeout-
seconds)
```
- $\checkmark$  Combines the functionality of SendMessage and GetMessage by sending an SSP message then waiting for a reply.
- $\checkmark$  This is performed seamlessly without the risk of a message being missed because it arrived between one statement and the other.
- $\checkmark$  Retries are also performed as needed based on the default SSP settings.
- $\checkmark$  Replies that may contain either an OpAck or OpNak can be handled.

The argument "port or  $\text{url}$ " is expected to be the one-based index of a com port (e.g., 1 means COM1) that has been set up in the Coms entry on the Setup tab, or to be a string specifying an URL. When specifying an URL, the format of the argument is

"URL[:port][,username,password]". Brackets indicate optional items, hence, ":port" is optional, as is ",username,password". The timeout value should account for all possible retries (typically 30 seconds, based on 3 retries with a 10 sec ack delay). When rxopcode is set to 0 (OpAck) this is a special case for handling txopcodes that respond with an OpAck or an OpNak. If the message is acknowledged the data will simply contain the opcode that was acknowledged (the one that was sent). If instead the message is nak'd, then the error BE\_ILLEGAL\_OPCODE is raised.

#### Example:

```
' Send an SSP mail message to any unit or base station connected to COM2:
Const OpMail = 41Const OpAck = 0
Msg="This is a test message"+Chr(0) ' Mail messages need to be null terminated
REM Send a mail message, and then wait up to 30 seconds for an Ack (or Nak)
Reply = RequestMessage(#2, "*", OpMail, Msg, OpAck, 30.0)
If Asc(Reply) = OpMail Then StatusMsg "Mail Sent"
```
#### Example:

```
' Send an SSP mail message to unit or base station via TCP/IP:
Const OpMail = 41Const OpAck = 0
Msg="This is a test message"+Chr(0) ' Mail messages need to be null terminated
REM Send a mail message, and then wait up to 30 seconds for an Ack (or Nak)
Reply = RequestMessage("192.168.1.1,user,pass", "*", OpMail, Msg, OpAck, 30.0)
If Asc(Reply) = OpMail Then StatusMsg "Mail Sent"
```
#### Errors:

```
20: BE_ILLEGAL_OPCODE
28: BE IO FAILED
29: BE_INVALID_ARGUMENT
30: BE_REMOTE_COMM_ERROR
31: BE_REMOTE_WAIT_TIMEOUT
36: BE_TELNET_LOGIN_DENIED
37: BE_TELNET_TIMEOUT
38: BE_TELNET_LOGIN_FAILED
39: BE_TELNET_CONNECT_FAILED
40: BE_TELNET_WRITE_FAILED
41: BE_TELNET_READ_TIMEOUT
42: BE_TELNET_BAD_REPLY
```
## **ResetEvent Statement**

Syntax:

ResetEvent event, [name]

An event is a variable that can be used to synchronize code running in two different contexts (e.g., a scheduled subroutine and a sensor block routine or program started with StartTask). ResetEvent is used to "reset" the event. In the reset state, any other call to WaitEvent will wait until the event is "set" before continuing. The wait is very efficient, meaning no CPU time is consumed while waiting. When you then decide to call SetEvent, the event is "set", meaning calls to WaitEvent will succeed (not-wait) immediately.

When you specify a name for the event, the event may be shared across processes (i.e., between your basic program and a C++ program).

The event variable must be declared or initialized before ResetEvent is used, and ResetEvent or [SetEvent](#page-112-0) must be called before the variable can be used by [WaitEvent.](#page-130-0)

Example:

REM Create an event and make it initially cleared Dim MyEvent ResetEvent MyEvent

## **Resume Statement**

Syntax:

Resume label Resume Next

When a label is specified and used inside an error handler, returns program control to the specified label. When Next is specified and used inside an error handler, returns program control to the statement after the error as if the error never occurred.

Example:

```
Resume 100
Resume Next
```
# **Return Statement**

### Syntax:

Return

Returns to the statement after a Gosub.

Errors:

```
34: BE RETURN FAILED (return without a gosub, non-trappable error)
```
# **Ri Function**

Syntax:

result = Ri(#filenumber)

Returns the state of the RING line of a serial port.
### Example:

If Ri(#1) Then Call AnswerPhone(#1)

#### Errors:

10: BE\_INVALID\_FILENUM 18: BE\_UNSUPPORTED\_OPERATION

# **Right Function**

#### Syntax:

result = Right(string, length)

Returns a string containing length number of characters from the right side of string.

#### <span id="page-108-0"></span>Example:

```
Last3 = Right(TextStr, 3)
```
# **RmDir Statement**

#### Syntax:

RmDir path

### Removes the folder specified in path.

### Example:

RmDir "\Flash Disk\Test Folder"

### Errors:

4: BE\_RMDIR\_FAILED

# **Rnd Function**

### Syntax:

```
result = Rnd[([LowLimit], HighLimit)]
```
Returns a random number between LowLimit and HighLimit. If LowLimit is not specified then it is assumed to be 0.0. If HighLimit is not specified then it is assumed to be 1.0.

Example:

```
Function SimulateAirTemp
  SimulateAirTemp = Rnd(-40, 70)End Function
```
# **Sdi Function**

Syntax:

result = Sdi(string)

Returns a string containing the result of the SDI-12 command.

# Example:

```
Id = Sdi("0I!")
```
#### Errors:

28: BE\_IO\_FAILED

# **SdiCollect Function**

#### Syntax:

result = SdiCollect(string)

Returns an array of floating point numbers collected by the SDI-12 measurement command specified in string*\**. Invoking Ubound(result) will return how many parameters were returned, and the data will start at index 1. Concurrency is automatically supported when a concurrent measurement command is specified.

> *\*NOTE: The only supported commands are V, M, MC, M1 - M9, C, CC, C1 - C9. To get other types of measurements, the SDI function must be used and data must be parsed by the program.*

### Example:

```
Data = SdiCollect("0M!")
For i = 1 To Ubound (Data)
   StatusMsg Data(i)
Next i
```
#### Errors:

28: BE\_IO\_FAILED

# **Second Function**

#### Syntax:

 $result = Second(time)$ 

#### Returns the current second from time.

<span id="page-109-0"></span>Example:

```
If Second(Now)=0 Then Call DoMinuteAvg
```
# **Seek Statement**

Syntax:

Seek #filenumber, position | TOP | BOTTOM | NEXT | PREV

Moves the current position of a file. The TOP, BOTTOM. NEXT, and PREV options are Sutron extensions and apply to files or logs. Position may be a date or an absolute line number (0 based) in the case of seeking within a log.

When position is a date, the seek will find the earliest occurrence of the date in the log (except for Xpert firmware versions prior to 2.5.0.16, where it will find the latest). You can then use the NEXT option (or PREV prior to 2.5.0.16) to search for other data having the same date.

The following example seeks to the absolute position 5 (or line 5, in the case of a log), past the current position.

Seek Loc(#1)+5

#### Example:

Seek #1, TOP ' Go to the oldest data in a log file

#### Errors:

10: BE\_INVALID\_FILENUM 14: BE\_INVALID\_SEEK

# **Seek Function**

#### Syntax:

result = Seek(filenumber)

### Current byte position in a file (0 being the beginning of a file).

#### Example:

If Seek(#1) =  $0$  Then StatusMsg "At the top"

#### Errors:

10: BE\_INVALID\_FILENUM

# **Select Case Statement**

#### Syntax:

```
Select Case testexpression
[Case expr
   statement]
Case Else
   statement]
End Select
```
Conditional case statement. Individual case expressions can include multiple values to check as well as 'to' ranges. For example,

```
Select Case I
Case 1,5,10 to 12
   StatusMsg "Found what we want"
Case 20, 30
   StatusMsg "This should never happen"
Case Else
    StatusMsg "Bad data"
End Select
```
Note: Goto may not be used to branch outside a Select block.

# **SendMessage Statement**

#### Syntax:

SendMessage port\_or\_url, station, opcode, message, timeout-seconds

Sends an SSP Message to a station. The argument "port or url" is expected to be the one-based index of a com port (e.g., 1 means COM1) that has been set up in the Coms entry on the Setup tab, or to be a string specifying an URL. When specifying an URL, the format of the argument is "URL[:port][,username,password]". Brackets indicate optional items, hence, ":port" is optional, as is ",username,password".The argument "port" is assumed to be the one-based index of the com port (e.g., 1 means COM1). This function assumes the indicated port has been configured for SSP communications using the Coms Manager in the Setup control panel.

Example:

```
' Use SSP to tequest WATERLEVEL from a station connected to COM2:
Const OpValueReq = Chr(27)
Msg="WATERLEVEL"+Chr(0)+Chr(1)+Chr(0)
SendMessage #2, "*", OpValueReq, Msg, 1.0
```
#### Example:

```
' Send the current stage in a user defined message via TCP/IP
Const OpCustom = Chr(255)
SendMessage "192.168.1.1:23,user,pass", , "*", OpCustom, Tag("STAGE"), 1.0
```
#### Errors:

```
29: BE_INVALID_ARGUMENT
30: BE_REMOTE_COMM_ERROR
36: BE_TELNET_LOGIN_DENIED
37: BE_TELNET_TIMEOUT
38: BE_TELNET_LOGIN_FAILED
39: BE_TELNET_CONNECT_FAILED
40: BE_TELNET_WRITE_FAILED
41: BE<sup>T</sup>TELNET<sup>READ</sup> TIMEOUT
42: BE_TELNET_BAD_REPLY
```
### **SendReport Statement**

Syntax:

SendReport url, message

Sends a text message to a telnet or raw socket server. The "url" may optionally append a port.

#### Example:

```
Msg="Hello from Sutron!"
SendReport "192.168.1.1", Msg
```
#### Errors:

```
29: BE_INVALID_ARGUMENT
39: BE_TELNET_CONNECT_FAILED
40: BE<sup>T</sup>TELNET<sup>WRITE</sup> FAILED
41: BE_TELNET_READ_TIMEOUT
42: BE_TELNET_BAD_REPLY
```
### **SendTag Statement**

Syntax:

SendTag port or url, station, tagname, valnum, data, timeout-seconds

Sets a tag value in another station. The argument "port\_or\_url" is expected to be the one-based index of a com port (e.g., 1 means COM1) that has been set up in the Coms entry on the Setup

tab, or to be a string specifying an URL. When specifying an URL, the format of the argument is "URL[:port][,username,password]". Brackets indicate optional items, hence, ":port" is optional, as is ",username,password".

The "valnum" parameter is one-based (i.,e., 1 means the first value in a tag).

Value numbers used by Xpert ComsTags and 8200/8210 Data Recorders are:

```
1: Current Value
2: Alarm Status
3: Live Reading
```
Tags created in Basic or with the 9000 RTU SDL can have arbitrary values (e.g., the meaning is determined by the program).

The "tagname" argument is a string containing the tag name. Beginning with firmware version 3.2, tagname can use the following format to specify multiple tags, and tags with multiple values: "TAG1[:valnum1[-valnum2]],TAG2[:valnum1[-valnum2]],…". Multi-values are passed in an array.

Example:

```
SendTag ComPort, "*", "LEVEL", 1, 12.345, 10.0
SendTag "192.168.1.1:23,user,pass", "*", "AirTemp:5-7", 1, Array(1, 2, 3), 10.0
```
Errors:

```
29: BE_INVALID_ARGUMENT
30: BE_REMOTE_COMM_ERROR
36: BE_TELNET_LOGIN_DENIED
37: BE_TELNET_TIMEOUT
38: BE_TELNET_LOGIN_FAILED
39: BE_TELNET_CONNECT_FAILED
40: BE<sup>T</sup>ELNET<sup>WRITE</sup> FAILED
41: BE_TELNET_READ_TIMEOUT
42: BE_TELNET_BAD_REPLY
```
# **SetDTR Statement**

Syntax:

SetDTR #filenumber, integer

Sets DTR on a serial port high or low. 0 turns it off, any non-zero integer turns it on.

#### Example:

SetDtr #1, 1

Errors:

```
10: BE_INVALID_FILENUM
18: BE_UNSUPPORTED_OPERATION
```
# <span id="page-112-0"></span>**SetEvent Statement**

Syntax:

SetEvent event, [name]

An event is a variable that can be used to synchronize code running in two different contexts (e.g., a scheduled subroutine and a sensor block routine or program started with StartTask).

SetEvent is used to "set" the event. In the set state, any other call to WaitEvent will succeed (i.e., code execution will continue without waitiing). When you then decide to call ResetEvent, the event is "reset", meaning calls to WaitEvent wait for the timeout specified, before being able to continue. The wait is very efficient, meaning no CPU time is consumed while waiting.

When you specify a name for the event, the event may be shared across processes (*i.e.*, between your basic program and a C++ program).

The event variable must be declared or initialized before SetEvent is used, and SetEvent or [ResetEvent](#page-107-0) must be called before the variable can be used by [WaitEvent.](#page-130-0)

Example:

```
REM Trigger an event
SetEvent MyEvent
```
### **SetOutput Statement**

Syntax:

SetOutput point, sensorreading

For Basic blocks, sets the specified output point (1-20) to reading, where sensorreading is a sensor reading that should include settings for the .Time, .Name, .Data, .Quality, and Units subfields and optionally the buried .Alarm and .Digits sub-fields as well. A sensor reading can constructed using the GetInput function, [Reading](#page-105-0) function, or the [LogReading](#page-96-0) function.

Example:

```
R = GetInput(3)R.Data = R.Date * Slope + Offset
SetOutput 3, R
```
Errors:

32: BE\_NOT\_BASICBLOCK

# **SetOutputAlarm Statement**

Syntax:

SetOutputAlarm point, num

For Basic blocks, sets the specified output point (1-20 post v3.2, 1-5 pre v3.2) alarm status to num. ). The alarm status is a bit mask which includes bits to indicate hi limit, low limit, and rate of change alarms.

Example:

```
Const HiLimitA = 1 < 0Const LowLimitA = 1<<1
Const RocA = 1 < 8SetOutputAlarm 3, HiLimitA Or RoCA ' Flag 2 alarms
SetOutputAlarm 2, 0 ' Not in alarm
```
#### Errors:

32: BE\_NOT\_BASICBLOCK

# **SetOutputData Statement**

Syntax:

SetOutputData point, num

For Basic blocks, sets the specified output point (1-20 post v3.2, 1-5 pre v3.2) value to num.

#### Example:

SetOutputData 3, Ad(1,1)

### Errors:

32: BE\_NOT\_BASICBLOCK

# **SetOutputDigits Statement**

Syntax:

SetOutputDigits point, num

For Basic blocks, sets the number digits to the right of the decimal point to be displayed when the output point (1-20 post v3.2, 1-5 pre v3.2) value is displayed. This will affect the format of raw readings of the sensor, such as user measurement made in the Sensor tab. When num is less than 0, a more compact format is used that may use either scientific or fixed notation depending which is shorter. In this case, the absolute value of num specifies the field width.The number of digits sets a default value, which is often overridden by further processing in the setup.

Example:

```
SetOutputDigits 3, 2
```
### Errors:

32: BE\_NOT\_BASICBLOCK

# **SetOutputName Statement**

### Syntax:

SetOutputName point, string

For Basic Sensor blocks, sets the name of the specified output point (1-20 post v3.2, 1-5 pre v3.2) to string. This name will appear in the Sensor tab and permits a more meaningful label for the output values than the default. Outputs with undefined quality are not displayed.

### Example:

SetOutputName 3, "Level"

Errors:

32: BE\_NOT\_BASICBLOCK

# **SetOutputQuality Statement**

### Syntax:

```
SetOutputQuality point, string
```
For Basic blocks, sets the specified output point (1-20 post v3.2, 1-5 pre v3.2) quality to string. Possible values are "G" for GOOD, "B" for BAD, and "U" for UNDEFINED.

# Example:

SetOutputQuality 3, "G"

### Errors:

32: BE\_NOT\_BASICBLOCK

# **SetOutputTime Statement**

### Syntax:

SetOutputTime point, num

For Basic blocks, sets the specified output point (1-20) time to num. This corresponds to the actual time the sensor was measured and not the scheduled time.

### Example:

SetOutputTime 3, Now

### Errors:

32: BE\_NOT\_BASICBLOCK

# **SetOutputUnits Statement**

### Syntax:

SetOutputUnits point, string

For Basic blocks, sets the specified output point (1-20 post v3.2, 1-5 pre v3.2) units to string. (ie "feet", "meters", etc).

### Example:

SetOutputUnits 3, "Meters"

# Errors:

32: BE\_NOT\_BASICBLOCK

# **SetPort Statement**

### Syntax:

SetPort #filenumber, baud, parity, bits, stopbits, mode

Sets the configuration parameters for a serial port. Baud rates of up to 115200 baud are supported. 7 or 8 bit data is supported. Hardware rts/cts flow control may be enabled by setting the mode parameter to 1, or disabled by setting it to 0.

When using COM4 on the 9210B, RS-485 operation may be selected by selecting mode setting 2 or 3. If you do not wish to see transmitted characters echoed back over RS-485, select mode 3.

Mode 4 may be used to enable RS232 operations with AUTO RTS. This means RTS is raised whenever data is transmitted and lowered whenever the last byte has been sent. You may wish to concatenate your message into one big string before printing it to the COM port. If instead you use multiple print statements, RTS may toggle in between lines.

The allowable parameters for parity are:

const NOPARITY = 0 const ODDPARITY = 1 const EVENPARITY = 2 const MARKPARITY = 3 const SPACEPARITY = 4

The allowable parameters for stopbits are:

```
const ONESTOPBIT = 0
   const ONE5STOPBITS = 1
   const TWOSTOPBITS = 2
The allowable parameters for mode are:
  const NOHANDSHAKE = 0
  const HANDSHAKE = 1
   const RS485 = 2 '9210B only
   const RS485 NOECHO = 3 '9210B only
   const RSS22 AUTORTS = 4 '9210B and Xpert2 only
```
#### Example:

```
Open "Com2:" As #1 NoWait
SetPort #1, 115200, NOPARITY, 8, ONESTOPBIT, NOHANDSHAKE
SetDTR #1, 1
SetRTS #1, 1
Print #1, "This is a RS232 test"
Close #1
```

```
F = FreeFile
Open "Com4:" As F NoWait
SetPort F, 9600, NOPARITY, 8, ONESTOPBIT, RS485 NOECHO
SetRTS F, 1
Print F, "This is a RS485 test"
Close F
```
#### Errors:

10: BE\_INVALID\_FILENUM 18: BE\_UNSUPPORTED\_OPERATION

### **SetRTS Statement**

#### Syntax:

SetRTS #filenumber, integer

Set RTS on a serial port high or low. 0 turns it off, any non-zero integer turns it on.

#### Example:

SetRTS #1, 1

#### Errors:

```
10: BE_INVALID_FILENUM
18: BE_UNSUPPORTED_OPERATION
```
# **SetSpeed Statement**

Syntax:

SetSpeed speed

The allowable parameters for speed are:

```
Const spd Minute=1 ' (suspend for up to 1min at a time when idling)
Const spd_Second=2 ' (suspend for up to 1sec at a time when idling)
Const spd<sup>-1</sup> (normal, enter standby mode when idling)
Const spd_Fast=4 ' (run full out)
```
SetSpeed sets the power management speed for the current basic thread. The Xpert's power manager examines the requested speed of all threads in the system and selects the highest speed requested.

SetSpeed is an advanced command that is not necessary in most Basic programs. Generally speaking, power management and speed selection is handled automatically in the Xpert, even when it is necessary to avoid deep sleep modes due to special types of activity (for example, activity on COM1 forces the Xpert into the fastest mode for a few seconds in order to not drop data).

A Basic program (thread) normally runs at "Standby" speed. This means the processor is allowed to enter standby mode, but will not enter a deeper sleep. This is acceptable in most situations, but can waste power when a deeper sleep is desired while waiting several seconds, or even minutes, for an interrupt or event. The Sleep statement handles this situation by selecting the optimal speed based on the amount of time requested for the sleep.

One scenario where SetSpeed can be used, is when a program needs to wait indefinitely on an I/O operation. If the processor were left in Standby mode, the power consumption would be fairly high. So, if the I/O operation is the sort which would automatically wake up the processor anyway, the speed can be switched to the Minute or Second mode. The Sleep statement is designed to facilitate this, in that automatic speed selection is bypassed when the Minute or Second mode is selected.

For example:

```
Const spd Minute=1 ' (suspend for up to 1min at a time when idling)
Const spd_Standby=3 ' (normal, enter standby mode when idling)
SetSpeed spd Minute
Sleep 0.1
SetSpeed spd_Standby
```
The sleep is only for 100ms, but because the thread speed is set to the minute mode, the actual duration of the sleep can be anywhere between 100ms to 1 minute depending on activity and other threads. When an event occurs or the system is active, the delay will only be 100ms. When other threads are idle and events have stopped, then delay will be to a minute and power will be saved. This is a great way to extend battery life if your basic program needs to wait on events.

Errors:

29: BE\_INVALID\_ARGUMENT

# **SetTimeout Statement**

Syntax:

```
SetTimeout #filenumber, timeout-seconds
```
Sets a timeout for a com port or socket operation to be the specified number of seconds (0 means do not timeout).

#### Example:

SetTimeout #1, 10

#### Errors:

```
10: BE_INVALID_FILENUM
18: BE_UNSUPPORTED_OPERATION
```
# **Sgn Function**

#### Syntax:

result = Sgn(number)

Returns an integer indicating the sign of number. Returns 1 when above 0, returns 0 when 0, and returns –1 when negative.

### <span id="page-118-0"></span>Example:

 $Y = Y * \text{Sgn}(X)$ 

# **Shell Statement**

### Syntax:

Shell progname, parameters

Runs a program (which is assumed to be in the current path if another isn't specified). Parameters specify any desired command line options to the program.

### Example:

Shell "\Windows\Rtcadj.exe", "" ' Correct the RTC according to oscillator drift

Errors:

22: BE\_SHELL\_FAILED

# **Sin Function**

### Syntax:

 $result = Sin(number)$ 

Return sin of number (angle in radians).

### Example:

 $Y = \sin(X)$ 

# **Sleep Statement**

Syntax:

Sleep num

Sleeps the amount of time specified in num (seconds) with milli-second resolution (e.g., Sleep 2.125 would sleep for 2 and 1/8 seconds).

# Example:

Sleep 10.5

# **Space Function**

### Syntax:

result = Space(number)

# Returns a string containing the specified number of spaces.

# Example:

 $S = Space(10)$ 

# **Sqr Function**

### Syntax:

result = Sqr(number)

# Returns the square root of number.

# Example:

 $Y = Sqr(X)$ 

# **StartTag Statement**

# Syntax:

StartTag string

Runs the start code for a tag (Coms Tags don't have any, but Basic Tags may).

# Example:

StartTag "GATECONTROL"

# Errors:

23: BE\_TAG\_NOT\_FOUND

# <span id="page-119-0"></span>**StartTask Statement**

# Syntax:

```
StartTask taskname, parameter, [offset, interval, [startinterval]]
```
StartTask schedules a function to run in a separate thread of execution, typically to perform background processing.

The taskname argument is actually a string which contains the name of a public function to run, while parameter is a value that may be passed in to the function. If no other arguments are specified, then the task is started immediately and run just once. If an offset and an interval are specified, then the task will be run on a scheduled basis. A startinterval may also be specified, and this will be used instead of interval for just the first execution.

Offset, interval, and startinterval, are time variables, and can be formed using the TimeSerial() function.

Scheduled tasks local variables will persist across calls if the Dim statement is used to declare them.

Note: If the function returns a value of 0 it will keep running as scheduled, whereas a non-zero return value will cause the scheduled task to stop.

A task may only be started once. If you try to start a task that's already running or scheduled to run, the error BE\_TASK\_ALREADY\_RUNNING will occur.

See [StopTask](#page-121-0) and [TriggerTask.](#page-127-0)

Example:

```
Public Function AveragingTask(Channel)
  AverageTagTask = 0 Dim Count
   Dim Sum
  Sum = Sum + Ad(1, Channel)Count = Count + 1 If Count >= 10 Then
      StatusMsg "Average for channel " & Channel & " is " & Sum/Count
     Conv + = 0Sum = 0 End If
End Sub
REM Starting on the hour, constantly average A/D channel 1 every minute
StartTask "AveragingTask", 1, TimeSerial(0,0,0),
           TimeSerial(0,1,0), TimeSerial(1,0,0)
```
Errors:

44: BE\_TASK\_ALREADY\_RUNNING

# **Static Statement**

Syntax:

Static variable [= expr]

Declares a global variable that can be shared across programs. A static variable can be declared inside of a function or sub, but it will still have global scope.

A static variable is not initialized until the code where it's assigned a value is executed. One option is to just declare a static variable but not initialize it. This will create a variable that will retain its value across starts and stops. When the program is loaded (or reloaded) the variable will default to a value of 0.

Typically the variable is defined and initialized in one program and simply declared in any others that need to access it:

```
Program1.bas
REM Define and initialize global variables
Static GlobalVar=4.5
Program2.bas
REM Declare global variables
Static GlobalVar
```
Be sure to synchronize access to the global variable using [Lock](#page-94-0) and [UnLock.](#page-129-0) See Resource [Contention](#page-37-0) for more information.

# **StatusMsg Statement**

#### Syntax:

StatusMsg str

Outputs a status message to the Remote prompt and/or the system log.

### Example:

StatusMsg "Opening gate"

# **Stop Statement**

Syntax:

Stop

Stops the program.

# **StopTag Statement**

#### Syntax:

StopTag string

Runs the stop code for a tag (Coms Tags don't have any, but Basic Tags can).

### Example:

StopTag "GATECONTROL"

### Errors:

23: BE\_TAG\_NOT\_FOUND

# <span id="page-121-0"></span>**StopTask Statement**

#### Syntax:

StopTask taskname

StopTask will stop a task that has been scheduled with the [StartTask](#page-119-0) statement, but cannot stop a task that is currently running. StopTask only requests a task to stop and hence returns

immediately. The best way to signal a running task to stop would be to use an event and add code to the task to check the event on a regular basis.

If the task has already stopped then the error BE\_TASK\_NOT\_RUNNING will occur. This can be used to tell when a task has actually stopped.

See [StartTask](#page-119-0) and [TriggerTask.](#page-127-0)

Example:

```
 REM Try for up to a minute to stop the averaging tasks
    On Error Goto Done
   For i = 1 To 600
       StopTask "AveragingTask"
       Sleep 0.1
    Next i
Done:
    On Error Goto 0
```
#### Errors:

45: BE\_TASK\_NOT\_RUNNING

# **Str Function**

#### Syntax:

result = Str(number)

Returns a string representation of number.

#### Example:

TextStr =  $Str(42.34)$ 

# **StrComp Function**

Syntax: result = StrComp(string1, string2)

Returns an integer indicating the result of a string comparison. Return  $-1$  when string1 is less than string2, 0 when string1 equals string2, and 1 when string1 is greater than string2.

Example:

```
N = StrComp(TextStr, MidStr)
```
# **String Function**

Syntax:

result = String(number, character)

Returns a string containing character repeated number times.

Example:

Dashes =  $String(15, "-")$ 

# **Sub Statement**

Syntax:

```
[Public] Sub name(parms)
    statements
End Sub
```
Declares a subroutine. The Public keyword will make the function accessible to other Basic programs.

Example:

```
Sub ProcessDaily(X, Y)
   StatusMsg "X="&X&" Y ="&Y
End Sub
```
### **Systat Function**

#### Syntax:

result = Systat(number)

Returns system information depending on the value of the number:

```
0: Station Name
1: Recording Status -1=Recording on.
2: Basic Version String
3: Running under CE 1=WINCE, 0=WIN32 (PC)
4: Alert Status 1=Alerts Enabled
5: Internal Battery Voltage (volts)
6: Internal Temperature (degrees C) – Xpert only, with firmware before v3.0
7: Reset Count (goes up by one whenever the system reboots)
8: Serial Number
9: System Status Info (a string containing the contents of the status page)
10: Master ID (used to direct SSP alarm messages)
11: Array of COM1 status and mail information
   (0) Rx Good Count
   (1) Rx Total Count
   (2) Rx Bad Count
   (3) Tx Count
   (4) Tx Total Count
   (5) Tx Fail Count
   (6) Array of Received Mail Messages. Use Ubound() to determine how many.
       (6,0) Most recent mail message
       (6,1) Slightly older mail message
       (6,2) Even older mail message
       (6,3) Oldest mail message
12: Array of COM2 status and mail information (same format as COM1)
13: Array of COM3 status and mail information (same format as COM1)
14: Array of COM4 status and mail information (same format as COM1)
15: Array of COM5 status and mail information (same format as COM1)
16: Array of COM6 status and mail information (same format as COM1)
17: Array of COM7 status and mail information (same format as COM1)
18: Array of COM8 status and mail information (same format as COM1)
19: Array of COM9 status and mail information (same format as COM1)
20: Array of Memory Information
   (0) Memory Load %
   (1) Total Physical Memory (bytes)
   (2) Available Physical Memory (bytes)
   (3) Total Virtual Memory (bytes)
   (4) Available Virtual Memory (bytes)
21: Array of disk space values on \Flash Disk
   (0) Free space
```

```
(1) Total space
22: Array of disk space values on \CF Card (if Xpert2/9210B, \Storage Card 
otherwise)
   (0) Free space
   (1) Total space
23: Array of disk space values on \USB Card (if installed on Xpert2)
   (0) Free space
   (1) Total space
24: Array of disk space values on \SD Card (if installed on Xpert2)
   (0) Free space
   (1) Total space
25: Array of disk space values on Ram Disk ("\", Xpert1 only)
   (0) Free space
   (1) Total space
26: Array of I2C Statistics
   (0) Rx Good Count
   (1) Rx Error Count
   (2) Rx Fail Count
   (3) Tx Count
   (4) Tx Errors
   (5) Tx Failures
   (6) Array of I2C Error Counts
       (6,1) Number of NAK errors
       (6,2) Number of TIMEOUT errors
       (6,3) Number of COLLISION errors
       (6,4) Number of OVERFLOW errors
       (6,5) Number of BUS ERROR errors
       (6,6) Number of RX ERROR errors
       (6,7) Number of SLAVE TX errors
       (6,8) Number of CHECK SUM errors
       (6,9) Number of STOP errors
       (6,10) Number of BUS BUSY errors
       (6,11) Number of RESTART errors
       (6,12) Number of :BAD CHANNEL errors
27: Platform Version (1=Xpert Ver 1, 2=Xpert Ver 2)
28: Kernel Version String (9210B and Xpert2 only)
29: Loader Version String (9210B and Xpert2 only)
30: Monitor Version String (9210B and Xpert2 only)
31: Run Always Status: 0=Disabled, -1=Enabled
32: CPLD Vesion String (not supported on Xpert1/9210A). 
   Ex: "Xpert, ver A"
33: Array of information about currently logged in users
   (n, 0) User name
   (n, 1) Port they used to login on
   (n, 2) How long they've been logged in
111-119: Retrieves com port statistics just like 11-19 but also clears the 
statistics after retrieving (111=COM1, 112=COM2, etc). These options are only 
supported in version 2.9.0 or later for the Xpert1/9210, and 3.1.0 or later for the 
Xpert2/9210B.
```
#### Syntax:

 $result = System(t, string)$ 

Returns advanced system information depending on the value of the string. These commands are a subset of the same commands supported by Remote's command line, and hence may do more then just retrieve a status message depending on which options are used. Most of the parameters supported by Remote are also supported by Basic:

"About": Version numbers of applications, DLLs and SLLs "Get": Retrieve log information. Be sure to restrict how much data you request to what can be retrieved in under a minute, or else a timeout will occur.

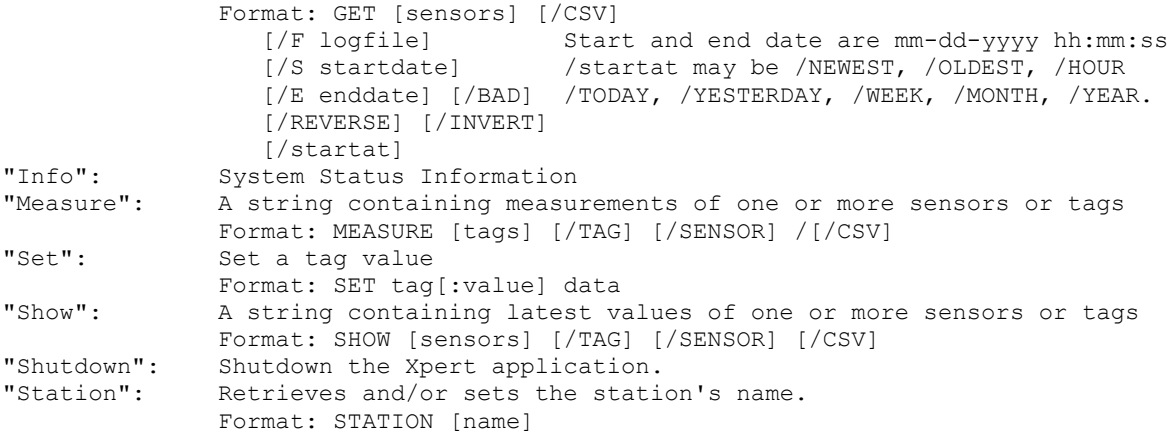

#### Example:

```
If Systat(3)=0 Then StatusMsg "Emulation!!!"
X = Systat("Get /Hour")
StatusMsg "Log Data from the last hour: " & X
X = System(11) : ' Retrieved COM1 infoREM Access the mail message from the sub-array at X(6)
For i = 0 To Ubound(X(6))
   StatusMsg "COM1 Mail Message #" & i & ": " & X(6,i)
Next I
X = System(20): 'Retrieve memory info
StatusMsg "Available Memory " & X(2)
```
#### Example:

```
REM Report the list of logged in users:
REM The 3 felds are User, Port[:IpAddress], Time logged in
l = System(33)For i = 0 To UBound(1)
   StatusMsg i & ", " & l(i,0) & ", " & l(i,1) & ", " & l(i,2)
Next i
```
#### Errors:

```
18: BE_UNSUPPORTED_OPERATION
28: BE_IO_FAILED 
    Couldn't measure internal battery or temperature
30: BE_REMOTE_COMM_ERROR
    Couldn't retrieve SSP stats, or failed an advanced command
```
# <span id="page-125-0"></span>**Tag Function**

Syntax:

 $result = Tag(string[, value])$ 

Returns the specified value of the tag named string. When value is not specified, value  $= 1$  is assumed.

Value numbers used by Xpert ComsTags and 8200/8210 Data Recorders:

```
1: Current Value
2: Alarm Status
3: Live Reading
```
#### Example:

```
N = Tag("WATERLEVEL", 3) ' Take a live reading
```
#### Errors:

23: BE\_TAG\_NOT\_FOUND 24: BE\_BAD\_QUALITY

# **Tag Statement**

#### Syntax:

Tag(string[, value])=expr

Sets the value of the tag named string. When value is not specified, value  $= 1$  is assumed.

Value numbers used by Xpert ComsTags and 8200/8210 Data Recorders:

```
1: Current Value
2: Alarm Status
3: Live Reading
```
### Example:

Tag("WATERLEVEL") =  $Ad(1, 1)$ 

### Errors:

23: BE\_TAG\_NOT\_FOUND

# **Tan Function**

### Syntax:

 $result = Tan(number)$ 

### Returns the tangent of number. Number is an angle in radians.

### Example:

 $X = Tan(Y)$ 

# **Time Function**

#### Syntax:

result = Time

Returns the current time of day.

### Example:

 $Hr = Hour(Time)$ 

# **Time Statement**

### Syntax:

```
Time=variable
```
Sets the current time.

Example:

```
Time=TimeSerial(Hr, Min, Sec)
```
# **Timeout Function**

### Syntax:

result = Timeout(#filenumber)

# Returns true if a com or socket port has timed out.

# Example:

If Timeout(SerPort) Then Goto Done

### Errors:

10: BE\_INVALID\_FILENUM 18: BE\_UNSUPPORTED\_OPERATION

# **Timer Function**

### Syntax:

result = Timer

Returns the number of seconds elapsed since midnight.

Example:

```
If Timer>=43200 Then Call AfternoonProcess
```
# **TimeSerial Function**

Syntax:

 $result = TimeSerial(H, M, S)$ 

Returns a date containing the specific hours, minutes, and seconds.

Example:

```
T = TimeSerial(23, 0, 0) ' 11 pm
```
# <span id="page-127-0"></span>**TriggerTask Statement**

Syntax:

```
TriggerTask taskname
```
TriggerTask will cause a scheduled task to start running immediately ignoring its execution interval.

See [StartTask](#page-119-0) and [StopTask](#page-121-0)

If the task has already stopped then the error BE\_TASK\_NOT\_RUNNING will occur.

### Example:

TriggerTask "AveragingTask"

#### Errors:

45: BE\_TASK\_NOT\_RUNNING

### **Troff Statement**

#### Syntax:

Troff [global-variable]

Turns line or global-variable tracing off that was previously turned on with the Tron statement.

### **Tron Statement**

Syntax:

Tron [global-variable]

Turns line tracing on. Each line as executed is output as a status message. This is a useful debugging tool for seeing what order a program is executed. Line tracing will remain on as local subroutine and function calls are made. Tracing can also be performed on a global variable. Everytime the specified global variable changes value a status message will be output to the system.log and/or to the command prompt if the "report status" command has been issued. Only one variable may be traced at a time.

### **Turn Statement**

Syntax:

Turn device, mode

The Turn statement can control power to various devices in the system. Device and Mode are both strings. One common use is to turn the ethernet ("LAN") port on or off. Here is a list of the possible devices that can be controlled: "LCD", "USB", "LAN", "USRLEDS", "SDCARD", "ETH", "COM1" through "COM9". The possible modes include "AUTO", "OFF", "LOW", "IDLE", "WAKE", and "ON".

"LAN" is a special version of the ethernet device in that it's designed to share and manage the port and only supports the modes "ON" and "OFF". All requests to turn the LAN on are counted. An equal number of "OFF" must be issued for each "ON" before the interface will power down. The "ETH" device is a way to bypass sharing and change the mode of the ethernet interface directly.

#### Example:

REM Turn the Xpert LCD display off – it will turn back on when touched Turn "LCD", "OFF" REM Turn the ethernet interface on Turn "LAN", "ON" REM Turn the USB interface off to save power while a thumb drive is inserted TURN "USB", "OFF"

REM Allow the USB port to automatically wake up when a drive is inserted TURN "USB", "WAKE"

REM Put ethernet port in to a mode where it will only power on when there's a link TURN "ETH", "LOW"

#### Errors:

28: BE IO FAILED 29: BE\_INVALID\_ARGUMENT

### **Ubound Function**

#### Syntax:

result = Ubound(arrayname)

Returns the upper bound (index of highest entry containing a value) of an array.

#### Example:

For  $I = 1$  To Ubound (Data)  $Sum = Sum + Data(I)$ Next I

### **Ucase Function**

#### Syntax:

result = Ucase(string)

Returns string converted to uppercase.

#### Example:

 $S = Ucase(S)$ 

### <span id="page-129-0"></span>**UnLock Statement**

#### Syntax:

```
UnLock [semaphore [,name]]
```
The UnLock statement unlocks a semaphore, allowing any pending calls to Lock of the same semaphore, to succeed. When no value is supplied for "semaphore", the global un-named semaphore is used. Otherwise, you can specify your own global semaphore in this argument.

When you provide a name for your semaphore, you create an "event" object that can be seen by programs written in C++. This provides a way to synchronize programs your basic code with your C++ program.

### **Val Function**

#### Syntax:

 $result = Val(string)$ 

Returns the numbers contained in string as a numeric value of appropriate type. To convert a Hexadecimal precede the number with &H, to convert an Octal use &O.

Things to keep in mind when using this function:

- 1. Preceding and intermediate white spaces are ignored.
- 2. Scientific notation, Hex and Octal values are supported.
- 3. Leading non-numeric characters will return zero, trailing non-numeric characters will return the number up to the non-numeric character.
- 4. The function will return the max value of its type (integer, floating point, etc.) if it exceeds the maximum value that can be stored.

<span id="page-130-1"></span>Examples:

```
StatusMsg "Test1 val '1.2345' = " & val("1.2345")
StatusMsg "Test2 val 'abcd' = " & val("abcd")
StatusMsg "Test3 val '5.69E-05' = " & val("5.69E-05")
StatusMsg "Test4 val '6.789E+05' = " & val("6.789E+05")
StatusMsg "Test5 val 
'111111111111111111111122222222222222222222222222333333333333333333333' = " & 
val("111111111111111111111122222222222222222222222222333333333333333333333")
StatusMsg "Test6 val '123z' = " & val("123z")
StatusMsg "Test6a val 'z123' = " & val ("z123")
StatusMsg "Test7 val '&HFFFF' = " & val("&HFFFF")
StatusMsg "Test8 val '&O177777' = " & val("&O177777")
StatusMsg "Test9 val ' 1615 198th Street N.E.' = " & val(" 1615 198th Street 
N.E. "Produces:
07/08/2015, 11:20:30, (Stat) - Test1 val '1.2345' = 1.2345,,,
07/08/2015, 11:20:30, (Stat) - Test2 val 'abcd' = 0, r, r07/08/2015, 11:20:30, (Stat) - Test3 val '5.69E-05' = 5.69000e-005,,,
07/08/2015, 11:20:30, (Stat) - Test4 val 16.789E+05' = 678900...07/08/2015,11:20:30,(Stat) - Test5 val 
'111111111111111111111122222222222222222222222222333333333333333333333' = 
2147483647,,,
07/08/2015, 11:20:30, (Stat) - Test6 val '123z' = 123,,,
07/08/2015, 11:20:30, (Stat) - Test6a val 'z123' = 0,,,
07/08/2015, 11:20:30, (Stat) - Test7 val '&HFFFF' = 65535,,,
07/08/2015, 11:20:30, (Stat) - Test8 val '&O177777' = 65535,,,
07/08/2015, 11:20:30, (Stat) - Test9 val ' 1615 198th Street N.E.' = 1615198,,,
```
### <span id="page-130-0"></span>**WaitEvent Function**

Syntax:

Result = WaitEvent(timeout-sec, Event1,  $[Event2, ...])$ 

Waits up to timeout-sec seconds for an event to be set (see [SetEvent\)](#page-112-0). One or more events can be waited upon, but only one of the events needs to be set for the wait to stop. The function returns the value -1 if a timeout occurs, 0 if Basic is being shutdown, or 1 if Event1 was signaled, 2 if Event2 was signaled, etc.

Events must be initialized with either [SetEvent](#page-112-0) or [ResetEvent](#page-107-0) before they can be passed to WaitEvent or else a BE\_INVALID\_ARGUMENT error will occur. Events are a powerful means to synchronize and signal tasks to perform work or a special function. If more than one event is signaled at the same time, then the lowered numbered event will be returned.

Example:

```
Dim DoSomeWork
ResetEvent DoSomeWork
REM CallDoSomeWork until the StopLoop event has been raised
Do While WaitEvent (0, StopLoop) = -1 Call DoSomeWork
End Loop
```
### Errors:

29: BE\_INVALID\_ARGUMENT

#### **WaitFor Statement**

Syntax:

WaitFor #filenumber, string

Waits for the pattern in string to be received on a com port or a socket. A timeout occurs if the pattern is not received. A "?" in the pattern will match any single character. A "\*" will match anything (ie "A\*G" would match "ABCDEFG"). Control characters may be embedded with "^" (ie "^C" would match a ctrl-c). Any of the special codes may be matches by prefixing with a "\" (ie to "\?\\\\*" would match the pattern "?\\*".

#### Example:

```
WaitFor #1, "STAGE="
```
#### Errors:

10: BE\_INVALID\_FILENUM 18: BE\_UNSUPPORTED\_OPERATION 19: BE<sup>WAITFOR</sup> FAILED

### **WarningMsg Statement**

Syntax:

WarningMsg str

Outputs a warning message to the Remote prompt and/or the system log.

#### Example:

WarningMsg "Measurement failed"

### **WebServer Statement**

This statement was introduced in Xpert Basic v3.1.0.

#### Syntax:

```
WebServer subroutine[, port[, protocol]]
```
Associates a subroutine with a TCP/IP port and protocol. The subroutine is called when a connection is made to the specified port. The subroutine may then read or write data back to the client that initiated the connection. The port number may be any valid TCP/IP port that's not already in use. It may also be assigned dynamically by passing in a variable initialized to 0. The protocol by default is TCP (value of 0)., but UDP may be specified by passing 1. Passing just a subroutine name to the WebServer statement will stop a server.

The subroutine itself must be declared as Public with one or more of the following parameters:

Public Sub MyServer(**Socket**, **UdpBuffer**, **ClientIp**, **ServerPort**, **ClientPort**) **Socket**: A file number that can be used to read or write data to the client. **UdpBuffer**: A string containing the UDP message received (UDP only) **ClientIP**: The IP address in string form of the client **ServerPort**: The TCP/IP port number the server is listening on **ClientPort**: The TCP/IP port number the client is listening on

UDP protocols are connectionless, hence the message is passed in to the subroutine, and the subroutine would normally parse the buffer, perhaps send a reply, and finish up quickly. In the case of TCP a separate thread is created for each connection and the server may freely interact with with the client. In either case if the protocol loops, be sure to call the Abort function to see if recording was turned off, and the Timeout function to see if the client has dropped the connection. The Loc function is useful to detect if data has been received, and the normal set of file I/O functions are available including SetTimeout, Input, Line Input, ReadB, WriteB, Print, etc. However, do not close the file number, this is handled automatically when the subroutine returns.

BE\_REMOTE\_COM\_ERROR will be signaled if a web server could not be started on the specified port. BE\_FILE\_OPEN\_FAILED will be signaled if Basic runs out of file numbers to assign to the session.

#### Example:

```
REM This subroutine implements the functionality of the web server
REM it will output the value of the tag "5MINRAIN" every second until either
REM the connection is terminated, or the command QUIT<cr> is entered
REM The command TAG<cr> may be used to display a different tag. These tags must
REM predefined in the setup or this example program will not work.
REM The program may be tested using TELNET: "telnet <ipaddr> 610"
REM (the default port used by this program is tcp 610)
Public Sub FiveMin(Socket, UdpBuffer, Ip, OurPort, TheirPort)
    On Error Goto Problem
    REM Log the connection
   StatusMsg "TCP/IP connection from " & Ip & ":" & TheirPort & " to port " & 
OurPort
    TagName = "5MINRAIN"
    REM Constantly output the current reading until the connection is closed
    Do
       REM Retrieve the station name
       StationName = Systat(0)
       REM Retrieve the Data
      Data = Tag(TagName)
      N = Now
       HHMMSS = Format("%02d:%02d:%02d", Hour(N), Minute(N), Second(N))
      Print Socket, StationName; ","; HHMMSS; ","; TagName; ","; Data
      REM Look for commands OUIT and TAG - TAG allows the tag name to be switched
       If Loc(Socket) Then
          SetTimeout Socket, 30
         Cmd = "" Line Input Socket, Cmd
```

```
Cmd = UCase(Cmd) If UCase(Cmd) = "QUIT" Then
             Exit Do
          End If
          If UCase(Cmd) = "TAG" Then
            Print Socket, "Enter Tag Name to Retrieve: ";
             Line Input Socket, TagName
          Else
            Print Socket, "Commands supported: TAG, QUIT"
          End If
          REM Remove any straggling line feeds characters
          If Loc(Socket) = 1 Then
             FlushInput Socket
          End If
       Else
          REM Detect if the connection was closed on the other side
          If Not Timeout(Socket) Then
             Sleep 1
          End If
       End If
    Loop Until Timeout(Socket) Or Abort
    StatusMsg "TCP/IP connection closed " & Ip
    Exit Sub
Problem:
   Print Socket, Systat(0);": Could not retrieve data for "; TagName
    ErrorMsg TagName & " tag is not defined"
End Sub
REM We need the LAN ON in order for this demo program to work
Turn "LAN", "ON"
Const TCP = 0Const UDP = 1
REM Startup a Webserver to display 5min Rain Data using TCP port 610
WebServer FiveMin, 610, TCP
```
#### Errors:

13: BE\_FILE\_OPEN\_FAILED 17: BE\_SUBROUTINE NOT FOUND 29: BE\_INVALID\_ARGUMENT 30: BE\_REMOTE\_COMM\_ERROR

#### **While Statement**

#### Syntax:

```
While condition
    statements
Wend
```
The statements inside a while loop are executing as long as the initial condition is met.

#### Example:

```
While I < 10
 I = I + 1Wend
```
# **WriteB Function**

Syntax:

result = WriteB(#filenumber, data, numbytes)

Writes up to numbytes raw binary data from data to file. Returns the number of bytes written. Not permitted on log files.

#### Example:

N = WriteB(#1, OutStr, Len(OutStr))

#### Errors:

10: BE\_INVALID\_FILENUM 15: BE\_INVALID\_FILE\_ACCESS 18: BE\_UNSUPPORTED\_OPERATION 43: BE\_WRITE\_FAILED

# **Year Function**

#### Syntax:

result = Year(date)

#### Returns the current year from date.

#### Example:

If Year(Date) <> LastYear Then Call HappyNewYear

# **APPENDIX A: BASIC ERROR CODES**

The following table defines all possible run-time errors that can occur during program execution. The numeric value of the error (as would be returned by the Err function) is given, as is the message generated when the error is not explicitly handled by the program. A description of the error is also given.

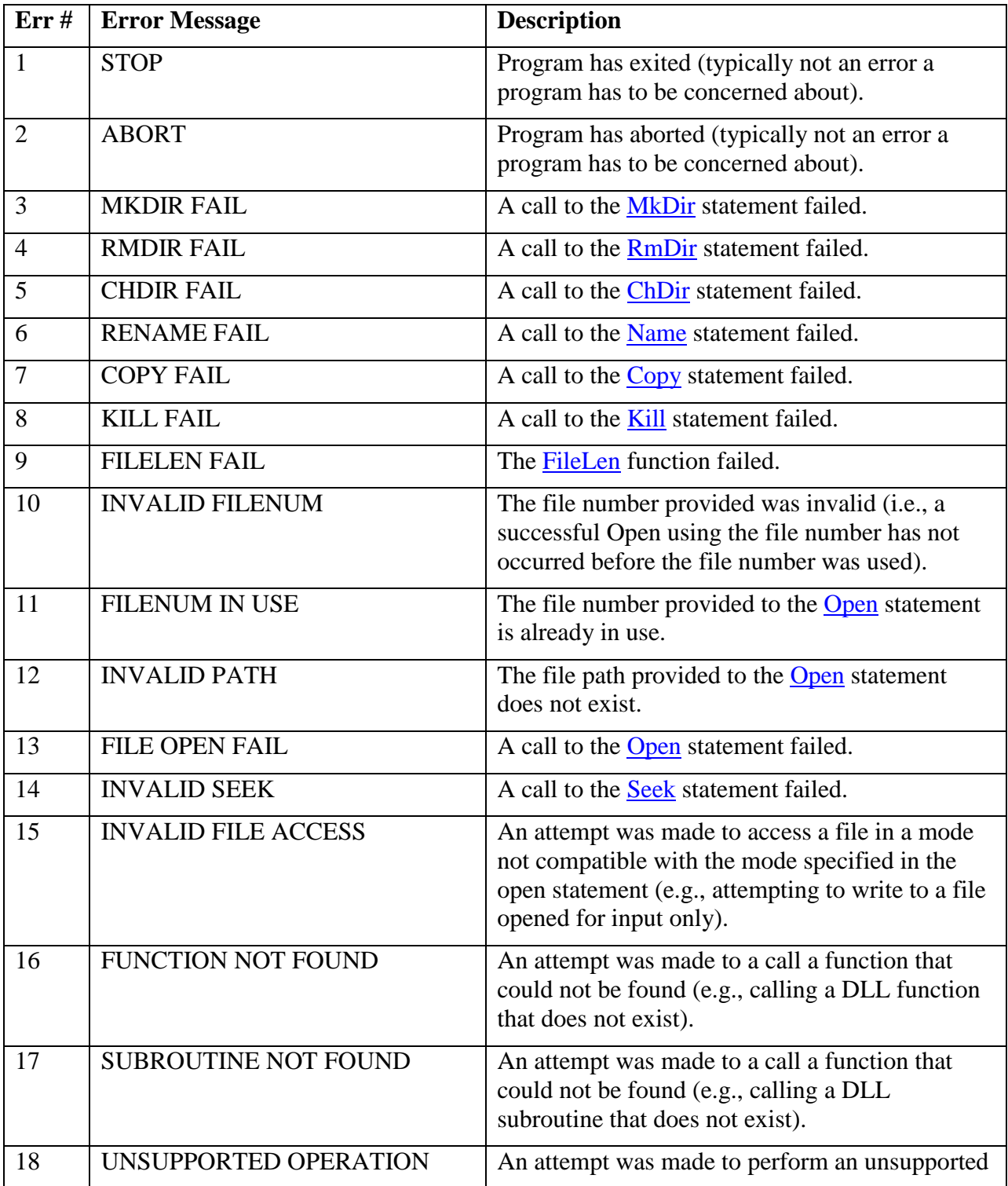

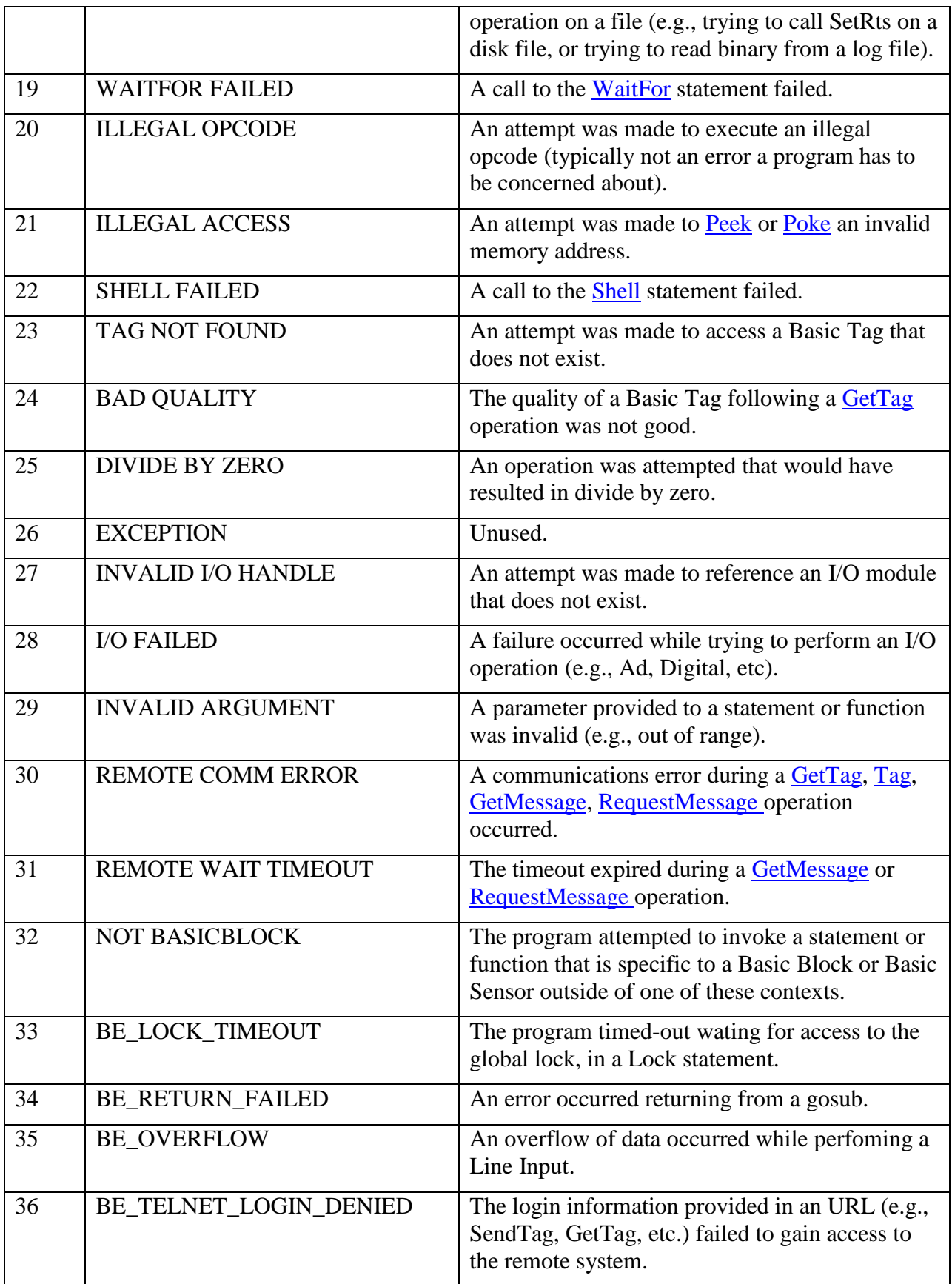

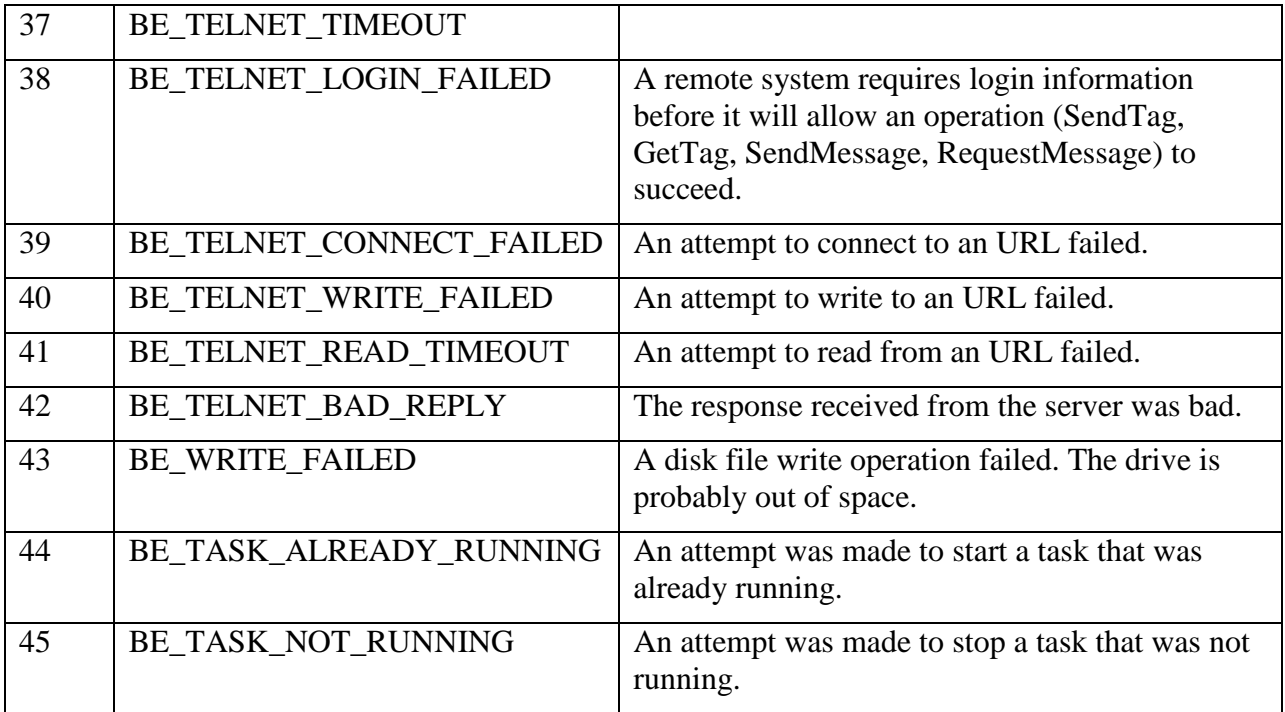

If desired, the following list can be copied into your basic program to provide a set of constants for referring to errors by name.

```
const BE_NO_ERROR=0
const BE_STOP=1
const BE_ABORT=2
const BE_MKDIR_FAILED=3
const BE_RMDIR_FAILED=4
const BE_CHDIR_FAILED=5
const BE_RENAME_FAILED=6
const BE_COPY_FAILED=7
const BE_KILL_FAILED=8
const BE_FILELEN_FAILED=9
const BE_INVALID_FILENUM=10
const BE_FILENUM_IN_USE=11
const BE_INVALID_PATH=12
const BE_FILE_OPEN_FAILED=13
const BE_INVALID_SEEK=14
const BE_INVALID_FILE_ACCESS=15
const BE_FUNCTION NOT_FOUND=16
const BE_SUBROUTINE_NOT_FOUND=17
const BE_UNSUPPORTED_OPERATION=18
const BE_WAITFOR_FAILED=19
const BE_ILLEGAL_OPCODE=20
const BE_ILLEGAL_ACCESS=21
const BE_SHELL_FAILED=22
const BE_TAG_NOT_FOUND=23
const BE_BAD_QUALITY=24
const BE_DIVIDE_BY_ZERO=25
const BE_EXCEPTION=26
const BE_INVALID_IO_HANDLE=27
const BE<sup>10</sup> FAILED=28
const BE_INVALID_ARGUMENT=29
const BE_REMOTE_COMM_ERROR=30
const BE_REMOTE_WAIT_TIMEOUT=31
const BE_NOT_BASICBLOCK=32
```

```
const BE_LOCK_TIMEOUT=33
const BE_RETURN_FAILED=34
const BE_OVERFLOW=35
const BE_TELNET_LOGIN_DENIED=36
const BE_TELNET_TIMEOUT=37
const BE_TELNET_LOGIN_FAILED=38
const BE_TELNET_CONNECT_FAILED=39
const BE_TELNET_WRITE_FAILED=40
const BE_TELNET_READ_TIMEOUT=41
const BE_TELNET_BAD_REPLY=42
const BE_WRITE FAILED=43
const BE_TASK_ALREADY_RUNNING=44
const BE_TASK_NOT_RUNNING=45
```